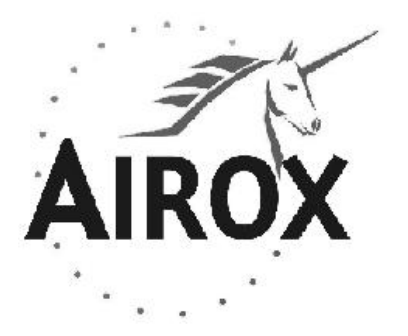

**BEDIENUNGSANLEITUNG** 

SMARTAIR ® Plus

**DRUCKUNTERSTÜTZTES BEATMUNGSGERÄT (Beatmung über Ventil oder Leck)**

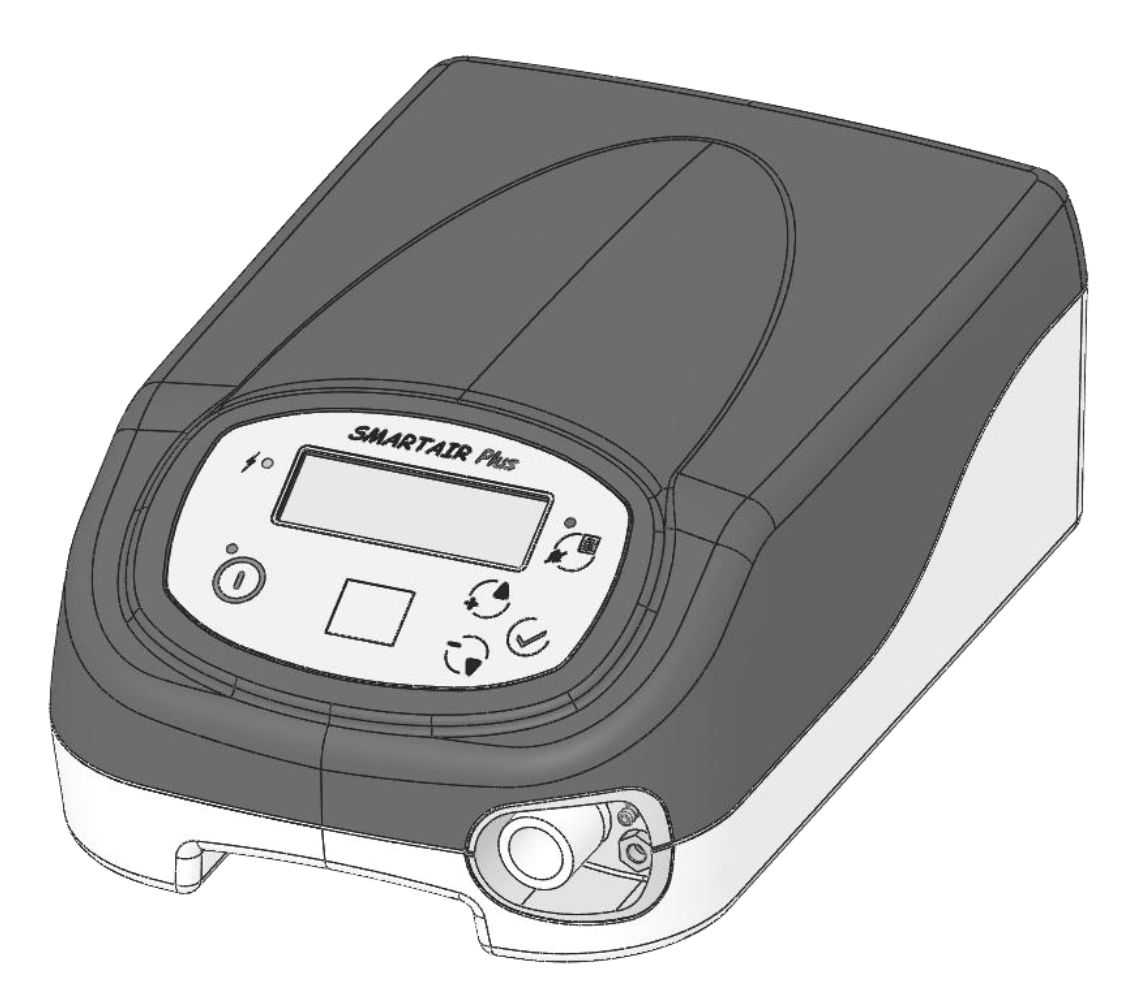

**AIROX**  Parc d'Activités Pau-Pyrénées – L'Echangeur BP 833 – 64008 PAU Cedex FRANKREICH

**TEL.: (+33) 5.59.14.02.02 FAX: (+33) 5.59.14.02.00 E-Mail: contact@airox.fr Web: http://www.airox.fr/**

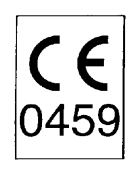

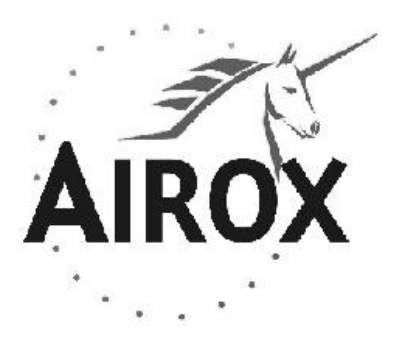

**BEDIENUNGSANLEITUNG** 

SMARTAIR ® Plus

**DRUCKUNTERSTÜTZTES BEATMUNGSGERÄT (Beatmung über Ventil oder Leck)**

**AIROX**  Parc d'Activités Pau-Pyrénées – L'Echangeur BP 833 – 64008 PAU Cedex FRANKREICH

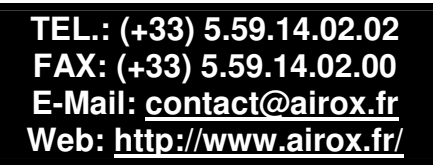

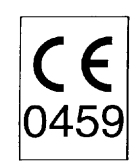

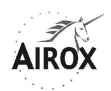

# **INHALT**

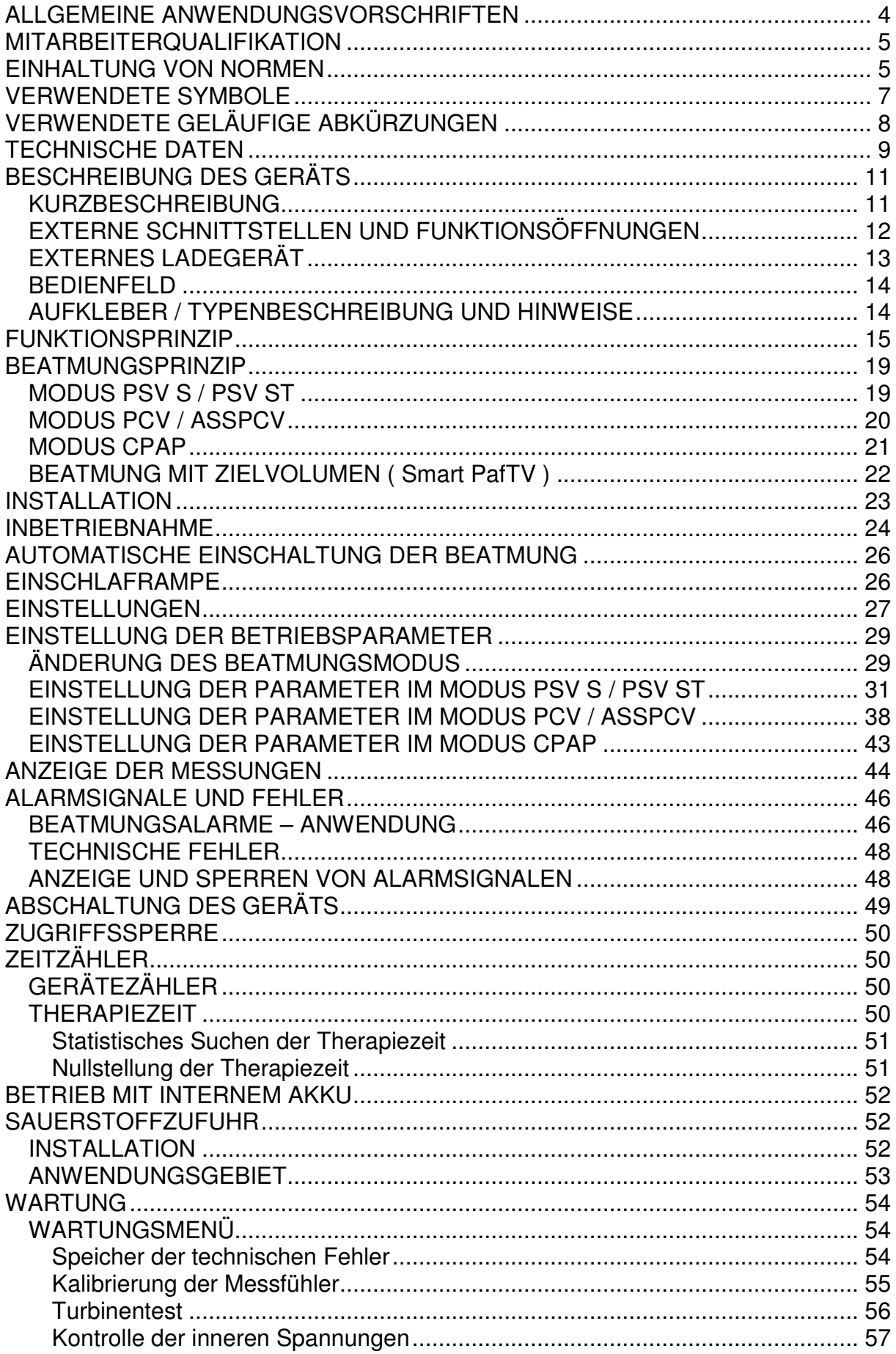

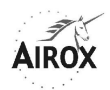

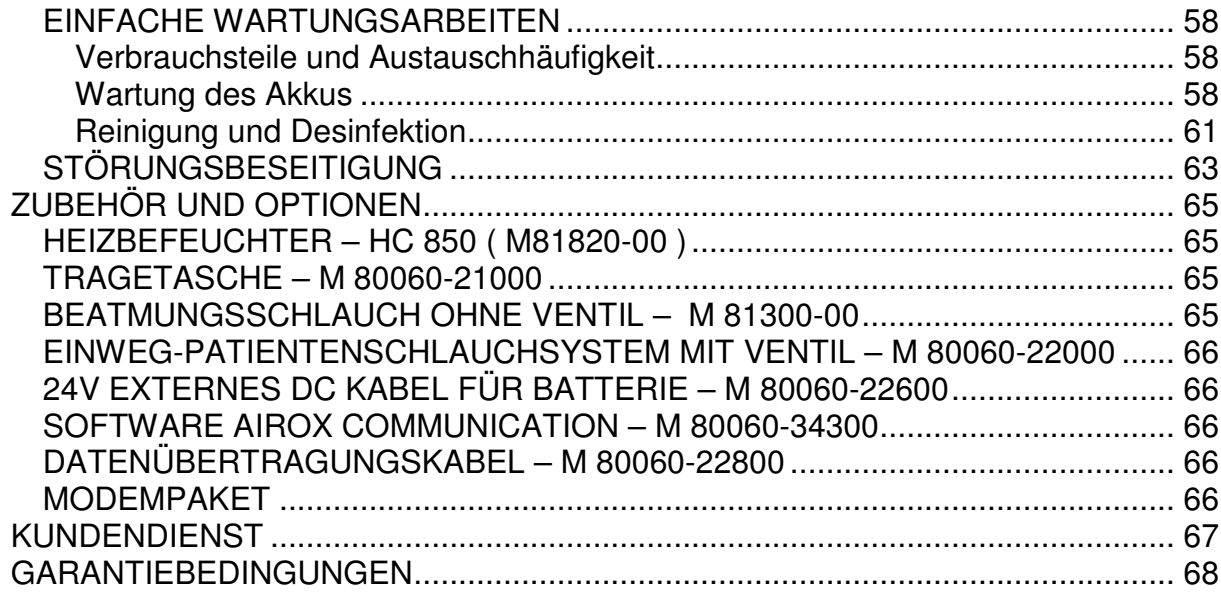

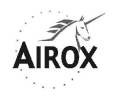

# **ALLGEMEINE ANWENDUNGSVORSCHRIFTEN**

Bitte lesen Sie diese Anleitung unbedingt vor der Anwendung des Beatmungsgeräts *SMARTAIR<sup>®</sup> Plus* sorgfältig durch und halten Sie sich an die Vorschriften.

**Das Beatmungsgerät** SMARTAIR ® Plus **wurde gemäß den Normen für Beatmungsgeräte entwickelt, die in erster Linie für Patienten zu Hause bestimmt sind. Dieses Beatmungsgerät wird sowohl bei Behandlungen mit nichtinvasiver Beatmung (NIV) als auch mit invasiver Beatmung (IV) per Tracheotomie für den zeitweisen oder dauernden Gebrauch empfohlen.** 

**Für Personen, die nicht selbständig atmen können oder körperlich vollkommen abhängig sind, wird eine der Behinderung des Patienten entsprechende zusätzliche Überwachung empfohlen. Die Norm EN 794-2 empfiehlt in diesen Fällen außerdem, ein Notbeatmungsmittel zur Verfügung zu haben.** 

Um die richtige und effiziente Anwendung des Geräts zu gewährleisten und Unfälle zu vermeiden, möchten wir Sie auf folgende Punkte hinweisen:

- Das Beatmungsgerät *SMARTAIR<sup>®</sup> Plus* darf nur auf Verantwortung und Verordnung eines Arztes eingesetzt werden.
- Das Beatmungsgerät *SMARTAIR<sup>®</sup> Plus* darf nicht mit entflammbaren Narkosemitteln eingesetzt werden.
- Auf keinen Fall dürfen an das Gerät antistatische Leitungen oder Schläuche oder Elektrizitätsleiter angeschlossen werden.
- Der Betrieb des Beatmungsgeräts *SMARTAIR<sup>®</sup> Plus* kann durch elektromagnetische Interferenzen über 10 V/m (Vorschrift EN 794-2) gestört werden, insbesondere durch die Verwendung von Geräten wie Mobiltelefonen oder anderen Systemen in seiner Umgebung, welche die in der Norm EN 60 601-1-2 festgelegten Werte überschreiten.
- Die Elektroinstallation, an die das Beatmungsgerät SMARTAIR<sup>®</sup> Plus angeschlossen ist und die ihm die notwendige elektrische Energie für seinen Betrieb liefert, muss den jeweils gültigen Normen entsprechen. Bei Verwendung eines externen Netzgeräts mit 24 V Gleichstrom muss dieses der Richtlinie 93/42/CEE entsprechen.
- Es ist unbedingt erforderlich, nur das mit dem Beatmungsgerät *SMARTAIR*® Plus mitgelieferte externe Ladegerät zu verwenden, um sein internes Akku aufzuladen.
- Um gute Leistungen des Beatmungsgeräts *SMARTAIR<sup>®</sup> Plus* zu gewährleisten, darf gemäß Norm EN 12342 der Anschluss des Austritts zum Patienten ausschließlich über einen Schlauch mit 22 mm Ø und einer Länge von 1,10 m bis 2,00 m zwischen Beatmungsgerät und Patient erfolgen und muss gemäß Norm EN 1281-1 mit Muffen von Ø 22 mm versehen sein.
- Der Inspirationswiderstand der Schlauchsysteme und der eventuell angeschlossenen Zubehörteile (antibakterieller Filter, Luftbefeuchter...) darf nicht mehr als 4 mbar bei 60 l/Min. betragen. Er wird vom Gerät nur dann zum Erreichen der Druckniveaus berücksichtigt, wenn der proximale Druckanschluss unterhalb dieser Zubehörteile angeschlossen wird. Wird der

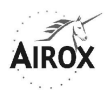

proximale Druck nicht verwendet, sind die Einstellungen je nach Montage des Schlauchsystems anzupassen.

- Dieses Gerät kann entweder mit einer Maske verwendet werden, die über eine kalibrierte Expirationsöffnung verfügt oder mit einer Leckvorrichtung verbunden ist, um die Expiration des Patienten sicherzustellen; oder mit einer Maske ohne Leckage oder an einer Tracheotomiekanüle, wenn das Schlauchsystem mit einem an das Gerät angeschlossenen Expirationsventil ausgestattet ist. Es wird bei einer Beatmung mit Expirationsventil empfohlen, den proximalen Druckanschluss zu verwenden.
- Das gesteuerte Exspirationsventil darf keinen Exspirationswiderstand aufweisen und muss einen schnellen Ablaß des Schlauchsystems ermöglichen.
- Für sämtliche Beatmungsmodi mit Auslöseschwelle für die Inspiration wird auf das mögliche Risiko der Hyperventilation im Falle einer übermäßigen Anstrengung des Patienten hingewiesen.
- Bei einer Sauerstoffzufuhr ist anzumerken, dass die Sauerstofftherapie bei einem Patienten mit respiratorischer Insuffizienz auf wohlüberlegte ärztliche Verordnung erfolgt. Eine zu hohe Sauerstoffmenge kann zu schweren Komplikationen führen, wie eine Verringerung der Beatmung pro Minute durch Veränderungen an den peripheren und zerebralen Regelungsprozessen der Beatmung, sowie zur Erhöhung der Fehler am Beatmungs- /Perfusionsverhältnis durch Veränderungen an der Lungenperfusionsregelung. Es wird daher empfohlen, eine direkte und geräteexterne Überwachung der FiO2-Rate durchzuführen.
- Dieses Gerät ist relativ empfindlich. Wir raten davon ab, Gegenstände zum Gebrauch sowie zur Lagerung darauf abzustellen und das Gerät lange unter direktem Sonnenlicht zu betreiben.

#### **MITARBEITERQUALIFIKATION**

Die Firma AIROX haftet nur für Zwischenfälle, die von diesem Gerät verursacht werden, wenn Installation, Wartung oder Anpassungen von autorisierten Mitarbeitern mit Originalersatzteilen und unter Einhaltung der von AIROX bestätigten Vorschriften zur Qualitätssicherung und Rückverfolgbarkeit durchgeführt werden.

#### **EINHALTUNG VON NORMEN**

Das Beatmungsgerät SMARTAIR® entspricht den Anforderungen der geltenden Normen:

- NF C 74-011 / EN 60 601-1 / CEI 601-1 Medizinisch-elektrische Geräte – Allgemeine Sicherheitsvorschriften
- NF C 74-012 / EN 60 601-1-2 / CEI 601-1-2 Zusatznorm: Elektromagnetische Verträglichkeit – Vorschriften und Versuche
- CEI 601-1-4 Zusatznorm: Sicherheitsvorschriften für programmierbare medizinisch-elektronische Anlagen
- ISO 14971 Anwendung des Risiko-Managements auf Medizinprodukte
- NF C 20-010 / EN 60 529 Gehäuse-Schutzgrad (IP-Code)

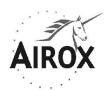

- NF S 95-160 / EN 794-2
- Lungenbeatmungsgeräte Vorschriften für die Verwendung zu Hause
- NF S 99 210 / EN 1441 Medizinprodukte – Risikoanalyse

Das nachstehende Zertifikat der CE-Kennzeichnung bescheinigt die amtliche Zulassung dieses Geräts:

**Hinweis**: Dieses Zertifikat entspricht der AIROX Produktreihe mit CE-Kennzeichnung zum Tag der Einführung des in dieser Anleitung beschriebenen Produktes. Wenden Sie sich bitte an AIROX, um den neuesten Zustand des Zertifikats zu erhalten.

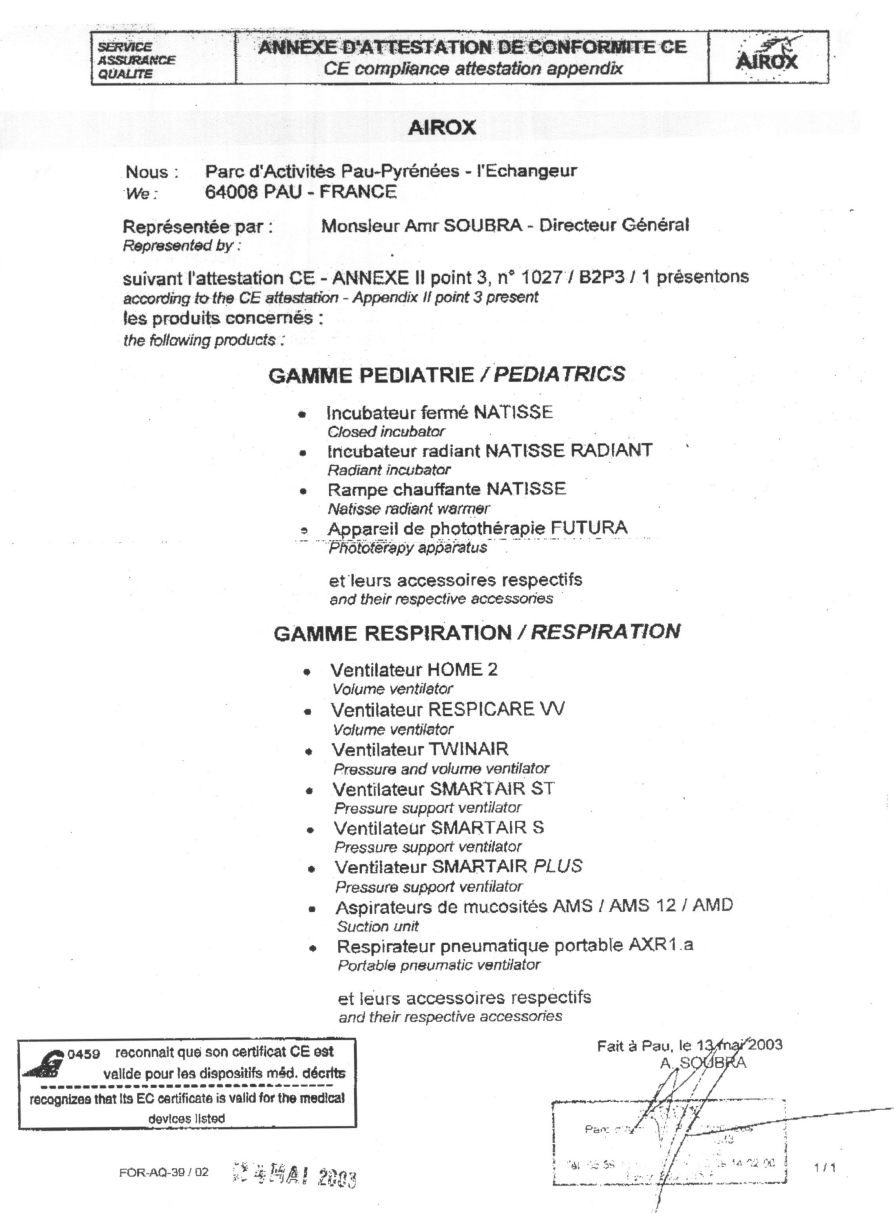

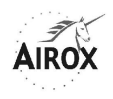

# **VERWENDETE SYMBOLE**

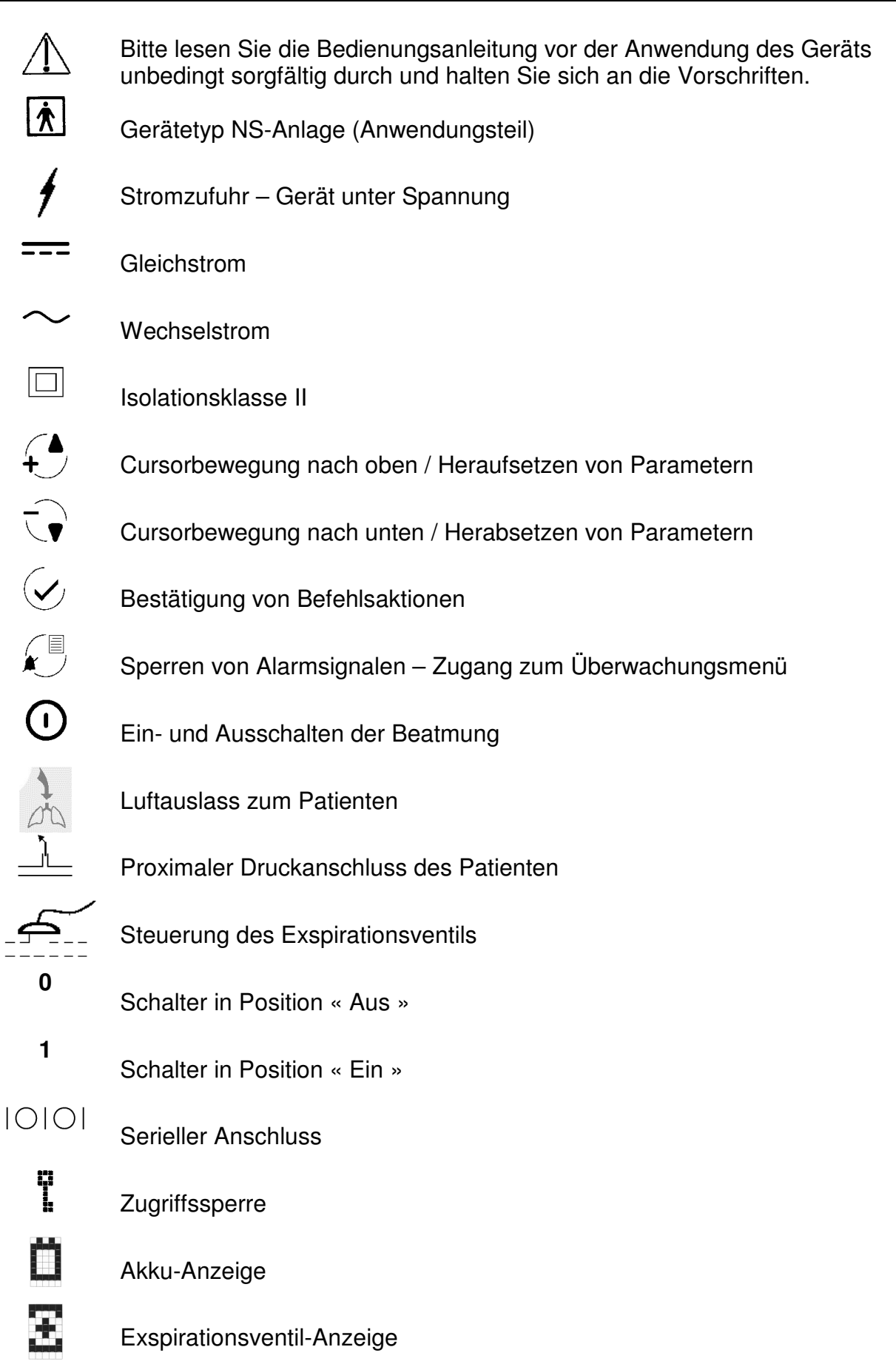

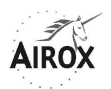

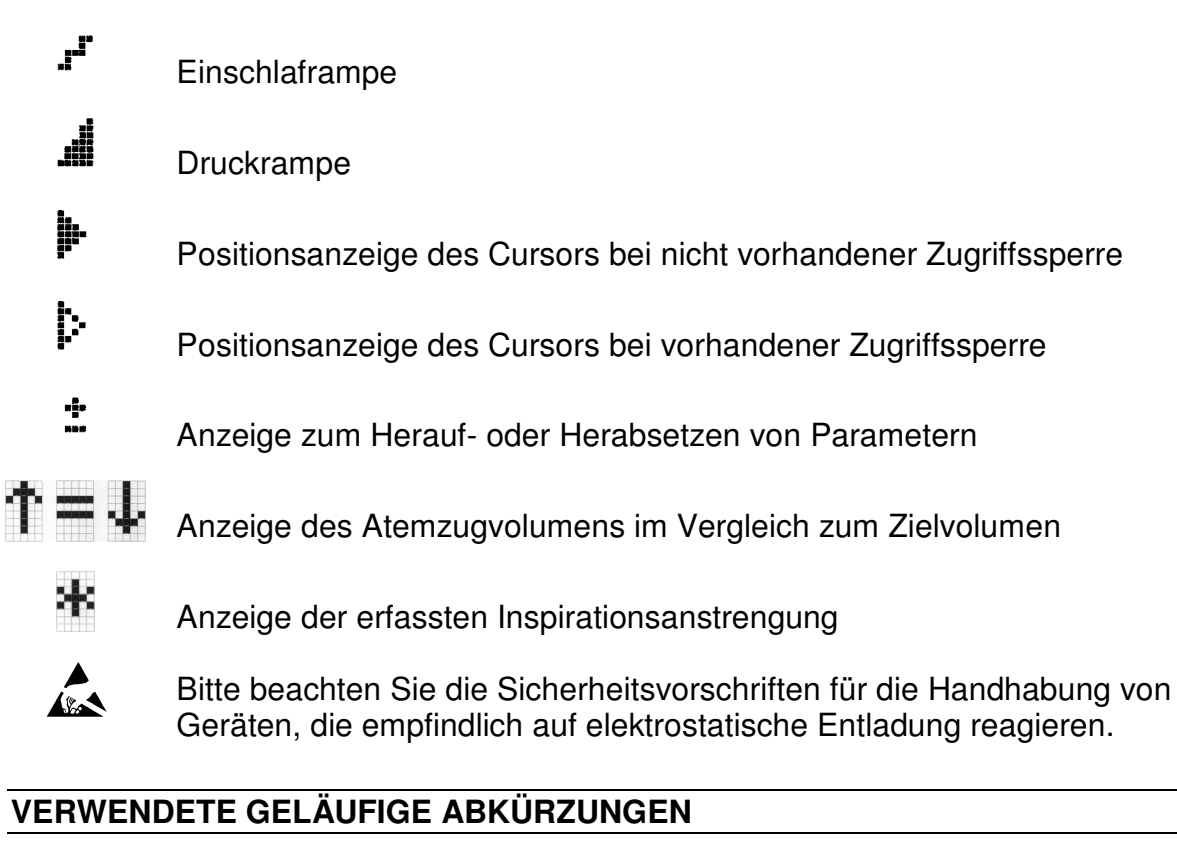

• Druckarten:

IPAP : Inspirationsdruck

- EPAP : Positiver Exspirationsdruck
- P Maxi : Maximaler Inspirationsdruck
	- Volumen und Leistungen:
- Vt : In jedem Zyklus geliefertes Atemzugvolumen
- Ziel Vt : Zielvolumen der Beatmung
	- Frequenzen:

Af : Atemfrequenz oder Anzahl der Respirationszyklen pro Zeiteinheit

- Zeit:
- I/T : Verhältnis in % zwischen der Inspirationszeit und der Gesamtzeit eines **Zyklus**
- Apnoe : Atemstillstand oder Dauer ohne Inspiration des Patienten.

#### • Diverses:

Rampe : Form oder Dauer des Druckanstiegs bei der Inspiration.

- Trigg I: Auslöseschwelle für die Inspiration (oder Inspirationstrigger) Gibt die vom Patienten auszuübende Inspirationsanstrengung zur Auslösung eines spontanen Inspirationszyklus an.
- Trigg E: Auslöseschwelle für das Ende der Inspiration (oder Exspirationstrigger) Verhältnis in % zwischen dem Abfallen der Inspirationsleistung und der maximalen Inspirationsleistung.

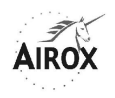

## **TECHNISCHE DATEN**

Der SMARTAIR<sup>®</sup> Plus ist ein druckunterstütztes Beatmungsgerät zur Beatmung mit Exspirationsventil oder kalibrierter Leckage, die je nach eingesetztem Schlauchsystem jeweils für den « durchgehenden Betrieb » oder für den « temporären Betrieb » geeignet ist.

Es ermöglicht die Beatmung von Patienten entweder per Nasen- oder Gesichtsmaske mit kalibrierter Leckage bzw. per Maske ohne Leck oder an einer Tracheotomiekanüle, wenn das Schlauchsystem mit einem an das Gerät angeschlossenen Exspirationsventil ausgestattet ist. Die für jede Konfiguration des Schlauchsystems verfügbaren Beatmungsmodi sind wie folgt:

- Inspirationshilfe (PSV S) oder spontane Beatmung
- Inspirationshilfe mit Sicherheitsfrequenz (PSV ST)
- Beatmung mit kontrolliertem Druck (PCV)
- Beatmung mit unterstütztem kontrolliertem Druck (ASSPCV)
- Beatmung mit ständig positivem Druck (CPAP) nur mit Maske mit Ausatemöffnungen

Eine in den Betriebsmodi mit zwei Druckniveaus verfügbare Zusatzoption ermöglicht eine Beatmung mit einem Ziel-Atemzugvolumen, wofür zusätzliche Parameter einzustellen sind (siehe § Beatmung mit Zielvolumen).

Verschiedene Systeme zur Überwachung der Atmung des Patienten sowie des Beatmungsgeräts selbst sind in das Gerät integriert. Bestimmte Alarmparameter können von der verordnenden Stelle gewählt werden (siehe § Alarmsignale und Fehler).

Mit einer Zugriffssperre in der Software kann der Zugriff auf die Einstellung der Beatmungsparameter sowie auf Veränderungen der Beatmungsmodi verhindert werden, um eine festgelegte Anwendung vom Typ « Verordnende Stelle » oder vom Typ « Patient » zu gewährleisten (siehe § Zugriffssperre).

Spezielle Funktionalitäten ermöglichen eine automatische Einschaltung der Beatmung in bestimmten Betriebsmodi (siehe § Automatische Einschaltung der Beatmung) sowie eine progressive Beatmung während einer Einschlafphase (siehe § Einschlaframpe).

Eine Sauerstoffzufuhr über eine externe Quelle ist möglich. Sie muss jedoch auf 15 l/Min. und maximal 50 mbar beschränkt sein, und ihre Überwachung und Regelung erfolgen unabhängig vom Gerät. Die durch diese Sauerstoffzufuhr eingebrachte Zusatzleistung wird jedoch vom Gerät berücksichtigt (siehe § Sauerstoffzufuhr). Die allgemeinen technischen Daten des Geräts sehen wie folgt aus:

- Inspirationsleistung: 0 bis 200 l/Min. (oder dm $3$ /Min.) absolut Maximale Leistung bei 10 mbar = 190 l/Min. Maximale Leistung bei 20 mbar = 160 l/Min. Messgenauigkeit: ± 10% oberhalb von 5 l/Min.
- Inspirationsdruck: 4 bis 45 mbar (oder hPa) absolut<sup>(1)</sup>

Messgenauigkeit: ± (0,8 mbar + 4% des abgelesenen Wertes)

Die oberste Schwelle für den begrenzten Maximaldruck, jenseits welcher das Gerät die Luftzufuhr einstellt (innere Grenze des Turbinenmotors), beträgt 70 mbar.

Zyklusfrequenz: 4 bis 40 bpm (oder Zyklen/Min.) absolut Berechnungsgenauigkeit: ± 1 bpm

l

<sup>&</sup>lt;sup>(1)</sup> Je nach Modus bestehen besondere Beschränkungen – siehe § <u>Einstellen der Parameter</u>

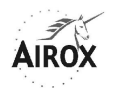

- Zyklusmodus I/T: 25% bis 50% absolut Berechnungsgenauigkeit: ± 10%
- Inspirationswiderstand des Beatmungsgeräts: 4 mbar bei 60 l/Min.
- Schalldruckhöhe gemäß Norm NF EN ISO 17510-1: 28 dBA
- Stromzufuhr mit Wechselstrom (per GS/WS-Umformer und externem Ladegerät): 115/230 V ± 10% – 50/60 Hz

Verbrauch: nominal 72 VA und max. 90 VA

- Stromzufuhr mit Gleichstrom: 24 V + 1.5 V – max. 3 A Verbrauch: nominal 72 VA
- Interne Akkus: 25,2 V 2,2 Ah vom Typ Lithium-Ion mit Schnellaufladung

Die Netzunabhängigkeit durch die Akkus hängt vom Einstellniveau, den Umgebungsbedingungen (hauptsächlich von der Wärme) sowie von den physiologischen Merkmalen des Patienten ab.

Durchschnittlich erzielt man bei 25°C Raumtemperatur die folgenden Autonomiezeiten:

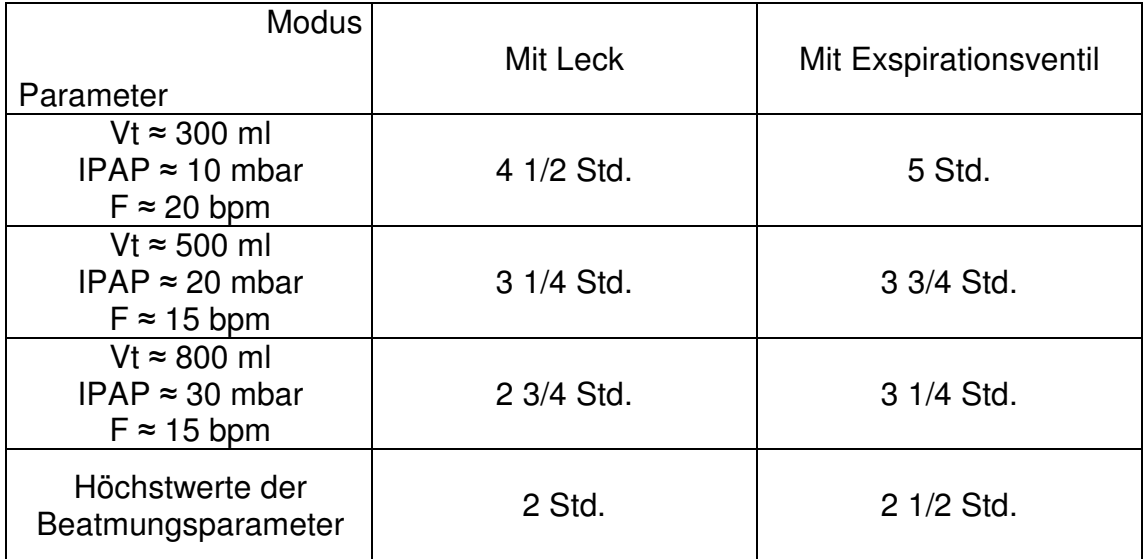

Die Aufladedauer der internen Akkus über das externe Netzteil beträgt ca. 4 Stunden für ein gutes Autonomiepotential (siehe § Wartung der Batterien).

- Isolationsklasse: Klasse II
- Gehäuseschutzindex: IP 30
- Medizinische Geräteklasse: Klasse II B Anwendungsteil vom Typ NS-Anlage
- Abmessungen (ohne Zubehörteile): H = 123 mm, B = 200 mm, T = 290 mm
- Gewicht: 3,2 kg ohne externes Netzteil (+ 650 g)

Folgende Umgebungsbedingungen müssen beachtet werden:

Bei Lagerung oder Transport: Temperatur: - 20 bis 60 °C Luftfeuchtigkeit: 10 bis 80 % relative Feuchtigkeit Luftdruck: 600 bis 1060 hPa

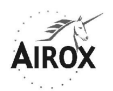

Bei Gebrauch: Temperatur: 5 bis 35 °C Luftfeuchtigkeit: 30 bis 75 % relative Feuchtigkeit Luftdruck: 700 bis 1060 hPa

**Hinweis**: Die Leistungsmessungen und somit die sich daraus ergebenden Schätzungen von Volumen oder Leck (siehe § Anzeige der Messungen) werden durch die Luftdruckschwankungen beeinflusst, weshalb wir eine Kalibrierung des Leistungsmessfühlers bei einer zu großen Abweichung gegenüber einem Druck von 1000 hPa empfehlen (siehe § Kalibrierung der Messfühler). So führt zum Beispiel ein Höhenunterschied von 1000 m zu einer Veränderung der Leistungsmessung von ca. 10%.

Unter Extrembedingungen für den Gebrauch, die über die obigen Anweisungen hinausgehen, aber innerhalb einer Temperatur von 50°C oder einer relativen Luftfeuchtigkeit von 95% oder eines Luftdruckes von 600 oder 1100 hPa oder einer Versorgungsspannung von – 20% gegenüber dem Nennwert bleiben, oder auch bei der Kombination einer Temperatur von 45°C mit einer relativen Luftfeuchtigkeit von 75%, weist das Beatmungsgerät weder besondere Fehlfunktionen noch eine Gefahr für den Benutzer auf. Ein Betrieb über mehrere Stunden oder wiederholt unter solchen Bedingungen kann jedoch zu einer vorzeitigen Alterung mancher Gerätebauteile führen, die dann eine häufigere Wartung erfordern.

# **BESCHREIBUNG DES GERÄTS**

# **KURZBESCHREIBUNG**

Das Beatmungsgerät *SMARTAIR<sup>®</sup> Plus* wird mit einer Reihe standardmäßiger Zubehörteile wie folgt geliefert:

- Eine Transporttasche mit folgendem Inhalt:
- Ein Netzteil / externes Ladegerät mit den Netzanschlusskabeln 230 V und Gleichstrom zum Beatmungsgerät
- Druckanschlußadapter für den proximalen Druckanschluss des Patienten
- Sauerstoffeinlaßadapter für den Anschluss an eine externe Sauerstoffquelle
- Ein Patientenschlauchsystem mit Exspirationsventil und proximalem Druckanschluss
- Ersatz-Lufteinlassfilter für Feinpartikel
- Sowie die vorliegende Gebrauchsanweisung.

#### **ACHTUNG**

**Es darf ausschließlich das mit dem Gerät mitgelieferte externe Ladegerät für die Aufladung des internen Akkus verwendet werden.** 

**Hierbei handelt es sich um eine spezifische Aufladung bei konstanter Spannung, die strombegrenzt ist und einen integrierten Wärmeschutz aufweist.** 

Weitere Zubehörteile sind als Option erhältlich (siehe § Zubehörteile und Optionen).

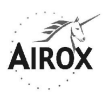

# **EXTERNE SCHNITTSTELLEN UND FUNKTIONSÖFFNUNGEN**

• Vorderseite:

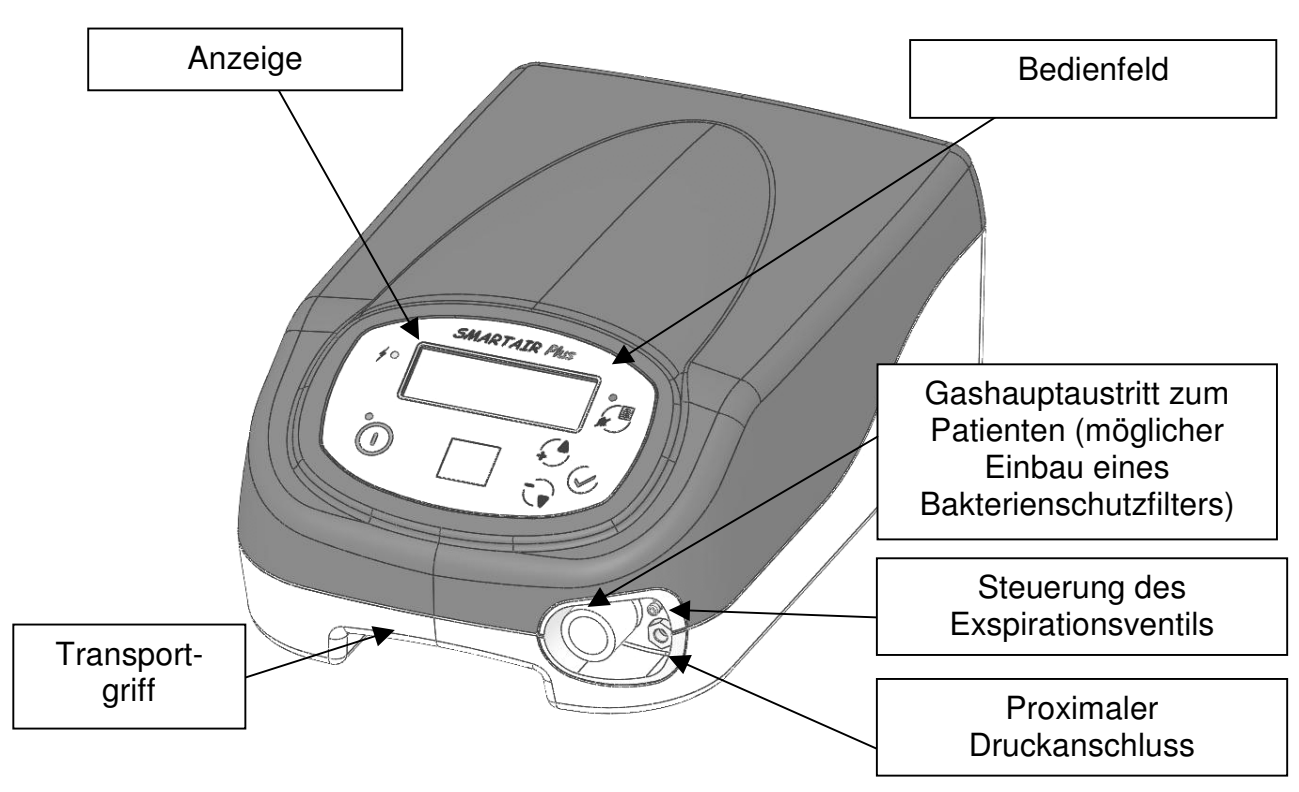

• Rückseite:

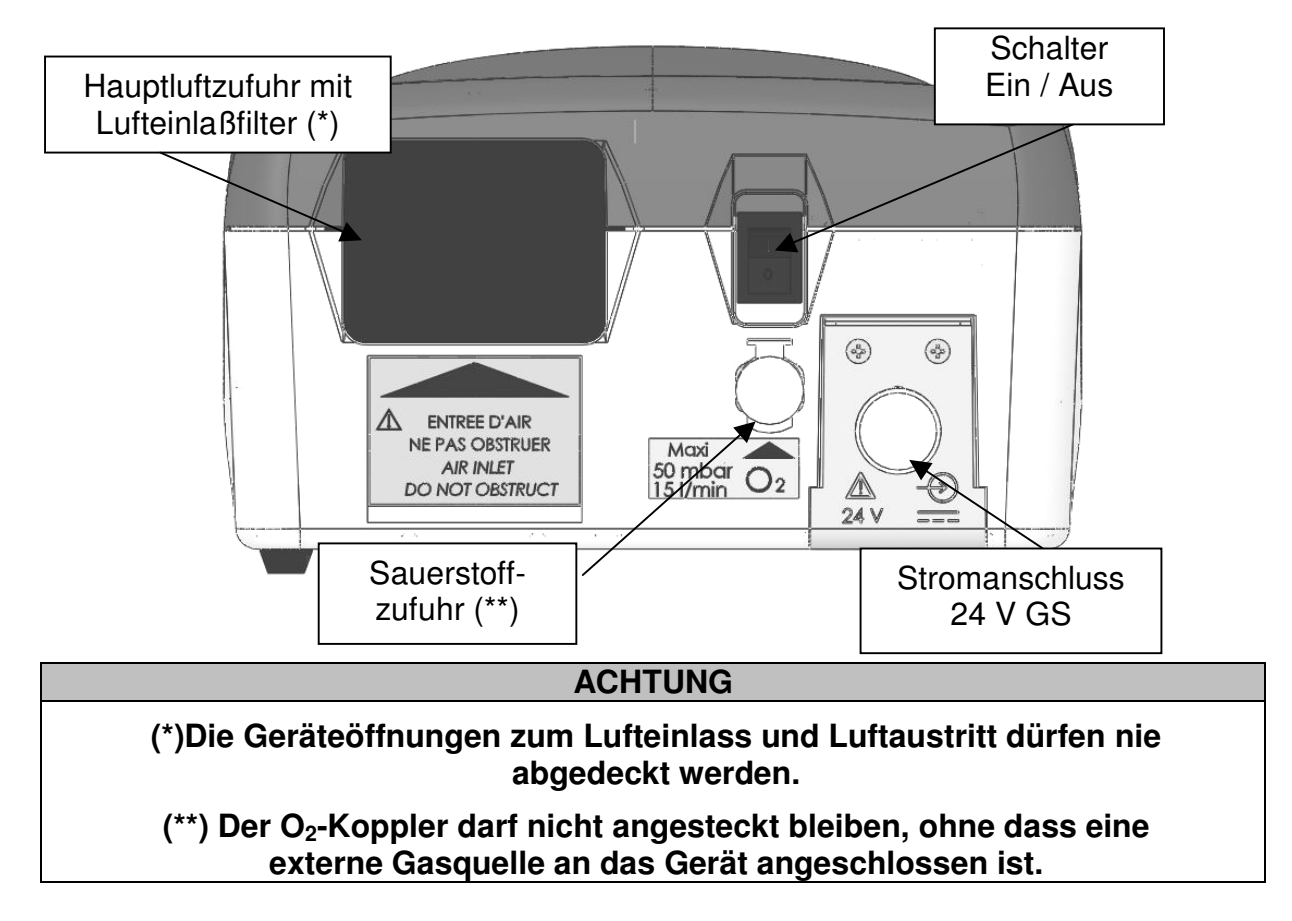

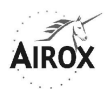

• Unterseite:

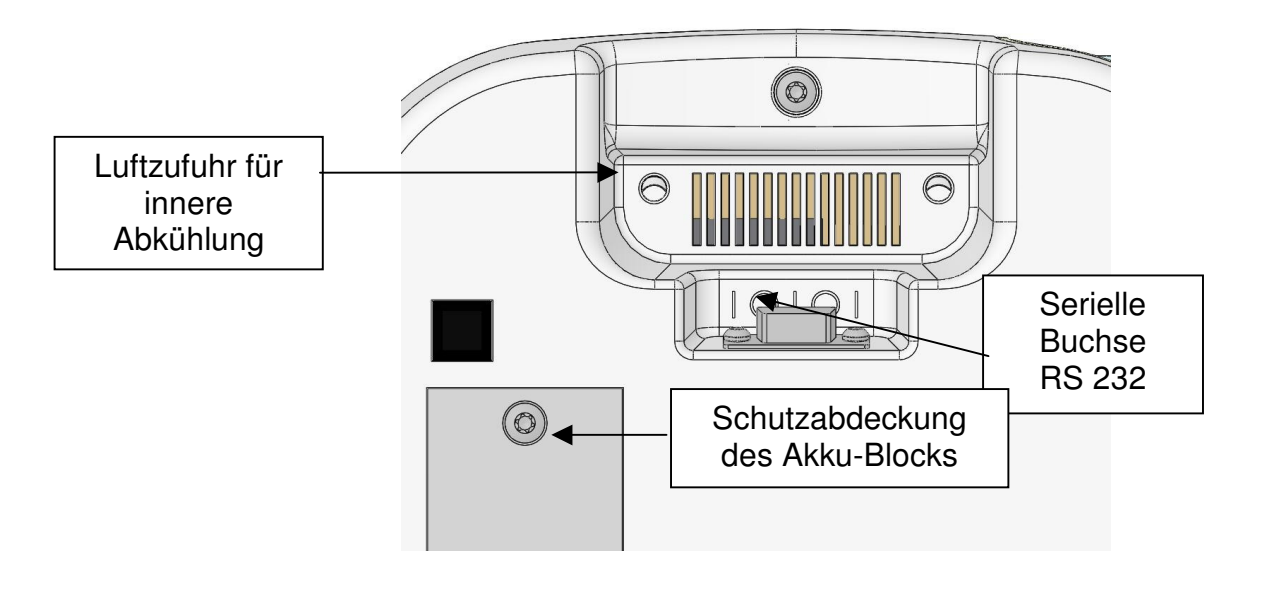

**ACHTUNG (\*) Die Geräteöffnungen zum Lufteinlass und Luftaustritt dürfen nie abgedeckt werden.** 

# **EXTERNES LADEGERÄT**

Ausschließlich das mit dem Gerät mitgelieferte Ladegerät darf verwendet werden und durch keine andere Vorrichtung ersetzt werden.

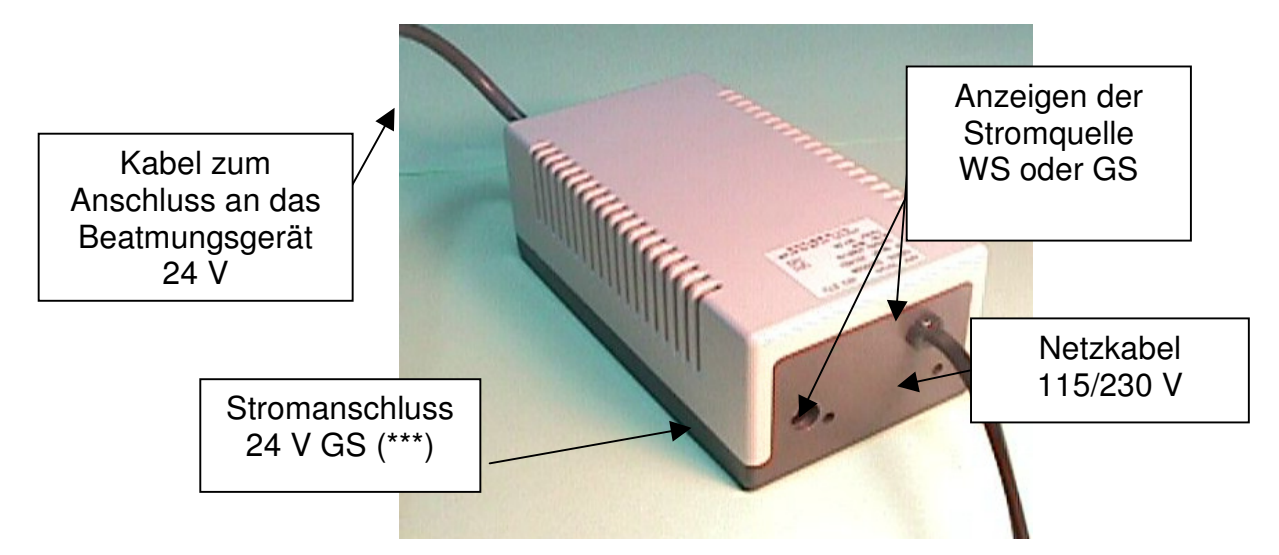

Das Ladegerät kann beim Transportieren vom Beatmungsgerät getrennt werden. Während dieser Zeit wird das Beatmungsgerät mit seinem internen Akku betrieben (siehe § Betrieb mit Batterie). **Beim Wiederanschließen des Ladegeräts an das Beatmungsgerät muss zuerst der Steckverbinder verriegelt werden, indem er (im Uhrzeigersinn) auf den 24 V-Eingang des Beatmungsgeräts geschraubt wird; erst danach kann das Ladegerät an die Netzquelle angeschlossen werden.**

#### **ACHTUNG**

**(\*\*\*) Wenn die Hauptstromquelle eine 24 V-Gleichstromquelle ist, wird die Aufladung des internen Akkus nicht mehr gewährleistet.** 

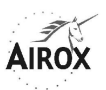

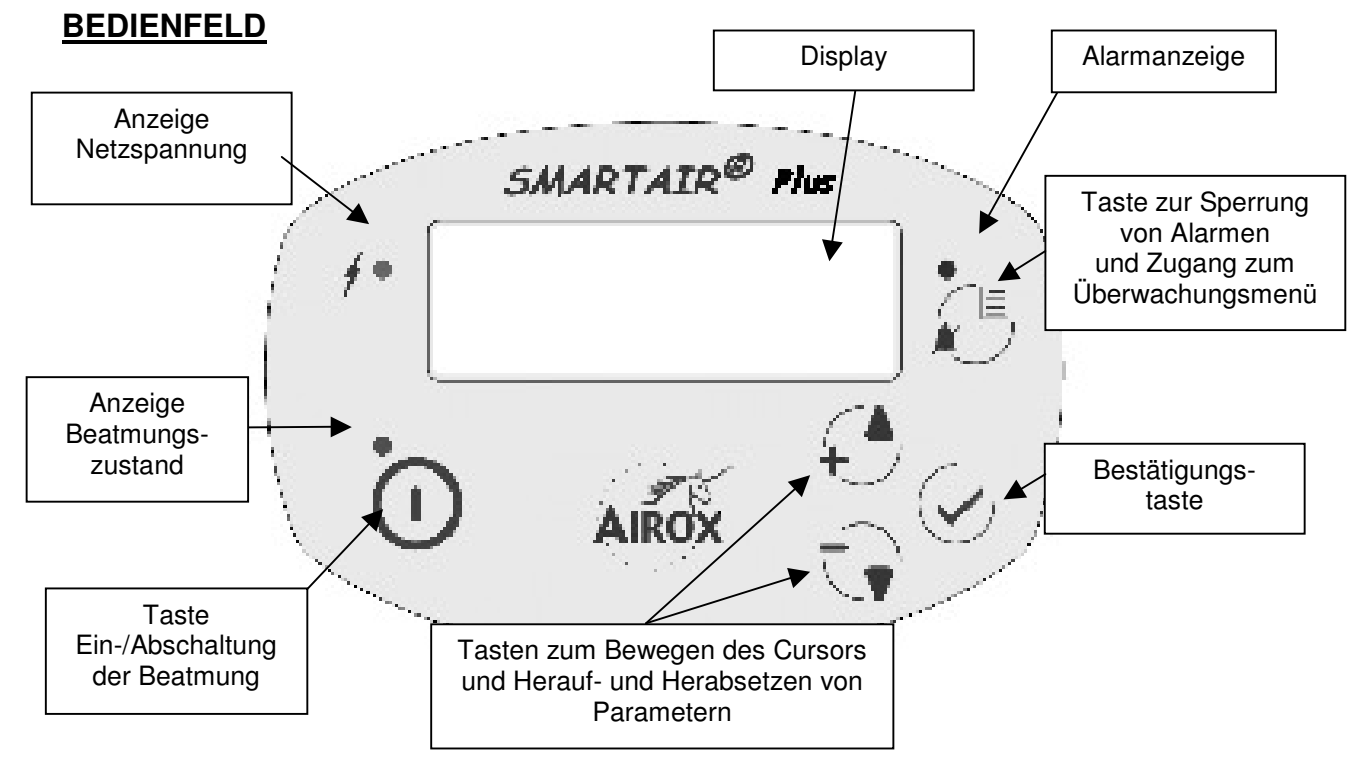

**Wenn sich das Gerät im Standby (keine Beatmung) befindet, kann der Anzeigekontrast durch Drücken der Taste**  $\sqrt{\frac{1}{2}}$  **und anschließende Feineinstellung mit den Tasten**  $\overbrace{A}$  **oder**  $\overbrace{A}$  **zum stufenweisen Herauf-/Herabsetzen der Parameter verändert werden.** 

# **AUFKLEBER / TYPENBESCHREIBUNG UND HINWEISE**

Auf dem Beatmungsgerät befinden sich mehrere Aufkleber und Hinweise, die Auskunft über Sicherheitsvorkehrungen geben, um eine richtige Anwendung der verschiedenen Bestandteile des Geräts zu gewährleisten, und zur Rückverfolgbarkeit des Produktes beitragen.

• Aufkleber und Hinweise auf der Außenseite des Beatmungsgeräts:

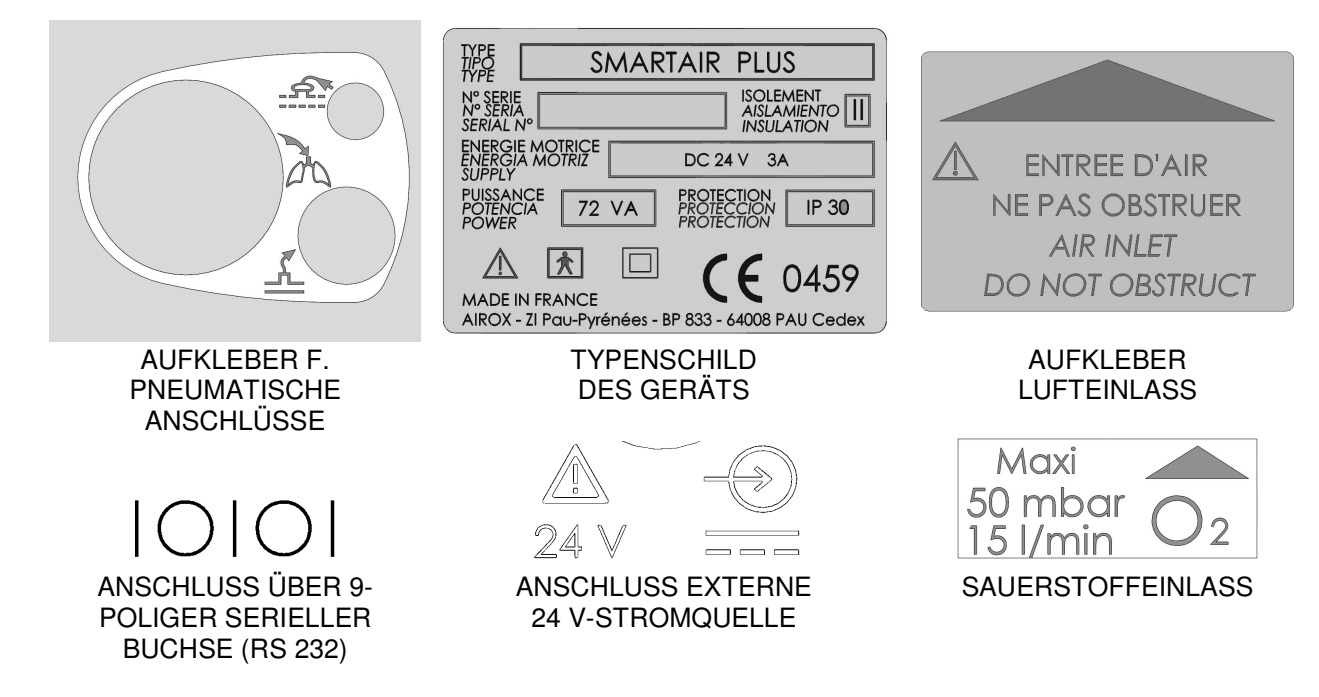

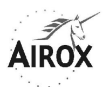

• Aufkleber und Hinweise auf der Innenseite des Beatmungsgeräts:

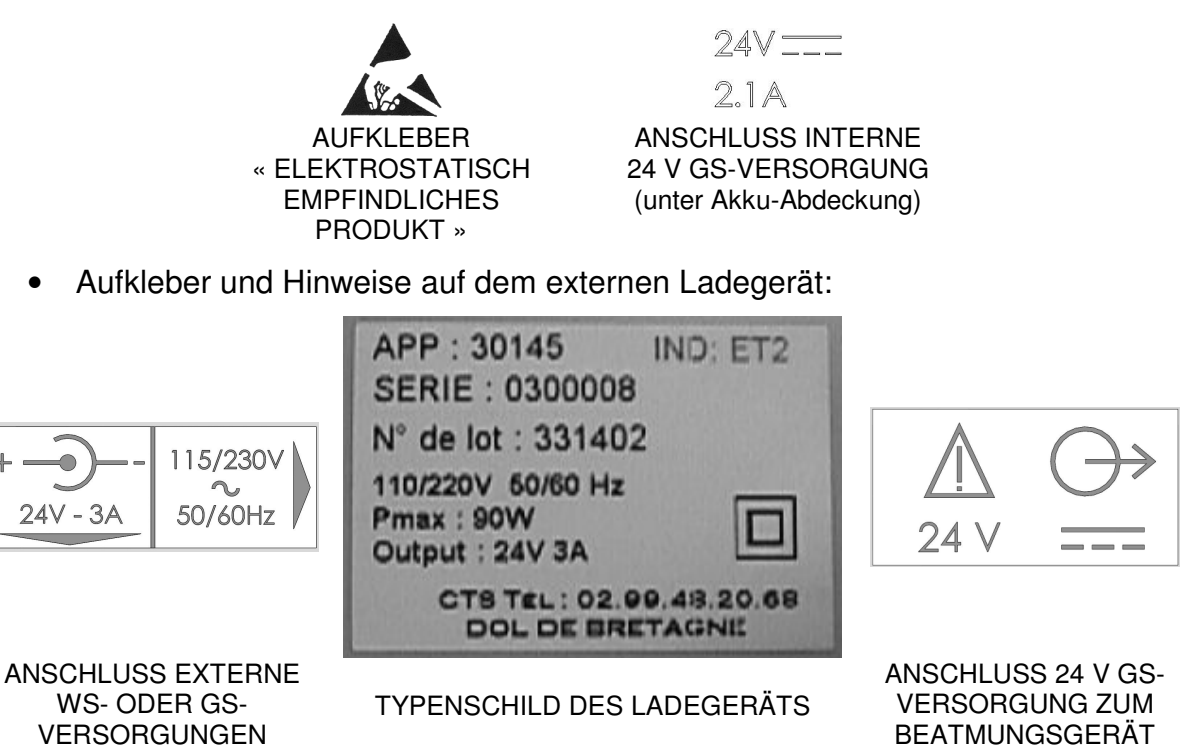

#### **FUNKTIONSPRINZIP**

Funktioneller Aufbau des Beatmungsgeräts:

Das Beatmungsgerät SMARTAIR® besteht einerseits aus einem Luftzufuhrgenerator, der in der Lage ist, ein ausreichendes Leistungs- und Druckspektrum zu liefern, und andererseits aus einem Dreiwegventil zur Steuerung des Expirationsventils, wenn dieses eingesetzt wird.

Der Zufuhrgenerator ist eine von einem bürstenlosen Elektromotor angetriebene Mikroturbine mit geringer Trägheit und das Ventil ist ein elektrisches Proportionalventil.

Diese beiden Wirkglieder werden nach spezifischen Steuerungsregeln durch einen Rechner gesteuert, welcher Informationen von den geräteinternen Druck- und Leistungsmessfühlern erhält.

Die wichtigsten Baugruppen sind die folgenden (siehe nachfolgende Abbildung):

- Generatorblock:
	- Turbine: Beatmungsgerät 24 V / 4 A Vmax 53100 U/Min. Pmax 70 mbar max. Flow 200 l/Min.
	- Turbinenunterbringung: Gehäuse aus Metallkunststoff
	- Schalldämmung: Schalldämpfer, Blenden, Resonatoren in das Gehäuse integriert
	- Luftfilterung: Schaumstoff-Luftfilter
- Externer Stromversorgungsblock:
	- WS-/GS-Versorgung Batterieladegerät: 115-230 V 50-60 Hz / 24-28V 3,3 A (max. 90 W) oder 24V-Eingang – 3,3 A extern
	- Anschluss: Drahtverbindungen 24/28 V GS und 115-230 V WS
- Interner Stromversorgungsblock:
	- Akku: 25,2 V 2,2 Ah Li-Ion

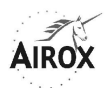

- Umschaltung der Stromversorgungen: zwischen WS/GS und Akku
- Anschluss: Drahtverbindung 24V GS
- Schalter: doppelpolig, 240 VA
- Pneumatikblock:
	- Luftstromwälzer: Gitter mit Mikromaschen
	- Druckanschlüsse: pneumatische Kuppelstücke 1/8 und 1/16
	- Schlauchleitung: Schläuche aus Silikon und Polyurethan
	- Ausgangskonus: Muffenanschluss Ø22
	- Sauerstoffzufuhr
- Expirationsventilblock:
	- Piezoelektrisches Proportionalventil
- Rumpfblock:
	- Oberer Gehäuserumpf: ABS zur Tastaturhalterung
	- Unterer Gehäuserumpf: ABS zur Aufnahme des übrigen Systems
	- Batterieabdeckung: ABS zum Abschließen des Akkufachs
	- Ausgangsblende: ABS zum Schutz der pneumatischen Anschlüsse
- Block Mensch-/Maschine-Schnittstelle:
	- Tastatur: 5 Tasten und 3 LED-Anzeigen
	- Display: LCD 4x20 mit Hinterleuchtung
- CPU-Block:
	- Elektronische Steuerungskarte
	- Turbinenregelungskarte

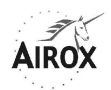

#### Prinzipschaltbild:

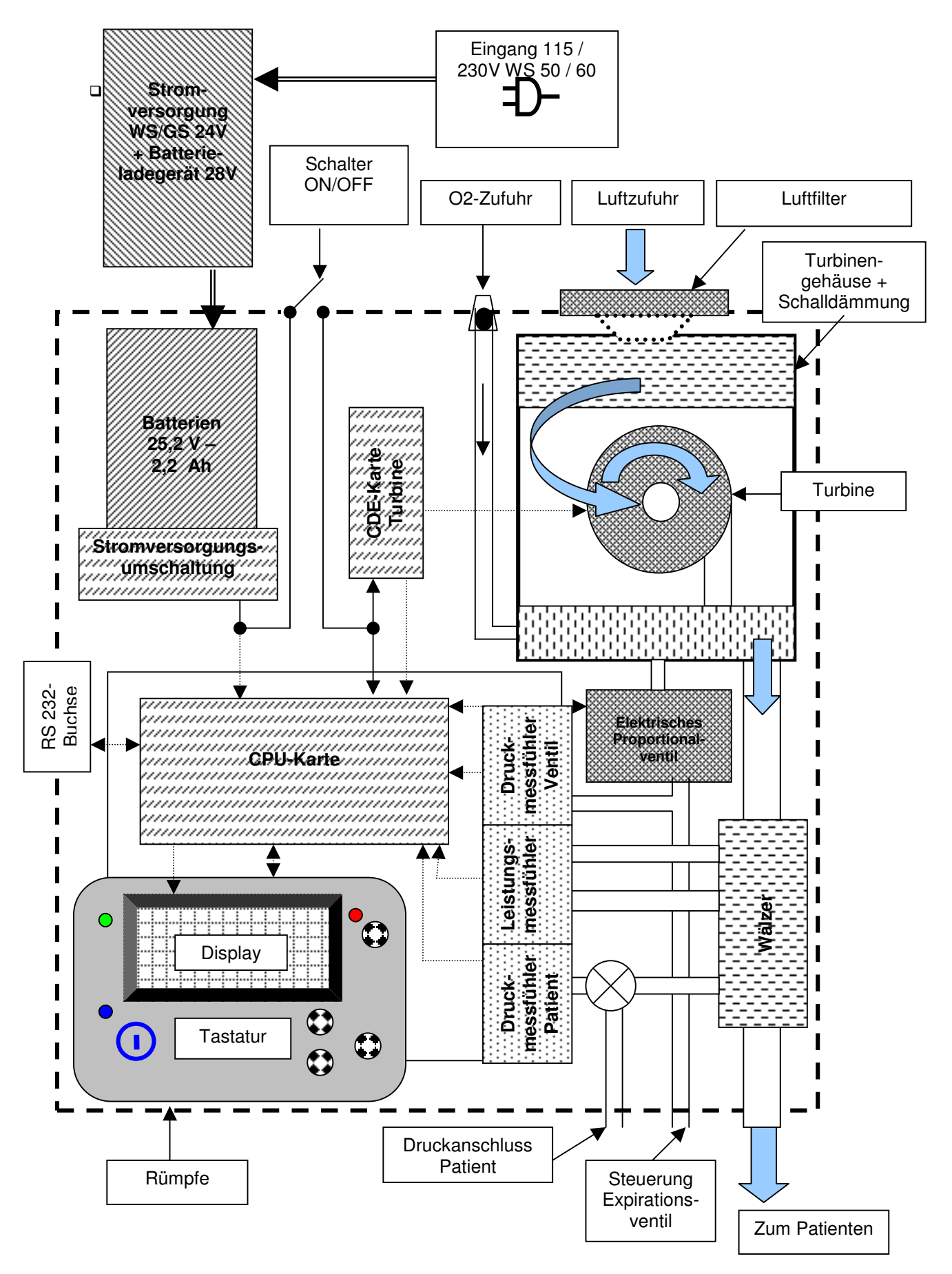

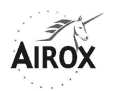

**p** Prinzipschaltbild:

Die Funktionsweise des Geräts basiert auf einem autoadaptiven, prozessgekoppeltgeschlossenen System zur Steuerung des Luftstroms.

Die Geschwindigkeit des Luftstromgenerators (der Turbine) hängt von dem am Geräteausgang gemessenen Drucksignal ab. Die Regelung der Turbinengeschwindigkeit wird mit der Geschwindigkeitsmessung gekoppelt.

Die Steuerungsregeln der Turbinengeschwindigkeit basieren auf proportionalen und integralen Koeffizienten, die je nach Beatmungsmodus, Zustand des Systems (mit oder ohne Ventil) und Phase des Respirationszyklus unterschiedlich sind. Somit beeinflusst die Festlegung einer Druckanstiegsrampe die Höhe der Turbinenbeschleunigung zu Beginn der Inspiration. Der Übergang von der Inspirations- zur Exspirationsphase wird durch eine Geschwindigkeitsverzögerung oder Bremsung kontrolliert, welche proportional zum gewünschten Druckunterschied zwischen den beiden Phasen ist.

In den Modi mit Exspirationsventil wird dieses als Druckfolger während der Inspirationsphase und als Hauptregelungsteil während der Exspirationsphase gesteuert. Die Turbinengeschwindigkeit wird dann je nach der Exspirationsdruckschwelle während der gesamten Exspirationsphase angepaßt, um die parasitären Lecks des Schlauchsystems über den vom Ventil geregelten Leck hinaus auszugleichen. Diese Durchspülleistung ist möglichst gering, um das Exspirationsbremsphänomen für den Patienten einzuschränken, ohne jedoch vollkommen beseitigt zu werden, um Erwärmung der Turbine und das Rücksaugen verbrauchter Gase zu verhindern.

In den Modi ohne Exspirationsventil erfolgt keine Steuerung des Ventils, da sein Wirkglied im Ruhezustand offen bleibt. Die Druckregelung wird durch die Steuerung der Turbine sowohl in der Inspirations- als auch Exspirationsphase gewährleistet. Hier erfolgt somit eine ausreichende Durchspülung während der Exspirationsphase, wofür der Druck nicht beseitigt werden kann.

Die Messung des Atemzugvolumens vervollständigt das System, indem sie die Erfassung von Inspirationsanstrengungen des Patienten ermöglicht und Inspirationsphasen auslöst. Die Leistungsmessung ermöglicht zudem die Feststellung des Endes der Inspirationsphase in bestimmten Beatmungsmodi. Sie dient schließlich, zusammen mit der Druckmessung, zur Berechnung von Volumen und Höhe des Lecks, die bei jedem Zyklus ungeachtet des laufenden Beatmungsmodus auftreten. Dadurch kann eine automatische Druckanpassung zwischen zwei eingestellten Grenzwerten angeboten werden, um ein gewünschtes Volumen zu erreichen.

Die in der Steuerung und in der Erfassung verwendeten Messsignale unterliegen einer spezifischen Filterung, um die Störungs- und Fehlfunktionsrisiken zu begrenzen.

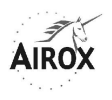

#### **BEATMUNGSPRINZIP**

Für jeden vorgeschlagenen Beatmungsmodus sind die Ablaufprinzipien und die charakteristischen Kurven die folgenden:

#### **MODUS PSV S / PSV ST**

Es sind zwei Druckniveaus (IPAP und EPAP) sowie eine Möglichkeit zum Erreichen des Inspirationsdruckes auf der Basis einer Druckanstiegszeit festgelegt. Die Inspirationszeit hängt von der Höhe des eingestellten Exspirationstriggers ab, basierend auf einem Leistungsabfall nach Erreichen der für den Patienten verfügbaren, maximalen Inspirationsleistung. Die Inspirationszeit kann jedoch durch eine einstellbare Schwelle min. und/oder max. begrenzt werden, oberhalb der auch Standardschwellen zur Sicherheit vorhanden sind.

Es ist möglich, eine Sicherheitsfrequenz festzulegen, welche es dem Beatmungsgerät ermöglicht, im Falle einer Apnoe des Patienten die Kontrolle zu übernehmen. Es handelt sich um die Frequenz der nach einer Apnoe eingesetzten Sicherheitszyklen und nicht um eine Mindestfrequenz. Die Apnoedauer ist nämlich einstellbar und ermöglicht « Pausen » in der Verknüpfung der spontanen Zyklen. Die Sicherheitszyklen nach einer Apnoe berücksichtigen die Höhe des Exspirationstriggers und dieselben zeitlichen Limits wie die spontanen Zyklen. Diese Sicherheitszyklen werden beendet, sobald ein neuer Inspirationstrigger festgestellt wird. Die Einstellung einer Frequenz ermöglicht den Übergang von Modus PSV S in den Modus PSV ST, wobei dieser Moduswechsel auch durch direkte Modusauswahl erfolgen kann.

Ziel der Inspirationsphase ist die Einrichtung eines Druckniveaus IPAP mit einer variablen Anstiegszeit und einer Zeit der Aufrechterhaltung, die vom Verhalten der damit verbundenen Leistung abhängig ist.

Ziel der Exspirationsphase ist die Aufrechterhaltung eines Druckniveaus EPAP bis zum Beginn der nachfolgenden Inspirationsphase, sowie die ausreichende « Durchspülung » des Schlauchsystems, um mögliche zurückgebliebene Atemgase abzutransportieren.

#### **Ohne Exspirationsventil:**

Die Einrichtung der beiden Druckniveaus erfolgt durch Ausgleichen der normalen oder parasitären Lecks im Patientenschlauchsystem. Das Druckniveau bei der Exspiration kann nicht annulliert werden, um eine einwandfreie Durchspülung des Schlauchsystems zu gewährleisten.

#### **Mit Exspirationsventil:**

Das Patientenschlauchsystem ist während der ganzen Inspirationsphase « dicht » und die gesamte Geräteleistung, abgesehen von den « parasitären » Lecks, wird an den Patienten verteilt. Es wird besonders darauf geachtet, die Überschreitungen der Druckziele in diesem Fall zu kontrollieren, weshalb das Ventil als Druckfolger gesteuert wird. Bei einer übermäßigen Überschreitung des Ziels wird ein sofortiger Übergang in die Exspirationsphase eingeleitet.

Während der Exspirationsphase wird das Druckniveau durch das Exspirationsventil geregelt, dies in Verbindung mit einer Durchspülung bei einer Leistung, die das Ausgleichen der parasitären Lecks ermöglicht. In diesem Fall kann das Exspirationsdruckniveau annulliert werden.

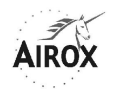

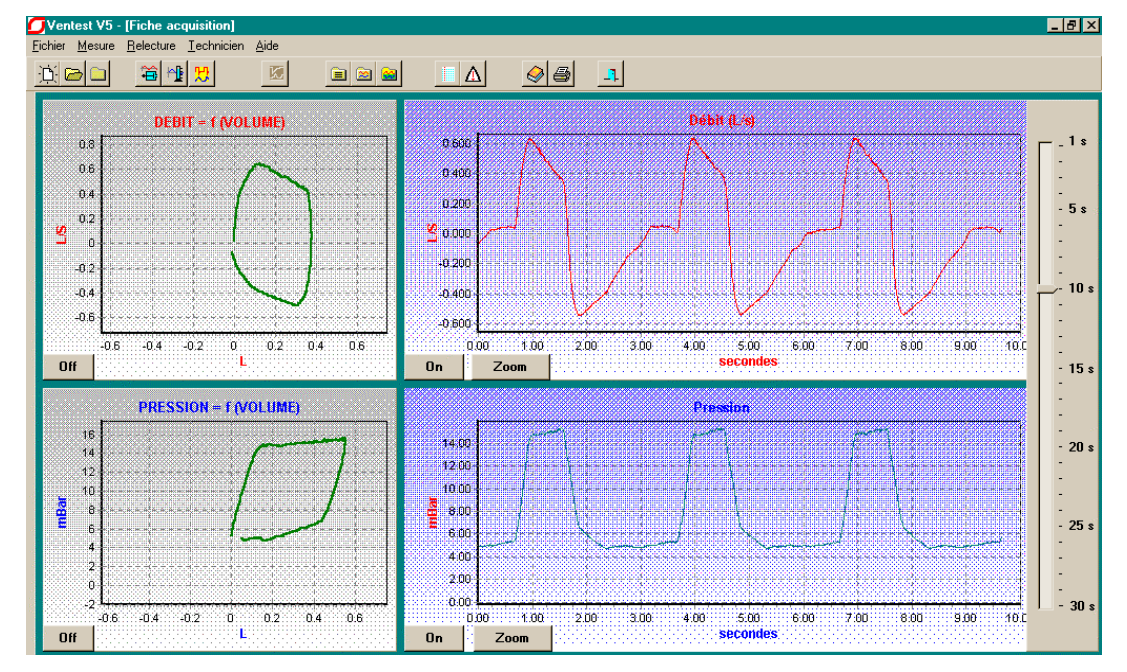

# Die typischen Druck- und Leistungssignale dieser Modi haben die folgende Form:

# **MODUS PCV / ASSPCV**

Es sind zwei Druckniveaus (IPAP und EPAP) sowie eine Möglichkeit zum Erreichen des Inspirationsdruckes auf der Basis einer Druckanstiegszeit festgelegt. Die Inspirationszeit wird durch eine Frequenz und ein Zyklusverhältnis bestimmt. Diese Inspirationszeit bleibt bestehen, wenn der Patient seinen Inspirationsrhythmus steigert, falls eine Schwelle für den Inspirationstrigger festgelegt worden ist. Bei Abwesenheit eines geregelten oder festgestellten Triggers liefert das Beatmungsgerät weiterhin Zyklen in der eingestellten Frequenz. Der Übergang von Modus PCV in den Modus ASSPCV erfolgt durch die Einstellung eines Inspirationstriggers oder durch die direkte Auswahl des Modus.

Ziel der Inspirationsphase ist die Einrichtung eines Druckniveaus IPAP mit einer variablen Anstiegszeit und einer Zeit der Aufrechterhaltung, die durch die eingestellten Frequenzniveaus und das eingestellte Zyklusverhältnis festgelegt wird.

Ziel der Exspirationsphase ist die Aufrechterhaltung eines Druckniveaus EPAP bis zum Beginn der nachfolgenden Inspirationsphase, sowie die ausreichende « Durchspülung » des Schlauchsystems, um mögliche zurückgebliebene Atemgase abzutransportieren.

#### **Ohne Exspirationsventil:**

Das Erreichen der beiden Druckniveaus erfolgt durch Ausgleichen der normalen oder parasitären Lecks im Patientenschlauchsystem. Das Exspirationsdruckniveau kann nicht annulliert werden, um eine einwandfreie Durchspülung des Schlauchsystems zu gewährleisten.

#### **Mit Exspirationsventil:**

Das Patientenschlauchsystem ist während der ganzen Inspirationsphase « dicht » und die gesamte Geräteleistung, abgesehen von den « parasitären » Lecks, wird an den Patienten verteilt. Es wird besonders darauf geachtet, die Überschreitungen der Druckziele in diesem Fall zu kontrollieren, weshalb das Ventil als Druckfolger gesteuert wird. Bei einer übermäßigen Überschreitung des Ziels wird ein sofortiger Übergang in die Exspirationsphase eingeleitet.

Während der Exspirationsphase wird das Druckniveau durch das Exspirationsventil geregelt, dies in Verbindung mit einer Durchspülung bei einer Leistung, die das

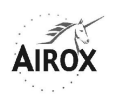

Ausgleichen der parasitären Lecks ermöglicht. In diesem Fall kann das Exspirationsdruckniveau annulliert werden.

Die typischen Druck- und Leistungssignale dieser Modi haben die folgende Form:

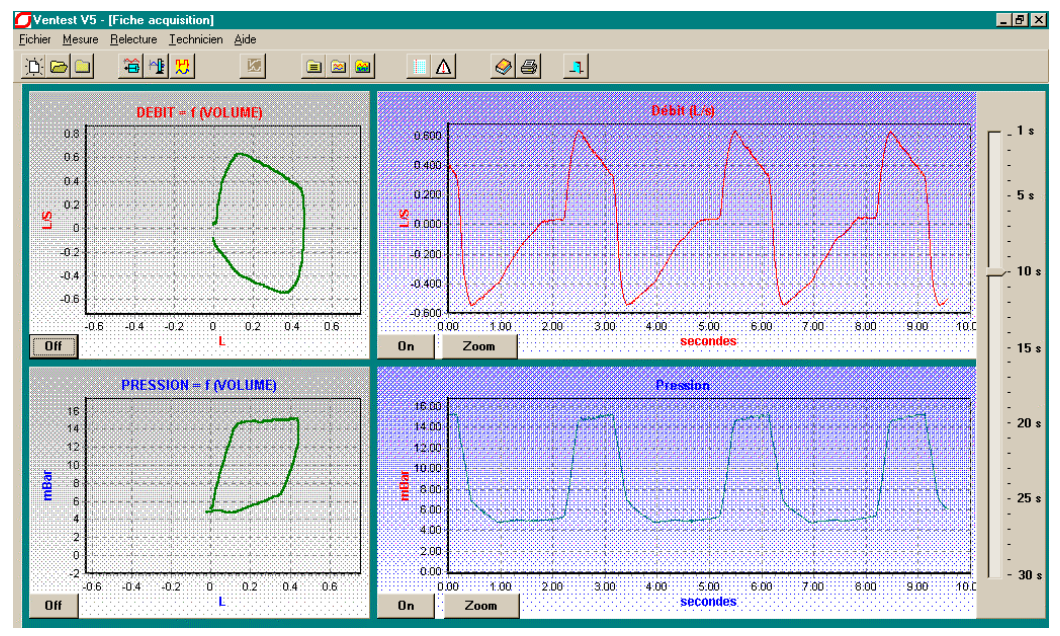

# **MODUS CPAP**

Das Gerät unterhält während der Inspiration und der Exspiration ein einziges konstantes Druckniveau. Hauptziel hierbei ist, Lecks auszugleichen, während der Atemrhythmus des Patienten befolgt wird. Im Verhältnis zu einem einfachen Beatmungsgerät im Modus CPAP liegt die Zusatzfunktion des *SMARTAIR<sup>®</sup> Plus* darin, dass Daten über Zyklus und Inspirationsvolumen des Patienten zur Überwachung geliefert werden. Dies erfordert daher eine Absprache zur Bestimmung des festgelegten Beginns und Endes der Inspiration.

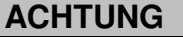

**Der Modus CPAP funktioniert nur mit einem Patientenschlauchsystem mit kalibriertem Leck (unbedingt ohne Exspirationsventil).** 

Die typischen Druck- und Leistungssignale dieser Modi haben die folgende Form:

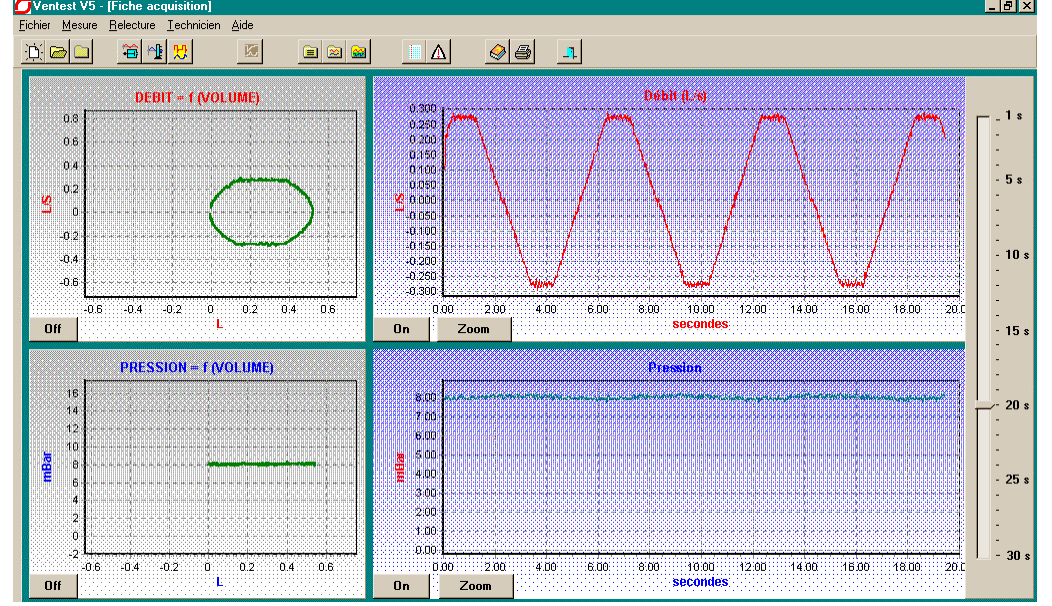

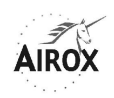

# **BEATMUNG MIT ZIELVOLUMEN ( Smart PafTV )**

Festlegung und Berücksichtigung eines Ziel-Atemzugvolumens stehen in allen Modi mit zwei Druckniveaus, mit oder ohne Exspirationsventil, zur Verfügung. Diese Modalität besteht darin, das Inspirationsdruckniveau zwischen der « grundlegenden » Inspirationsdruckschwelle und einer maximalen Druckschwelle ständig anzupassen, um das laufende Inspirationsvolumen dem Zielvolumen am nächsten zu halten, also zwischen Ziel Vt und Ziel Vt + 20%.

Die Anpassungen der Inspirationsdruckniveaus erfolgen in zunehmenden Schritten zwischen den Zyklen sowohl für die Erhöhung als auch für die Senkung des Drucks. Der Mindestschritt beträgt 0,5 mbar und der Höchstschritt 2 mbar. Bei dieser Angehensweise kann sofort bei Erkennung eines Ungleichgewichts reagiert werden, ohne jedoch eine starke Reaktion zu bewirken, die für den Komfort des Patienten schädlich sein kann. Die Veränderung erfolgt schrittweise und die Schwankungen um den Einstellwert herum sind begrenzt.

Die Einrichtung dieser Modalität führt zu einer spezifischen Anzeige in jedem Menü und ist je nach den während der Beatmung erreichten Volumenniveaus (siehe § Alarmsignale und Fehler) mit Informations- oder Alarmmeldungen verbunden (siehe § Anzeige der Messungen).

Die Veränderung der Inspirationsdruckniveaus bei Betrieb der Zielvolumen-Option ist schematisch wie folgt:

Zum Beispiel:

 $IPAP = 20$  mbar

P Maxi =  $25(20 + 5)$  mbar

Und Ziel Vt = 500 ml, also ein Ziel von 500 bis 600 ml (0/+20%)

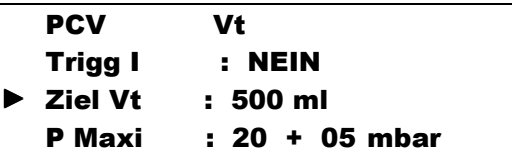

Während der Beatmung kann die Situation von einem Zyklus zum anderen wie folgt sein:

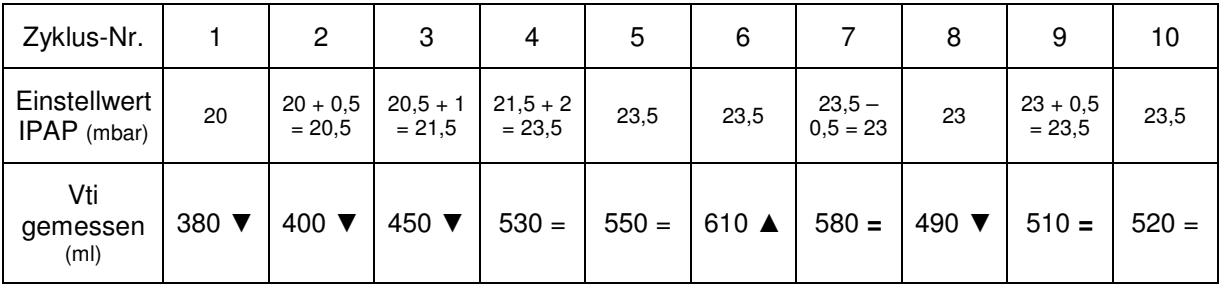

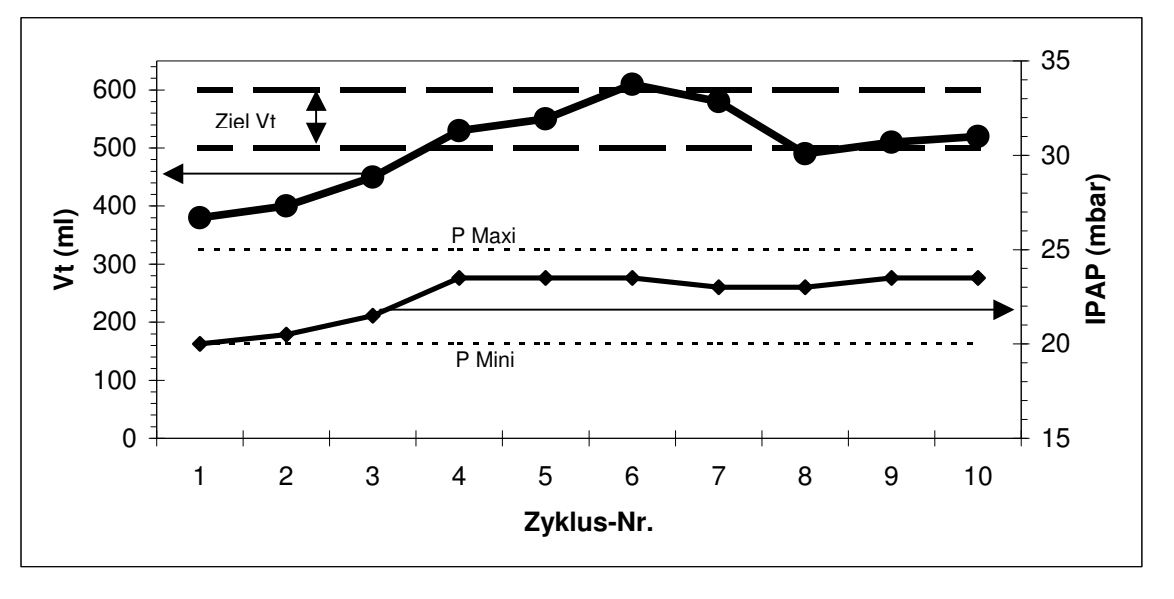

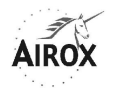

**Hinweis**: Die Einrichtung dieser Druckanpassungsfunktion ist zu Beginn verzögert, und solange eine Einschlaframpe abläuft.

### **INSTALLATION**

Um Ihr Beatmungsgerät *SMARTAIR<sup>®</sup> Plus* unter ordnungsgemäßen Bedingungen zu installieren, empfehlen wir folgende Vorgehensweise:

- Stellen Sie das Gerät auf eine ebene und stabile Fläche, so dass alle Schalldämpfer die Fläche vollständig berühren. Das Gerät funktioniert jedoch in jeder Lage.
- Schließen Sie die externe elektrische Stromzufuhr an. Die Anzeigelampe für die externe Stromzufuhr gibt den gültigen Stromversorgungstyp an; die Anzeigelampe des Beatmungsgeräts, welche sich links oben über dem Display befindet, leuchtet nur dann, wenn der auf der Rückseite des Beatmungsgeräts befindliche Schalter betätigt wird.
- Schließen Sie das Patientenschlauchsystem an die pneumatischen Schnittstellen der Vorderseite an:
	- Schlauchsystem mit Ventil: Hauptaustrittsschlauch zum Patienten an die Muffe Ø 22 + Schlauch zur Steuerung des Exspirationsventil an das obere glatte Anschlußstück Ø 4 + eventuell proximaler Druckanschlussschlauch an den Krümmer Ø 6,5. **Bei Verwendung einer Nasen- oder Gesichtsmaske bei nichtinvasiver Beatmung (NIV) ist es unbedingt erforderlich, dass diese Vorrichtung keine Exspirationsöffnung (kein Leck) aufweist, wenn ein Schlauchsystem mit Ventil verwendet wird.**
	- Schlauchsystem ohne Ventil: Hauptaustrittsschlauch zum Patienten an die Muffe Ø 22 + eventuell proximaler Druckanschlussschlauch an den Krümmer Ø 6,5. **Ein Schlauchsystem ohne Ventil darf nur bei nichtinvasiver Beatmung verwendet werden; in diesem Fall muss die Nasen- oder Gesichtsmaske unbedingt über eine Öffnung oder Vorrichtung für eine kalibrierte Leckage verfügen.**

Für die beiden oben stehenden Schlauchsystemarten ist die Verwendung des proximalen Druckanschlusses nicht obligatorisch; wenn er nicht an das Beatmungsgerät angeschlossen ist, erfolgt die Druckmessung am Geräteausgang. Wird ein proximaler Druckanschluss verwendet, ist das Ende des proximalen Druckanschlussschlauchs möglichst nahe am Patienten anzuschließen (wenn möglich, am Masken- oder Kanüleneingang), damit das Gerät sämtliche auf das Schlauchsystem und seine potentiellen Zubehörteile zurückzuführenden Druckverluste berücksichtigen kann.

### **ACHTUNG**

**Der Krümmer Ø 6,5 für den proximalen Druck darf nicht am Gerät angeschlossen bleiben, ohne dass er mit einem Druckmessschlauch verbunden ist, der wiederum an das Schlauchsystem angeschlossen ist, sonst wird die Druckmessung beeinträchtigt und eine Alarmmeldung « Unterbrechung » könnte ausgelöst werden.**

Ein antibakterieller Filter kann an der Ausgangsmuffe Ø 22 des Beatmungsgeräts angeschlossen werden.

**Die Inspirationswiderstände der Schlauchsysteme und der eventuell angeschlossenen Zubehörteile (antibakterieller Filter, Luftbefeuchter...) werden vom Gerät für die Erzielung der Druckniveaus nur dann berücksichtigt, wenn der verwendete proximale Druckanschluss möglichst nahe am Patienten angeschlossen wird. Es wird eingehend empfohlen, den proximalen** 

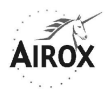

**Druckanschluss bei einer Beatmung mit geringem Hilfsniveau zu verwenden. Ohne proximalen Druckanschluss sind dagegen die Druckverluste der Zubehörteile bei der Einstellung des Geräts zu berücksichtigen und ist darauf zu achten, dass die Zubehörteile während des Gebrauchs nicht beschädigt werden.** 

#### **ACHTUNG**

**Bei einer Verwendung ohne proximalen Druckanschluss oder wenn dieser nicht möglichst nahe am Patienten angeschlossen werden kann (wenn Zubehörteile vorhanden sind, die zu Druckverlusten nach dem Druckanschluss führen), ist eine Einstellung des Wertes "Vti max." vorzunehmen, auch wenn dieser hoch ist, was eine Auslösung des Alarms « VTI ZU HOCH » bei einer Unterbrechung des Patientenschlauchsystems an der Patientenschnittstelle ermöglicht.**

Nach einer Lagerung des Geräts in einer Umgebung mit Temperaturen, die wesentlich von denen am Ort der Installation abweichen (normalerweise +/- 20°C), muss sich das Gerät vor der Inbetriebnahme mindestens 15 Minuten lang in der Temperatur stabilisieren.

#### **INBETRIEBNAHME**

Die Inbetriebnahme des Geräts erfolgt durch den auf der Rückseite befindlichen Schalter. Sobald dieser Schalter betätigt wird, leuchtet die Anzeigelampe für die Stromversorgung auf.

Das Beatmungsgerät durchläuft bei jeder Inbetriebnahme durch den Hauptschalter planmäßig eine Initialisierungsphase vor der Beatmung. Im Laufe dieser Phase, die etwa 5 Sekunden dauert, werden bestimmte Bestandteile des Geräts getestet und initialisiert. Nach Beendigung dieser Phase können technische Meldungen etwaige Funktionsstörungen anzeigen (siehe § Alarmsignale und Fehler).

Während dieser Phase wird vorübergehend ein Startmenü angezeigt:

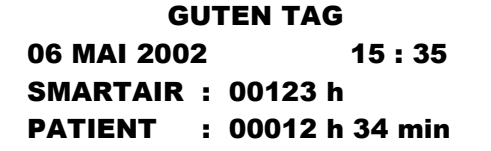

Die Zeitzähler für Gerät und Patienten werden 10 Sekunden lang im Startmenü angezeigt (siehe § Zeitzähler).

**Hinweis**: Falls das Beatmungsgerät durch eine direkte Abschaltung über den Schalter oder durch eine Stromunterbrechung vorher gestoppt wurde, während die Beatmung gerade lief, startet das Gerät direkt neu mit der Beatmung, ohne dass das obenstehende Startmenü angezeigt wird.

Sobald das Startmenü vorüber ist, kann die Beatmung jederzeit durch die Taste  $\Theta$ oder eine Inspiration durch den Patienten, wenn sich das Gerät im Modus « AUTO AN » befindet, gestartet werden (siehe § Automatische Einschaltung der Beatmung). Eine leuchtende, blaue Anzeige auf der linken Seite der Taste  $\Phi$  signalisiert den Zustand des Geräts:

- Anzeigelampe leuchtet anhaltend: Gerät im Beatmungs-Standby in der Konfiguration manuelle Ein- und Abschaltung der Beatmung
- Anzeigelampe blinkt: Gerät im Beatmungs-Standby in der Konfiguration automatische Einschaltung der Beatmung

Diese Anzeigelampe erlischt, sobald die Beatmung läuft.

Das Gerät startet planmäßig in dem Beatmungsmodus und mit den Einstellungen, die bei seinem letzten Stop eingestellt waren. Bei einer fehlerhaften Speicherung der Einstellungen wird eine Alarmmeldung « PARAMETER PRUEFEN » ausgelöst,

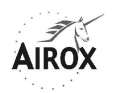

wonach die Parameter neu aufgezeichnet werden müssen; sonst läuft das Gerät mit den Standardwerten.

Diese Alarmmeldung wird systematisch beim ersten Start ausgelöst, der auf das Laden einer neuen Softwareversion folgt. Sie braucht dann nur gesperrt zu werden.

Es ist ratsam, die fehlerfreie Aktivierung der grundlegenden Alarmsignale des Geräts vor dem Anschluss des Patienten und dem Start der Beatmung zu testen. Hierzu empfehlen wir folgendes:

- Lassen Sie das Gerät mehrere Zyklen lang laufen, ohne den Patienten anzuschließen: Ein akustisches, anhaltendes Alarmsignal und die Meldung « DRUCK ZU NIEDRIG » müssen je nach Beatmungsmodus nach 15 bis 20 Sekunden aktiviert werden. Verwenden Sie sonst den proximalen Druckanschluss oder verschieben Sie ihn, damit er sich möglichst nahe am Ende des Schlauchsystems patientenseitig befindet. Falls diese Installation nicht möglich ist, richten Sie eine Alarmschwelle « VTI ZU HOCH » durch Einstellen von PSV S. Vt max. ein. Dann kann dieser Alarm am besten eine Unterbrechung des Patientenschlauchsystems unter solchen Bedingungen aufdecken.
- Sperren Sie den Alarm über die Taste  $\overline{\mathcal{L}}$ .
- Nehmen Sie das externe Stromkabel ab: Ein akustisches, nicht anhaltendes Alarmsignal und die Meldung « STROMZUFUHR FEHLT » müssen sofort aktiviert werden. Die Anzeige für den Ladezustand der internen Akkus erscheint in der ersten Zeile des Displays. Wenn dieser Ladezustand nicht ausreicht, wird eine Alarmmeldung « AKKU LEER » ausgelöst (siehe § Betrieb mit internem Akku).

**Hinweis**: Ist die externe Hauptstromquelle vom Typ Gleichstrom, wird die Alarmmeldung «STROMZUFUHR FEHLT » gleich beim Start ausgelöst, um das Fehlen einer Energiequelle anzuzeigen, mit der die internen Akkus aufgeladen werden können. Es wird jedoch empfohlen, den letzten oben angeführten Test bei vorläufigem Abnehmen dieser Stromquelle auszuführen, um die einwandfreie Umschaltung auf die internen Akkus und deren Zustand zu überprüfen.

- Schließen Sie das Stromkabel wieder an, um die Situation wiederherzustellen.

Die Änderung von Modi und Parametern kann jederzeit vom Einstellungsmenü eines jeden Modus aus durchgeführt werden, sofern keine Zugriffssperre installiert wurde (siehe § Änderung des Beatmungsmodus).

Wenn die Beatmung eingeschaltet ist, führt das Gerät zuallererst eine Phase zur Erkennung des Exspirationsventil aus.

Die effektive Erkennung eines Exspirationsventils wird in der ersten Zeile des Displays durch Erscheinen des Symbols  $\Xi$  signalisiert.

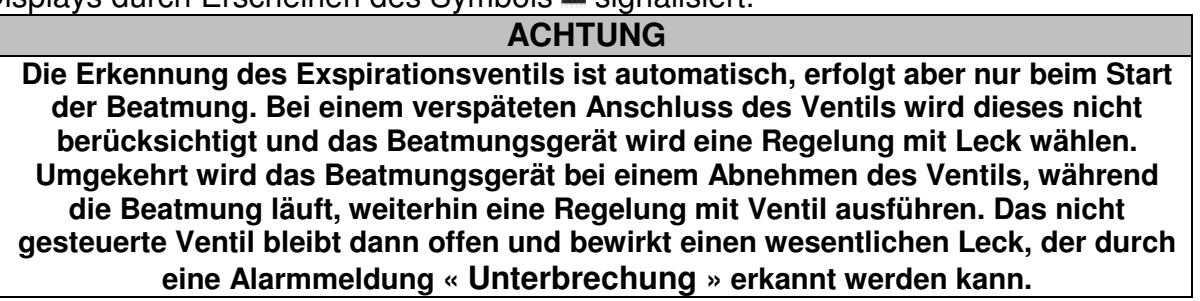

**Hinweis**: Im Standby ist es gleichgültig, ob das Exspirationsventil vorhanden ist oder nicht.

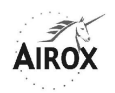

Da die Einstellniveaus des minimalen IPAP bei einer Schlauchsystemkonfiguration mit oder ohne Ventil unterschiedlich sind, wird bei einem Start der Beatmung ohne Ventil, wenn das geregelte EPAP-Niveau zu niedrig ist, dem Benutzer ein Alarmsignal angezeigt, um die Nichtübereinstimmung der Einstellung mit der Konfiguration des Schlauchsystems zu signalisieren, und die Beatmung wird nicht durchgeführt (siehe § Alarmsignale und Fehler). Dieses Alarmsignal kann nicht beendet werden und die Beatmung kann erst nach dem Anschließen eines Ventils oder nach der Änderung der EPAP-Einstellung fortgesetzt werden.

Ebenso in Anbetracht dessen, dass der CPAP-Modus oder ein zu geringer Unterschied zwischen IPAP und EPAP in einer Konfiguration mit Exspirationsventil nicht kompatibel sind, wenn die Beatmung mit einem Exspirationsventil im CPAP-Modus oder mit einem Unterschied zwischen IPAP und EPAP unter 5 mbar gestartet wird, erhält der Benutzer eine Alarmmeldung, die ihm die Nichtübereinstimmung des Modus mit der Konfiguration des Schlauchsystems signalisiert, und die Beatmung wird nicht durchgeführt (siehe § Alarmsignale und Fehler). Dieses Alarmsignal kann nicht beendet werden und die Beatmung kann erst nach dem Abnehmen des Ventils oder nach Erhöhung des Druckunterschieds zwischen IPAP und EPAP fortgesetzt werden.

# **AUTOMATISCHE EINSCHALTUNG DER BEATMUNG**

In manchen Beatmungsmodi ist die Wahl einer automatischen Einschaltung der Beatmung möglich.

Diese Wahl erfolgt in den Menüs zur Parametereinstellung in den Optionsbildschirmen; es handelt sich hierbei um den Parameter « Auto An » (siehe § Einstellung der Beatmungsparameter).

Wenn diese Option gewählt wird, wird ihr Vorhandensein, wenn sich das Gerät im Standby befindet, durch das Blinken der blauen Anzeigelampe auf der linken Seite der Taste  $\odot$  angezeigt.

Das Prinzip der automatischen Einschaltung hängt von der Erkennung der Inspirationstrigger des Patienten ab. Die Beatmung beginnt bei Erkennung eines ersten Triggers oder beim Drücken der Taste <sup>O</sup>. kann jedoch nur durch Drücken der Taste  $\Theta$  beendet werden (siehe § Abschalten des Geräts).

#### **EINSCHLAFRAMPE**

Um einen höheren Beatmungskomfort zu ermöglichen, kann die Beatmung progressiv gestartet werden. Hierzu ist ein spezieller Parameter, Einschlaframpe genannt, einzustellen, welcher in jedem Zustand der Zugriffssperre vom vereinfachten Patienten-Überwachungsmenü aus zugänglich ist und durch das Treppen-Bildzeichen = symbolisiert wird.

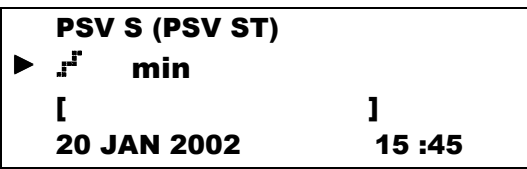

Die Rampe kann von 0 bis 25 Minuten in Abständen von 5 Minuten eingestellt werden. Um sie zu regeln, muss:

- der Cursor mit Hilfe der Tasten  $\bigoplus$  oder  $\widehat{\mathbb{Q}}$  neben den Parameter gesetzt werden,
- die Änderungsabsicht durch die Taste  $\heartsuit$  bestätigt werden: der Parameter blinkt und der linke Cursor wird zu  $\ddot{=}$ .

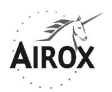

sein Wert mit Hilfe der Tasten  $\overbrace{A}$  oder  $\overline{Q}$  geändert werden,

- der neue Wert durch die Bestätigungstaste  $\heartsuit$  bestätigt werden.

Wenn die Parameteränderung nicht innerhalb von 7 Sekunden bestätigt wird, stellt das Beatmungsgerät den vorherigen Wert wieder her.

Die Einschlaframpe entspricht der Dauer, in der sich der Inspirationsdruck regelmäßig in Abständen von einer Minute zwischen dem Niveau des minimalen IPAP und dem des geregelten IPAP entwickelt. Bei den Modi mit zwei Druckniveaus entwickelt sich der EPAP auf gleiche Weise vom Mindestniveau des EPAP zum geregelten Niveau.

Die Einschlaframpe ist der einzige veränderbare Parameter, wenn die Zugriffssperre aktiviert ist. Er ist nur dann veränderbar, wenn sich das Gerät im Standby befindet (ohne Beatmung), selbst wenn die automatische Einschaltung (Auto An) aktiviert ist.

Der Rampenparameter wird nur für einen Nutzungszeitraum ohne Totalabschaltung des Geräts gespeichert. Er wird bei jedem Komplettstart des Geräts neu auf Null gesetzt; wird jedoch zwischen zwei Beatmungszeiträumen, die durch einen Übergang in den Standby des Geräts unterbrochen wurden, gespeichert. Wenn eine Änderung des Beatmungsmodus oder eine Modifizierung der Druckeinstellungen (IPAP oder EPAP) durchgeführt wird, während die Einschlaframpe abläuft, so wird diese sofort beendet.

# **ACHTUNG**

### **Die Funktion Zielvolumen ist während der gesamten Ausführungsdauer der Einschlaframpe neutralisiert.**

Der Rampenparameter ist unabhängig vom gewählten Modus.

Wenn eine Einschlaframpe eingestellt wurde, blinkt die Anzeigelampe für die Einschlaframpe während der Berechnung, und die verbleibende Zeit der Gesamtzeit aktualisiert sich in jeder Minute der Beatmung.

#### **EINSTELLUNGEN**

Der Zugriff auf das Einstellungsmenü erfolgt auf zwei Arten:

Wenn das Gerät ausgeschaltet ist: durch gleichzeitige Betätigung des Ein-/Aus-Schalters auf der Rückseite des Geräts (Stellung «1») und ein längeres Drücken der Taste , bis das Menü auf dem Bildschirm erscheint. Wenn das Gerät in Betrieb ist, indem die Beatmung angehalten wird (siehe § Abschalten des Geräts) und anschließend der Cursor auf die erste Zeile des Menüs zur Einstellung der Beatmungsparameter bewegt wird, indem eine der Tasten  $\bigoplus$  oder  $\bar{\mathbb{Q}}$  gedrückt wird. Anschließend Taste  $\mathbb \otimes$  drücken bis der Titel blinkt und die Taste durücken, bis das Bildschirmmenü erscheint. Dieser Zugang ist nur dann möglich, wenn die Zugriffssperre nicht installiert ist (siehe § Zugriffssperre).

Um die Einstellparameter zu ändern, muss:

- der Cursor mit Hilfe der Tasten  $\overbrace{\cdot}$  oder  $\overline{\cdot}$  neben den zu ändernden Parameter gesetzt werden,
- die Änderungsabsicht durch die Taste  $\heartsuit$  bestätigt werden: der Parameter blinkt und der linke Cursor wird zu
- sein Wert mit Hilfe der Tasten  $\overbrace{\cdot}$  oder  $\overline{\cdot}$  geändert werden,

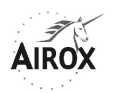

- der neue Wert mit der Taste  $\heartsuit$  bestätigt werden. Wenn ein Parameter aus mehreren Einstellungsfeldern besteht (z. B. Datum, Uhrzeit), bewegt man sich mit derselben Taste von Feld zu Feld.

Wenn eine Änderung der Parameter nach 7 Sekunden nicht bestätigt wird, stellt das Beatmungsgerät den vorherigen Wert wieder her.

Die Parameter des Einstellungsmenüs bleiben bis zu einer erneuten, kompletten oder teilweisen Änderung gespeichert.

Das Einstellungsmenü besteht aus zwei Seiten und sieht folgendermaßen aus:

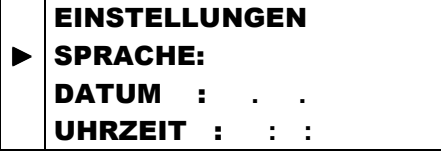

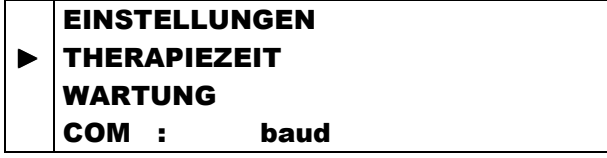

# Die bearbeiteten Informationen lauten:

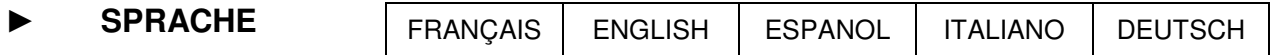

Die Wahl einer Sprache überträgt automatisch sämtliche Meldungen und Bezeichnungen in die ausgewählte Sprache. Die Verfügbarkeit der Sprachen ist abhängig von der Softwareversion.

# ► **DATUM . .**

Einstellung des Datums in JJ.MMM.TTTT.

# ► **UHRZEIT : :**

Einstellung der Uhrzeit in HH.MM.SS.

#### ► **THERAPIEZEIT**

Zugriff auf das Steuerungsmenü der Therapiezeit (siehe § Zeitzähler)

#### ► **WARTUNG**

Zugriff auf das Wartungsmenü (siehe § Wartung).

# ► **COM**  Baud

Einstellung der Kommunikationsgeschwindigkeit des seriellen Anschlusses RS232 zur Durchführung von Datenspeicherung, Datenabruf, Aufzeichnungen oder

Überwachungen auf einem externen PC.

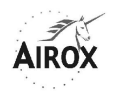

# **EINSTELLUNG DER BETRIEBSPARAMETER**

Ein spezifisches Menü in jedem Beatmungsmodus ermöglicht die Einstellung der für den Betrieb erforderlichen verschiedenen Parameter (sofern die Zugriffssperre nicht installiert wurde).

Um die Einstellungsparameter zu ändern, muss:

- der Cursor mit Hilfe der Tasten  $\widehat{L}$  oder  $\widehat{R}$  neben den zu ändernden Parameter gesetzt werden,
- die Änderungsabsicht durch die Taste  $\heartsuit$  bestätigt werden: der Parameter blinkt und der linke Cursor wird zu  $\ddot{\ddot{}}$ .
- sein Wert mit Hilfe der Tasten  $\overbrace{A}$  oder  $\overline{Q}$  geändert werden,
- der neue Wert mit der Taste  $\heartsuit$  bestätigt werden.

Wenn eine Änderung der Parameter nicht innerhalb von 7 Sekunden bestätigt wird, stellt das Beatmungsgerät den vorherigen Wert wieder her.

Die Beatmungsparameter bleiben bis zu einer erneuten, kompletten oder teilweisen Änderung gespeichert.

Wenn das Gerät im Patienteneinsatz ist, empfehlen wir, diesen Zugriff durch die Vergabe der Zugriffssperre zu blockieren (siehe § Zugriffssperre).

Die Einstellungsbereiche für bestimmte Parameter sind auf die bekannten Reichweiten beschränkt, damit sie mit dem Niveau der anderen, bereits eingestellten Parameter kompatibel bleiben.

Während der Anpassung eines Wertes wird die Beatmung nicht unterbrochen, sie läuft nach den vorherigen Einstellungen weiter. Die neuen Parameter werden erst nach ihrer Bestätigung gültig.

# **ÄNDERUNG DES BEATMUNGSMODUS**

Eine Änderung des Beatmungsmodus kann jederzeit durchgeführt werden, ungeachtet dessen, ob die Beatmung läuft oder nicht. Um den Beatmungsmodus zu ändern, muss:

der Cursor mit  $\overbrace{ }^{\bullet}$  auf die erste Zeile des Menüs (Titelzeile) gesetzt werden,

- die Änderungsabsicht durch die Taste  $\heartsuit$  bestätigt werden: der Titel blinkt und der linke Cursor wird zu
- sein Wert mit Hilfe der Tasten  $\overbrace{\cdot}$  oder  $\overline{\cdot}$  geändert werden,
- der neue Wert mit der Taste  $\heartsuit$  bestätigt werden,
- gegebenenfalls die Einstellung der Parameter durchgeführt werden.

Wenn die Änderung nicht innerhalb von 7 Sekunden bestätigt wird, stellt das Beatmungsgerät den vorherigen Wert wieder her und die Beatmung fährt fort wie zuvor.

Eine Modusänderung ist nur möglich, wenn die Zugriffssperre nicht installiert wurde. Wenn das Gerät im Patienteneinsatz ist, empfehlen wir, diesen Zugriff durch die Vergabe der Zugriffssperre zu blockieren (siehe § Zugriffssperre).

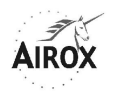

Ebenso ist eine Modusänderung nicht möglich, solange ein Alarm aktiviert ist, selbst wenn dieser akustisch gesperrt wurde (siehe § Alarmsignale und Fehler).

Die Beatmungsparameter und der laufende Modus bleiben bis zu einer erneuten, kompletten oder teilweisen Änderung nach einem Gerätestop gespeichert.

Bestimmte Modusänderungen können einfach durch die Einstellung der Parameter durchgeführt werden; dies ist der Fall zwischen den Modi PCV und ASSPCV durch die Einstellung von Trigg I und zwischen den Modi PSV S und PSV ST durch die Einstellung von Af. Außerdem bewirkt die Auswahl der Zielvolumen-Option eine zusätzliche Modusanzeige durch den Endteil « Vt ».

Bestimmte Parameter sind mehreren Beatmungsmodi gemeinsam. Insbesondere sind der Inspirationsdruck IPAP, der Expirationsdruck EPAP und die Druckrampe den Modi PCV, ASSPCV, PSV S und PSV ST gemeinsam.

Allein der Modus CPAP ist bei diesen Einstellungen unabhängig.

#### **ACHTUNG**

#### **Im Falle eines Wechsels vom Modus CPAP in einen anderen Modus oder umgekehrt bei laufender Beatmung können beträchtliche Übergangsschwankungen des Druckniveaus gemäß den jeweiligen Druckeinstellungen für jeden Modus entstehen.**

Wenn ein Exspirationsventil an das Gerät angeschlossen ist, erhält man keinen Zugang zum Modus CPAP bei laufender Beatmung. Für die Einstellung im Modus CPAP ist die Beatmung zu stoppen, das Exspirationsventil abzunehmen und das Patientenschlauchsystem durch ein Modell mit kalibriertem Leck und ohne Ventil zu ersetzen.

Eine bei laufender Beatmung durchgeführte Modusänderung führt zu einem sofortigen Übergang in die Exspiration, ungeachtet dessen, in welcher Phase sich das Gerät zum Zeitpunkt der Änderung befindet. Aus diesem Grunde ist folgendes zu beachten:

#### **ACHTUNG**

**Im Falle einer Modusänderung bei laufender Beatmung empfehlen wir, die Modusänderung während der Exspirationsphase des Patienten zu bestätigen, um eine ungewollte Unterbrechung des Inspirationszyklus des Patienten zu verhindern.** 

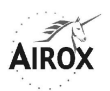

# **EINSTELLUNG DER PARAMETER IM MODUS PSV S / PSV ST**

$$
PSV S = \text{Pressive Support Variation Mode}
$$
\n(druckunterstützter Beatmungsmodus)

**PSV ST** = **P**ressure **S**upport **V**entilation Mode mit Sicherheitsfrequenz

Das Menü der Beatmungsmodi **PSV S** und **PSV ST** verläuft über zwei oder fünf Seiten und sieht wie folgt aus:

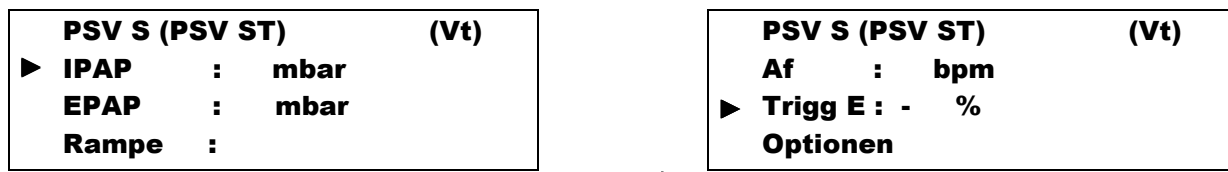

Nach dem Drücken der Bestätigungstaste  $\heartsuit$ , wenn sich der Cursor auf der Zeile « Optionen » befindet, erhält man Zugang zu den folgenden Zusatzeinstellungen:

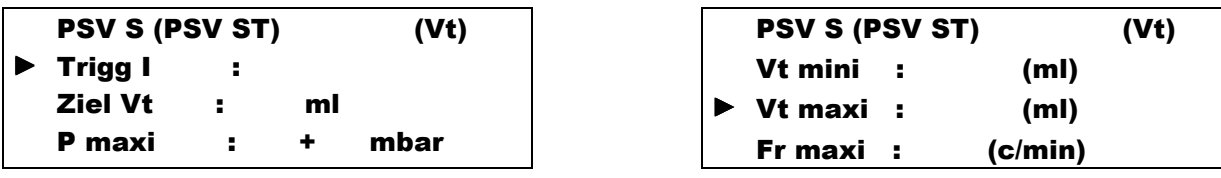

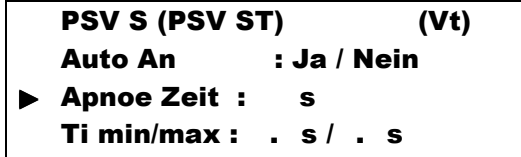

Die im Menü der Modi **PSV S** / **PSV ST** einstellbaren Beatmungsparameter und ihre Einstellgrenzwerte sehen wie folgt aus:

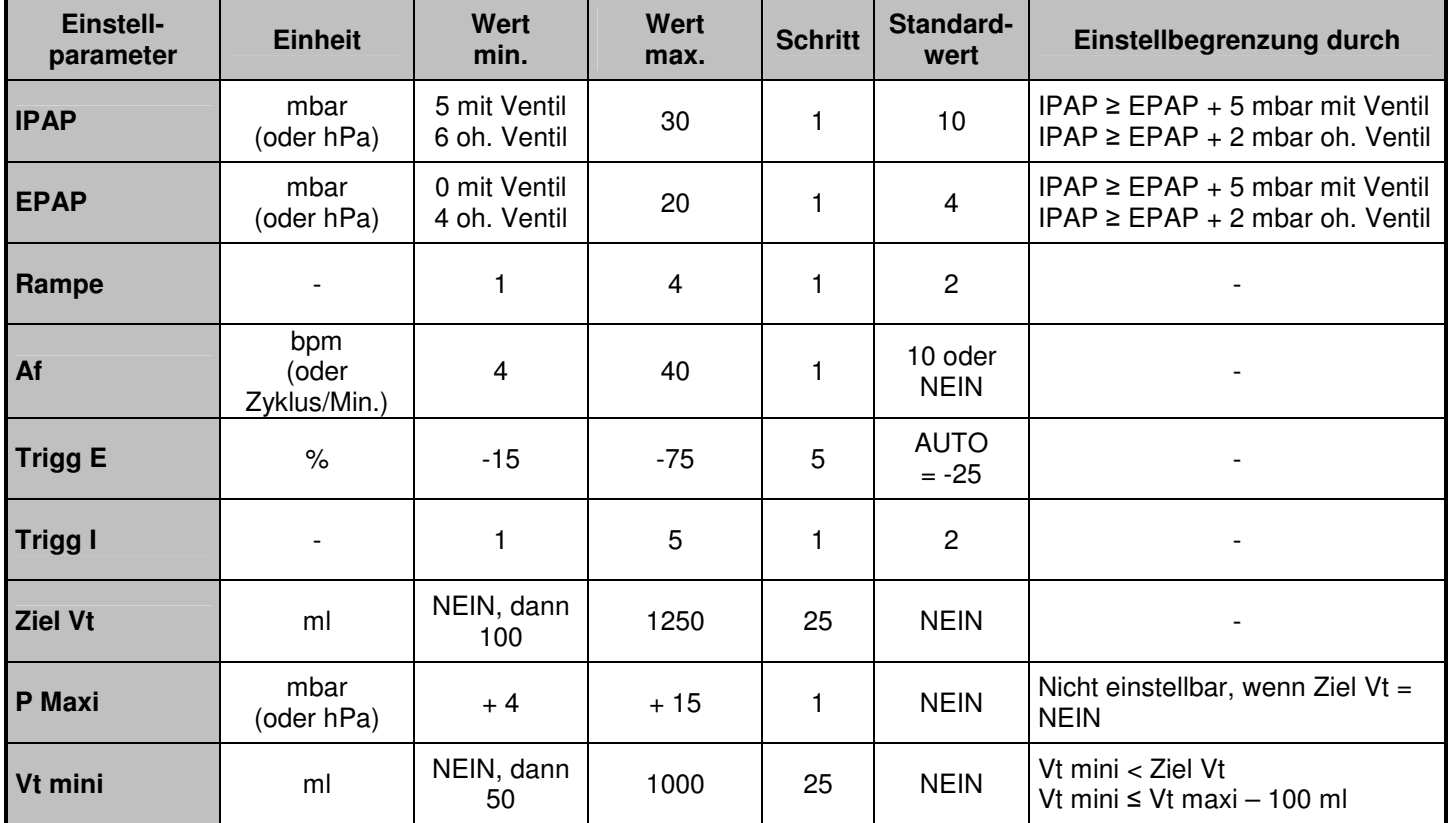

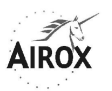

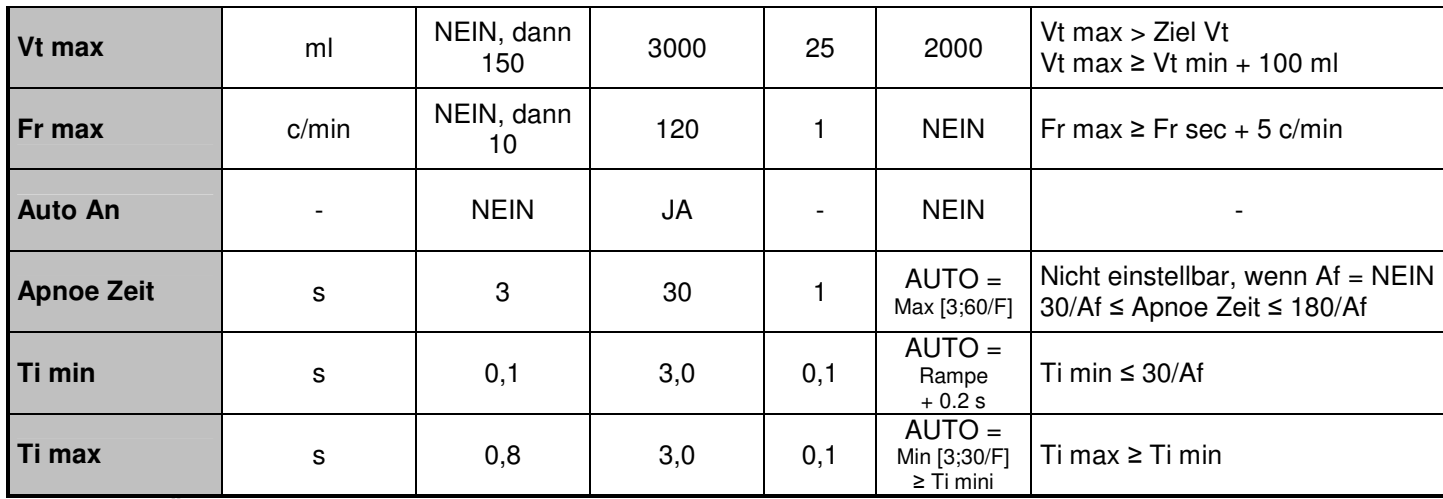

Der Übergang von Modus **PSV S** in **PSV ST** kann durch die Auswahl und Einstellung einer Frequenz erfolgen. Die Anzeige der Modusbezeichnung ändert sich dann automatisch.

Anmerkungen zu den einstellbaren Parametern:

# ► **IPAP – INSPIRATIONSDRUCK** mbar

Diese Einstellung bestimmt das während der Inspirationsphase erreichte Druckniveau. Sein Wert wird neben dem Parameter angezeigt.

IPAP ist ein vom EPAP unabhängiger absoluter Wert und muss stets höher als dieser sein. Der Mindestunterschied zwischen IPAP und EPAP hängt von der Konfiguration des Patientenschlauchsystems ab; dieser Unterschied kann 2 mbar ohne Ventil betragen, muss jedoch mindestens 5 mbar mit Ventil betragen. Alle Einstellungen sind im Standby möglich, bei einer Nichtübereinstimmung der Einstellung mit der Konfiguration des Schlauchsystems wird ein Alarmsignal bei der Einschaltung der Beatmung ausgelöst (siehe § Alarmsignale und Fehler).

Der während der Beatmung abgelesene Druck wird in Form einer Strichskala in den Patienten- und Überwachungsmenüs angezeigt, und der in jedem Zyklus erreichte Höchstwert wird im Überwachungsmenü rechts davon angegeben.

Aus Sicherheitsgründen wird ein Alarm « Unterbrechung » ausgelöst, wenn das Inspirationsdruckniveau nicht erreicht wird (siehe § Alarmsignale und Fehler).

In den Modi mit Exspirationsventil bewirkt eine beträchtliche Überschreitung des Inspirationsdruckniveaus einen Übergang in die Expiration.

Der Wert des Inspirationsdruckes ist den Modi PSV S / PSV ST und PCV / ASSPCV mit oder ohne Ventil gemeinsam.

# ► **EPAP – POSITIVER EXPIRATIONSDRUCK** mbar

Diese Einstellung bestimmt das während der Exspirationsphase unterhaltene Druckniveau. Sein Wert wird neben dem Parameter angezeigt.

Alle Einstellungen sind möglich, wenn das Gerät sich im Standby befindet. Wenn dagegen zu Beginn der Beatmung kein Exspirationsventil erkannt wird, kann bis zum nächsten Anhalten der Beatmung kein EPAP unter 4 mbar eingestellt werden.

Bei einem Start ohne Exspirationsventil, wenn vorher ein EPAP unter 4 mbar eingestellt wurde (entweder im Standby oder bei einer vorherigen Beatmung mit Ventil), wird dem Benutzer ein Alarmsignal angezeigt, um zu signalisieren, dass die Einstellung nicht mit der Konfiguration des Schlauchsystems übereinstimmt (siehe § Alarmsignale und Fehler).

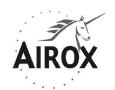

Der während der Beatmung abgelesene Druck wird in Form einer Strichskala in den Patienten- und Überwachungsmenüs angezeigt, und der in jedem Zyklus erreichte Durchschnittswert wird im Überwachungsmenü rechts davon angegeben.

Der Wert des Expirationsdruckes ist den Modi PSV S / PSV ST und PCV / ASSPCV gemeinsam.

# ► **RAMPE**

Dieser Parameter ermöglicht die Einstellung der Zeit des Anstiegs zum IPAP während der Inspirationsphase und indirekt die minimale Inspirationszeit.

Die verschiedenen verfügbaren Niveaus entsprechen:

- Rampe  $1 = 0.1 0.5$  s (theoretische Zeit = 0.1 s)
- Rampe  $2 = 0.2 0.7$  s (theoretische Zeit =  $0.2$  s)
- Rampe  $3 = 0.4 1$  s (theoretische Zeit = 0.4 s)
- Rampe  $4 = 0.6 1.2$  s (theoretische Zeit = 0.6 s)

Diese Zeitspannen sind abhängig von der Einstellungskonjunktion des gewünschten Druckes, von der Zyklusfrequenz und vom Zustand des Patienten (Mitarbeit und Einschränkung).

Die IPAP-Rampe wird systematisch durchgeführt, wobei das Inspirationsende erst nach diesem Zeitraum des Druckanstiegs oder der minimalen Inspirationszeit auftreten kann.

Der Wert der Druckrampe ist derselbe in den Modi PSV S/PSV ST und PCV/ASSPCV.

#### ► **Af – SICHERHEITSFREQUENZ** bpm

Dies ist die Frequenz der im Falle einer längeren Apnoe anzuwendenden Beatmungszyklen, solange kein Inspirationstrigger erkannt wird.

Die zugehörige Apnoezeit ist einstellbar und ermöglicht « Pausen » zwischen den spontanen Zyklen, deren Frequenz dann unter der Sicherheitsfrequenz liegt (siehe nachstehend). Nach Ablauf der Apnoezeit ohne Erkennung eines Inspirationstriggers übernimmt das Beatmungsgerät die Steuerung anstelle der Sicherheitsfrequenz, die dann nicht mehr veränderbar ist.

Die Inspirationszeit der im Falle einer Apnoe angewandten Zyklen hängt immer von der Erkennung von Trigg E ab, und das Sicherheitslimit von Trigg E wird standardmäßig angewandt. Die Expirationszeit dieser Zyklen beträgt ihrerseits mindestens gleich 0,5 s.

Die Rampe dieser Zyklen ist mit den vom Patienten ausgelösten Zyklen innerhalb der Kompatibilitätsgrenzen identisch, mit einer Inspirationszeit, die der für ein I/T von 33% eingestellten Sicherheitsfrequenz entspricht.

Werden Beatmungszyklen als Folge einer Apnoe ausgelöst, erscheint die Meldung « SICHERHEITSZYKLUS» am oberen Ende des Menüs (siehe § Alarmsignale und Fehler) und blinkt bei jedem dieser Zyklen.

Die aufeinanderfolgenden Sicherheitszyklen werden unterbrochen, sobald eine neue Spontaninspiration beim Patienten festgestellt wird.

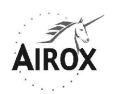

Die Einstellung einer Sicherheitsfrequenz ist fakultativ; wenn man « NEIN » bei der Einstellung auswählt, wird keine Beatmung im Falle einer Apnoe im Modus **PSV S** ausgelöst (automatische Umschaltung der Anzeige).

Bei einer Abschaltung oder einem bedeutenden Leck am Patientenschlauchsystem kann ein Alarm « Unterbrechung » nach der Apnoezeit + 5 s ausgelöst werden. (siehe § Alarmsignale und Fehler).

Bei einer übermäßigen Beanspruchung des Inspirationstriggers über die Sicherheitsfrequenz hinaus ist ein Alarm für die maximale Frequenz einstellbar und kann ausgelöst werden, wenn die erreichte Frequenz höher als dieser Grenzwert ist (siehe § Alarmsignale und Fehler).

# ► **Trigg E – EXSPIRATIONSTRIGGER** – %

Reguliert die Inspirationszeit in einem Zyklus; wird in Prozent ausgedrückt, der dem Verhältnis zwischen der abfallenden Inspirationsleistung und der im Zyklus erreichten maximalen Inspirationsleistung entspricht:

Die Berücksichtigung des Triggers E erfolgt jedoch erst dann, nachdem das eingestellte Inspirationsdruckniveau oder die Abfallzeit erreicht wurde, die somit eine minimale Inspirationszeit bildet.

Ist der festgestellte Leistungsabfall nach einer bestimmten Frist unzureichend, wird das Ende der Inspirationsphase unabhängig vom % des Triggers E standardmäßig ausgelöst.

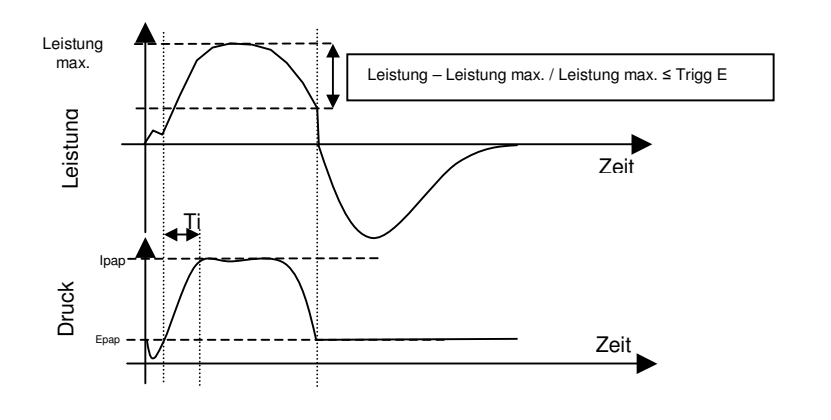

Diese maximale Inspirationsfrist oder -zeit entspricht der kleinsten Dauer zwischen 3 s und der Inspirationszeit, die einem I/T-Verhältnis = 50% bei der zuletzt gemessenen Frequenz entsprechen würde.

Die Einstellung AUTO entspricht einem Grenzwert von –25% und wird standardmäßig gespeichert, wenn keine andere Einstellung vorgegeben ist.

Das Öffnen des optionalen Einstellmenüs ermöglicht die Anpassung folgender Parameter:

# ► **Trigg I –INSPIRATIONSTRIGGER**

Der Inspirationstrigger legt das Niveau für die Inspirationsanstrengung fest, die vom Patienten zur Auslösung eines Zyklus auszuüben ist.

Die Empfindlichkeitspegel sind abnehmend und entsprechen der von der Patienteninspiration während der Exspirationsphase verursachten Leistungsdifferenz; dafür gelten folgende Übereinstimmungen:

- Trigg I von 1 =  $\Delta$  1 I/Min. in 20 ms
- Trigg I von  $2 = \Delta$  1,5 l/Min. in 20 ms
- Trigg I von  $3 = \Delta 3$  I/Min. in 20 ms
- Trigg I von  $4 = \Delta 4$  I/Min. in 20 ms
- Trigg I von  $5 = \Delta 6$  I/Min. in 20 ms

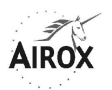

#### **ACHTUNG**

### **Die Triggergrenze sollte sorgfältig eingestellt werden, um eine automatische Auslösung des Geräts zu verhindern.**

# ► **Ziel Vt**  ml

Die Einstellung eines Zielvolumens ist fakultativ; wenn es jedoch eingestellt wird, erfordert es auch die Einstellung eines maximalen IPAP-Niveaus (siehe nachstehend).

Diese Option besteht darin, es dem Beatmungsgerät zu überlassen, das Niveau des Inspirationsdruckes ständig zwischen der « grundlegenden » oder minimalen Inspirationsdruckgrenze und der maximalen Druckgrenze anzupassen, um das laufende Inspirationsvolumen möglichst dem Zielvolumen anzugleichen, also zwischen Ziel Vt und Ziel Vt + 20%.

Der Einsatz dieser Druckanpassungsfunktion wird beim Start verzögert, und solange eine Einschlaframpe abläuft.

Die Einrichtung dieser Option führt einerseits zu einer Anzeige der Abkürzung « Vt » in der ersten Zeile und andererseits, während der Beatmung, zur Angabe der erreichten Lage des Zielvolumens hinsichtlich des gemessenen Volumenwertes durch die Symbole  $\uparrow = \downarrow$  im « ärztlichen » Überwachungsmenü (siehe § Anzeige der Messungen).

# ► **P Maxi <sup>+</sup>** mbar

Wenn ein Zielvolumen eingestellt wurde, wird ihm ein maximaler Inspirationsdruck zugeordnet. Dieser ist immer höher als das « grundlegende » oder minimale Niveau des Inspirationsdruckes und wird in Form einer möglichen Druckzunahme im Vergleich zum « grundlegenden » Inspirationsdruck eingestellt. Die Anpassungen der Inspirationsdruckniveaus erfolgen gemäß dem in jedem Zyklus in zunehmenden Schritten zwischen den Zyklen gemessenen laufenden Volumen sowohl für die Druckerhöhung als auch für die Drucksenkung: der minimale Schritt beträgt 0,5 mbar und der maximale Schritt 2 mbar.

Für die Beatmungen mit Exspirationsventil wird im Falle einer wesentlichen Überschreitung des maximalen Druckniveaus die Inspiration unterbrochen und die automatische Druckanpassung im nächsten Zyklus neutralisiert (siehe § Alarmsignale und Fehler).

► **Vt mini / Vt maxi – Vt Alarm mini/maxi**  ml / ml Es ist möglich, Alarmschwellen für das laufende minimale und/oder maximale Volumen einzustellen oder sie durch die Parameter « Vt mini » und/oder « Vt maxi » zu deaktivieren.

Die Einstellungen von Vt mini und Vt maxi sind untereinander durch einen Mindestabstand sowie durch das Ziel Vt-Niveau begrenzt, dessen Modifikation ggf. zu einer automatischen Änderung der Einstellungen von Vt mini und/oder Vt maxi führen kann.

Wenn Alarmschwellen Vt mini und/oder Vt maxi eingestellt wurden, können zwei Alarmarten während der Beatmung ausgelöst werden:

- Optischer und akustischer Alarm « VT < VT MINI », wenn das gemessene laufende Volumen kleiner als die eingestellte minimale, laufende Volumenschwelle ist, und dies nach drei aufeinanderfolgenden Zyklen oder trotz Erreichen des maximalen Druckniveaus, wenn eine Beatmung mit Zielvolumen angefordert wurde.
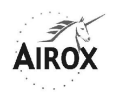

- Optischer und akustischer Alarm « VT > VT MAXI », wenn das gemessene laufende Volumen größer als die eingestellte maximale, laufende Volumenschwelle ist, und dies nach drei aufeinanderfolgenden Zyklen. Dieser Alarm wird nicht im Falle des Alarms « Unterbrechung » ausgelöst. Wenn dieser Alarm richtig eingestellt ist, kann ein möglicher Leck am Patientenschlauchsystem aufgedeckt werden.

Im Falle, dass eine akustische Warnung erfolgt, ist ihre Sperrung für zwei Minuten möglich, aber ihre Aufhebung kann nur automatisch erfolgen (siehe § Alarmsignale und Fehler).

Die Einstellung eines Vt mini und/oder maxi ist nicht obligatorisch (Wahl = « NEIN »), aber kein Alarm wird dann während der Beatmung ausgelöst, ungeachtet dessen, wie hoch das laufende Volumen ist.

**Es wird jedoch empfohlen, die Einstellung des Vt maxi auf einer standardmäßig sogar hohen Schwelle aktiv zu lassen, vor allem im Falle, dass Druckverluste im Patientenschlauchsystem nach dem proximalen Druckanschluss vorhanden wären, oder bei Fehlen dieses Anschlusses, denn dann wird die Auslösung des Alarms « UNTERBRECHUNG » bei einer Unterbrechung des Schlauchsystems nicht systematisch gewährleistet.**

**Hinweis**: Die optische Signalisierung des Zustandes der Überschreitung oder Einhaltung des Zielvolumens durch die Symbole  $T = \frac{1}{2}$  ist unabhängig von den Alarmschwellen Vt mini undVt maxi.

# ► **Fr maxi – Fr Alarm maxi**  c/min

Es ist möglich, eine Alarmschwelle für die maximale Frequenz einzustellen oder sie über den Parameter « Fr maxi » zu deaktivieren.

Durch die eingestellte maximale Frequenzschwelle kann jegliche Gefahr der Hyperventilation oder des Durchgehens des Geräts verhindert werden. Wenn die gemessene Frequenz dieses Niveau in drei aufeinanderfolgenden Zyklen überschreitet, ertönt ein akustischer Alarm und die angezeigte Alarmmeldung ist «  $FR > FR$  MAXI ».

Die maximale Frequenzschwelle muss stets höher als die Sicherheitsfrequenz (∆ mini = 5 c/min) bleiben. Falls für die letztere eine erneute Einstellung erfolgt, wird die maximale Frequenz, falls notwendig, automatisch auf der Basis einer Mindestabweichung von 5 c/min neu angepasst.

Im Falle, dass eine akustische Warnung erfolgt, ist ihre Sperrung für zwei Minuten möglich, aber ihre Aufhebung kann nur automatisch erfolgen (siehe § Alarmsignale und Fehler).

# ► **Auto An**

Die Wahl dieses Parameters und dessen Einstellung JA ermöglicht die Sicherstellung einer automatischen Einschaltung der Beatmung (siehe § Automatische Einschaltung der Beatmung).

Wenn diese Option gewählt wurde, wird ihr Vorhandensein, falls sich das Gerät im Beatmungs-Standby befindet, durch das Blinken der blauen Anzeigelampe links von der Taste  $\Theta$  signalisiert.

Das Prinzip einer automatischen Einschaltung basiert auf der Erkennung der Inspirationstrigger des Patienten. Die Beatmung beginnt bei Erkennung eines ersten Triggers, endet aber nur durch absichtliche Betätigung der Taste  $\Omega$ .

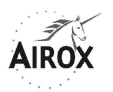

#### ► **Apnoezeit** <sup>s</sup>

Wenn eine Sicherheitsfrequenz eingestellt wurde, also im Modus PSV ST, ist eine Apnoezeit einstellbar. Diese Zeit ermöglicht « Pausen » zwischen den spontanen Zyklen, aber nach dieser Dauer ohne Erkennung eines Inspirationstriggers übernimmt das Beatmungsgerät die Kontrolle, indem es Sicherheitszyklen auf die Sicherheitsfrequenz anwendet.

Die Einstellungsgrenzwerte der Apnoezeit und der standardmäßige oder « Auto »- Wert hängen direkt von der Sicherheitsfrequenz ab, die festgelegt wurde, nämlich:

30 / Af ≤ Apnoezeit ≤ 180 / Af

und Apnoezeit Auto =  $60 / At$  innerhalb von 3 bis 30 s.

#### ► **Ti min / Ti max .** s / **.** <sup>s</sup>

Die Mindestzeit legt die Mindestdauer für das Halten der Inspirationsphase fest. Sie hat Vorrang gegenüber der Auslösung des Expirationstriggers, die frühestens erst nach ihrem Ablauf eintritt, um den Übergang in die Inspirationsphase freizugeben. Wenn keine Einstellung des Parameters (Ti min = AUTO) erfolgt, entspricht die standardmäßige Mindestzeit der theoretischen Dauer der Druckanstiegsrampe + eine Ausführungsspanne 0.2 s. Die Einstellung von Ti min ist im Modus PSV ST begrenzt, um mit dem eingestellten Sicherheitsfrequenzwert kompatibel zu bleiben (mit einem  $I/T = 50\%$ ).

Die Maximalzeit legt die maximale Dauer für das Halten der Inspirationsphase fest. Der Übergang in die Expiration erfolgt spätestens nach Ablauf dieser Zeit. Die maximale Inspirationszeit ist stets mindestens so lang wie die eingestellte oder standardmäßige Mindestzeit. Wenn keine Einstellung des Parameters (Ti max = AUTO) erfolgt, ist die standardmäßige Maximalzeit die kleinste zwischen einer festen Dauer von 3 s und der Inspirationszeit, die einem Zyklusverhältnis von I/T = 50% bei der zuletzt gemessenen Frequenz entsprechen würde. Dieser Standardwert wird anstatt des eingestellten Wertes von Ti max berücksichtigt, wenn die gemessene Frequenz steigt und geringere Inspirationszeiten als die eingestellte Ti max bewirkt, um ein  $IT = 50\%$  einzuhalten.

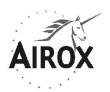

# **EINSTELLUNG DER PARAMETER IM MODUS PCV / ASSPCV**

**PCV** = **P**ressure **C**ontrolled **V**entilation (druckkontrollierte Beatmung)

**ASSPCV** = **A**ssisted **P**ressure **C**ontrolled **V**entilation (unterstützte,

druckkontrollierte Beatmung) Das Menü der Beatmungsmodi **PCV** und **ASSPCV** verläuft über zwei oder vier Seiten und sieht wie folgt aus:

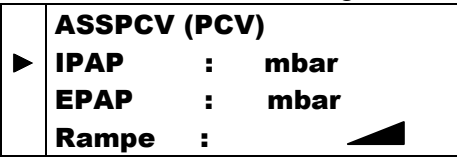

#### ► ASSPCV (PCV) Af : bpm I/T : % Optionen

Nach dem Drücken der Bestätigungstaste  $\heartsuit$ , wenn sich der Cursor auf der Zeile « Optionen » befindet, erhält man Zugang zu den folgenden Zusatzeinstellungen:

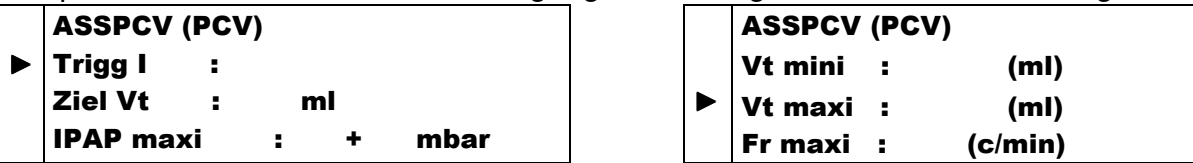

Der Übergang von Modus **PCV** in **ASSPCV** kann durch die Auswahl und Einstellung eines Triggers I erfolgen. Die Anzeige der Modusbezeichnung ändert sich dann automatisch.

Die im Menü der Modi **PCV** / **ASSPCV** einstellbaren Beatmungsparameter und ihre Einstellgrenzwerte sehen wie folgt aus:

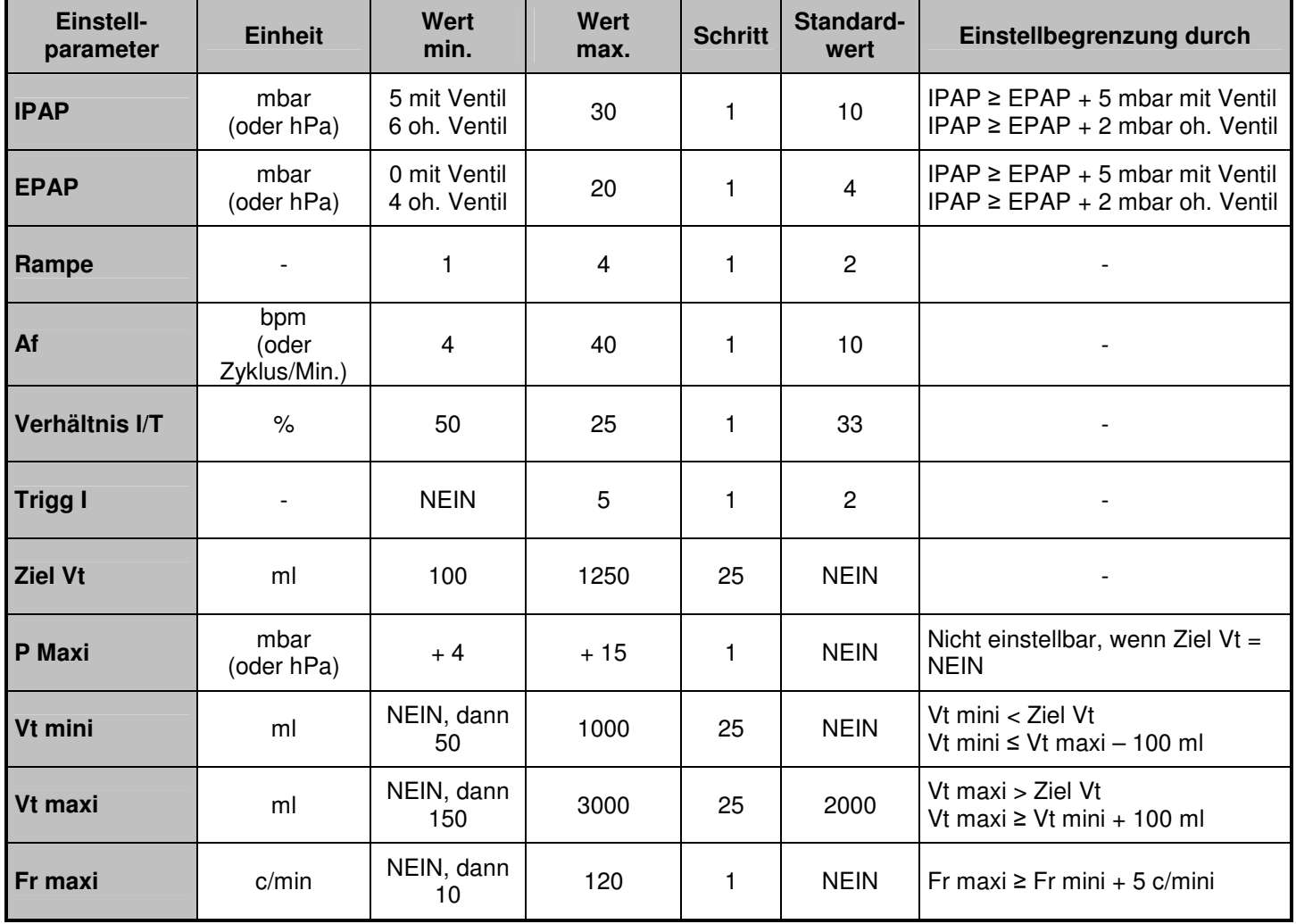

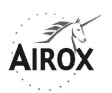

#### Anmerkungen zu den einstellbaren Parametern:

### ► **IPAP – INSPIRATIONSDRUCK** mbar

Diese Einstellung bestimmt das während der Inspirationsphase erreichte Druckniveau. Sein Wert wird neben dem Parameter angezeigt.

IPAP ist ein vom EPAP unabhängiger absoluter Wert und muss stets höher als dieser sein. Der Mindestunterschied zwischen IPAP und EPAP hängt von der Konfiguration des Patientenschlauchsystems ab; dieser Unterschied kann 2 mbar ohne Ventil betragen, muss jedoch mindestens 5 mbar mit Ventil betragen. Alle Einstellungen sind im Standby möglich, bei einer Nichtübereinstimmung der Einstellung mit der Konfiguration des Schlauchsystems wird ein Alarmsignal bei der Einschaltung der Beatmung ausgelöst (siehe § Alarmsignale und Fehler).

Der während der Beatmung abgelesene Druck wird in Form einer Strichskala in den Patienten- und Überwachungsmenüs angezeigt, und der in jedem Zyklus erreichte Höchstwert wird im Überwachungsmenü rechts davon angegeben.

Aus Sicherheitsgründen wird ein Alarm « Unterbrechung » ausgelöst, wenn das Inspirationsdruckniveau nicht erreicht wird. (siehe § Alarmsignale und Fehler).

In den Modi mit Expirationsventil bewirkt eine beträchtliche Überschreitung des Inspirationsdruckniveaus einen Übergang in die Exspiration.

Der Wert des Inspirationsdruckes ist den Modi PSV S / PSV ST und PCV / ASSPCV mit oder ohne Ventil gemeinsam.

# ► **EPAP – POSITIVER EXPIRATIONSDRUCK** mbar

Diese Einstellung bestimmt das während der Exspirationsphase unterhaltene Druckniveau. Sein Wert wird neben dem Parameter angezeigt.

Alle Einstellungen sind möglich, wenn das Gerät sich im Standby befindet. Wenn dagegen zu Beginn der Beatmung kein Exspirationsventil erkannt wird, kann bis zum nächsten Anhalten der Beatmung kein EPAP unter 4 mbar eingestellt werden.

Bei einem Start ohne Exspirationsventil, wenn vorher ein EPAP unter 4 mbar eingestellt wurde (entweder im Standby oder bei einer vorherigen Beatmung mit Ventil), wird dem Benutzer ein Alarmsignal angezeigt, um zu signalisieren, dass die Einstellung nicht mit der Konfiguration des Schlauchsystems übereinstimmt (siehe § Alarmsignale und Fehler).

Der während der Beatmung abgelesene Druck wird in Form einer Strichskala in den Patienten- und Überwachungsmenüs angezeigt, und der in jedem Zyklus erreichte Durchschnittswert wird im Überwachungsmenü rechts davon angegeben.

Der Wert des Exspirationsdruckes ist den Modi PSV S / PSV ST und PCV / ASSPCV gemeinsam.

# ► **RAMPE**

Dieser Parameter ermöglicht die Einstellung der Zeit des Anstiegs zum IPAP während der Inspirationsphase.

Die verschiedenen verfügbaren Niveaus entsprechen:

- Rampe  $1 = 0.1 0.5$  s (theoretische Zeit = 0.1 s)
- Rampe  $2 = 0.2 0.7$  s (theoretische Zeit = 0.2 s)
- Rampe  $3 = 0.4 1$  s (theoretische Zeit =  $0.4$  s)
- Rampe  $4 = 0.6 1.2$  s (theoretische Zeit =  $0.6$  s)

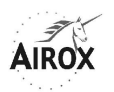

Diese Zeitspannen sind abhängig von der Einstellungskonjunktion des gewünschten Druckes, von der Zyklusfrequenz und vom Zustand des Patienten (Mitarbeit und Einschränkung).

Die in jedem Zyklus erzielte Druckanstiegszeit hängt von der Inspirationszeit ab, die einer Kombination aus eingestellter Frequenz und eingestelltem Verhältnis I/T entspricht. Die erzielte Druckanstiegszeit liegt somit unter der Inspirationszeit – 0,3 s:

- Rampe 1 immer möglich
- Rampe 2 nur erzielt, wenn Ti ≥ 0,4 s
- Rampe 3 nur erzielt, wenn  $Ti ≥ 0.6 s$
- Rampe 4 nur erzielt, wenn  $Ti ≥ 0.8 s$

Der Wert der Druckrampe ist derselbe in den Modi PSV S/PSV ST und PCV/ASSPCV.

#### ► **Af – MINIMALFREQUENZ** bpm

Bei einer Beatmung im Modus ASSPCV ist der eingestellte Frequenzwert ein Minimalwert; die Aktivierung des Inspirationstriggers durch den Patienten kann diese Frequenz ändern.

Die durchschnittliche Frequenz der Zyklen erscheint und aktualisiert sich ständig nach dem Beginn der Beatmung. Die Inspirationszeit bleibt jedoch gleich.

In Ermangelung eines Inspirationstriggers sind die Beatmungszyklen mit der Minimalfrequenz wie im Modus PCV verbunden.

Bei einer übermäßigen Beanspruchung des Inspirationstriggers über die Minimalfrequenz hinaus ist ein Alarm für die Maximalfrequenz einstellbar und kann ausgelöst werden, wenn die erreichte Frequenz höher als dieser Grenzwert ist (siehe § Alarmsignale und Fehler).

#### ► **VERHÄLTNIS I/T** %

Dieses Verhältnis ermöglicht die Einstellung der Inspirationszeit in einem Zyklus.

Das Verhältnis I/T wird als Prozentsatz ausgedrückt, der dem Verhältnis zwischen der Inspirationsdauer I und der Gesamtdauer des Respirationszyklus T (=I+E) entspricht.

Im Modus ASSPCV kann sich das Verhältnis I/T im Laufe der Beatmung durch die Inanspruchnahme des Inspirationstriggers durch den Patienten ändern. Die Inspirationszeit bleibt jedoch gleich.

Das Öffnen des optionalen Einstellmenüs ermöglicht die Anpassung folgender Parameter:

# ► **Trigg I –INSPIRATIONSTRIGGER**

Der Inspirationstrigger legt das Niveau für die Inspirationsanstrengung fest, die vom Patienten zur Auslösung eines Zyklus auszuüben ist.

Die Empfindlichkeitspegel sind abnehmend und entsprechen der von der Patienteninspiration während der Exspirationsphase verursachten Leistungsdifferenz; dafür gelten folgende Übereinstimmungen:

- Trigg I von 1 =  $\Delta$  1 I/Min. in 20 ms
- Trigg I von  $2 = \Delta 1.5$  I/Min. in 20 ms
- Trigg I von 3 =  $\Delta$  3 l/Min. in 20 ms

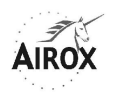

- Trigg I von 4 =  $\Delta$  4 l/Min. in 20 ms
- Trigg I von  $5 = \Delta 6$  I/Min. in 20 ms

Dieser Parameter kann unterdrückt werden (Auswahl = NEIN) und der Beatmungsmodus wird daraufhin zu **PCV** (automatische Änderung der Anzeige).

#### **ACHTUNG**

#### **Die Triggergrenze sollte sorgfältig eingestellt werden, um eine automatische Auslösung des Geräts zu verhindern.**

# ► **Ziel Vt**  ml

Die Einstellung eines Zielvolumens ist fakultativ; wenn es jedoch eingestellt wird, erfordert es auch die Einstellung eines maximalen IPAP-Niveaus (siehe nachstehend).

Diese Option besteht darin, es dem Beatmungsgerät zu überlassen, das Niveau des Inspirationsdruckes ständig zwischen der « grundlegenden » oder minimalen Inspirationsdruckgrenze und der maximalen Druckgrenze anzupassen, um das laufende Inspirationsvolumen möglichst dem Zielvolumen anzugleichen, also zwischen Ziel Vt und Ziel Vt + 20%.

Der Einsatz dieser Druckanpassungsfunktion wird beim Start verzögert, und solange eine Einschlaframpe abläuft.

Die Einrichtung dieser Option führt einerseits zu einer Anzeige der Abkürzung « Vt » in der ersten Zeile und andererseits, während der Beatmung, zur Angabe der erreichten Lage des Zielvolumens hinsichtlich des gemessenen Volumenwertes durch die Symbole  $\uparrow = \downarrow$  im « ärztlichen » Überwachungsmenü (siehe § Anzeige der Messungen).

# ► **P Maxi <sup>+</sup>** mbar

Wenn ein Zielvolumen eingestellt wurde, wird ihm ein maximaler Inspirationsdruck zugeordnet. Dieser ist immer höher als das « grundlegende » oder minimale Niveau des Inspirationsdruckes und wird in Form einer möglichen Druckzunahme im Vergleich zum « grundlegenden » Inspirationsdruck eingestellt. Die Anpassungen der Inspirationsdruckniveaus erfolgen gemäß dem in jedem Zyklus in zunehmenden Schritten zwischen den Zyklen gemessenen laufenden Volumen sowohl für die Druckerhöhung als auch für die Drucksenkung: der minimale Schritt beträgt 0,5 mbar und der maximale Schritt 2 mbar.

Für die Beatmungen mit Exspirationsventil wird im Falle einer wesentlichen Überschreitung des maximalen Druckniveaus die Inspiration unterbrochen und die automatische Druckanpassung im nächsten Zyklus neutralisiert (siehe § Alarmsignale und Fehler).

► **Vt mini / Vt maxi – Vt Alarm mini/maxi**  ml / ml Es ist möglich, Alarmschwellen für das laufende minimale und/oder maximale Volumen einzustellen oder sie durch die Parameter « Vt mini » und/oder « Vt maxi » zu deaktivieren.

Die Einstellungen von Vt mini und Vt maxi sind untereinander durch einen Mindestabstand sowie durch das Ziel Vt-Niveau begrenzt, dessen Modifikation ggf. zu einer automatischen Änderung der Einstellungen von Vt mini und/oder Vt maxi führen kann.

Wenn Alarmschwellen Vt mini und/oder Vt maxi eingestellt wurden, können zwei Alarmarten während der Beatmung ausgelöst werden:

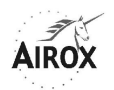

- Optischer und akustischer Alarm « VT < VT MINI », wenn das gemessene laufende Volumen kleiner als die eingestellte minimale, laufende Volumenschwelle ist, und dies nach drei aufeinanderfolgenden Zyklen oder trotz Erreichen des maximalen Druckniveaus, wenn eine Beatmung mit Zielvolumen angefordert wurde.
- Optischer und akustischer Alarm « VT > VT MAXI », wenn das gemessene laufende Volumen größer als die eingestellte maximale, laufende Volumenschwelle ist, und dies nach drei aufeinanderfolgenden Zyklen. Dieser Alarm wird nicht im Falle eines niedrigen Druckes ausgelöst. Wenn dieser Alarm richtig eingestellt ist, kann ein möglicher Leck am Patientenschlauchsystem aufgedeckt werden.

Im Falle, dass eine akustische Warnung erfolgt, ist ihre Sperrung für zwei Minuten möglich, aber ihre Aufhebung kann nur automatisch erfolgen (siehe § Alarmsignale und Fehler).

Die Einstellung eines Vt mini und/oder maxi ist nicht obligatorisch (Wahl = « NEIN »). aber kein Alarm wird dann während der Beatmung ausgelöst, ungeachtet dessen, wie hoch das laufende Volumen ist.

**Es wird jedoch empfohlen, die Einstellung des Vt maxi auf einer standardmäßig sogar hohen Schwelle aktiv zu lassen, vor allem im Falle, dass Druckverluste im Patientenschlauchsystem nach dem proximalen Druckanschluss vorhanden wären, oder bei Fehlen dieses Anschlusses, denn dann wird die Auslösung des Alarms « UNTERBRECHUNG » bei einer Unterbrechung des Schlauchsystems nicht systematisch gewährleistet.**

**Hinweis**: Die optische Signalisierung des Zustandes der Überschreitung oder Einhaltung des Zielvolumens durch die Symbole  $\mathbb{T} = \frac{1}{2}$  ist unabhängig von den Alarmschwellen Vt mini undVt maxi.

# ► **Fr maxi – Fr Alarm maxi**  c/min

Es ist möglich, eine Alarmschwelle für die maximale Frequenz einzustellen oder sie über den Parameter « Fr maxi » zu deaktivieren.

Durch die eingestellte maximale Frequenzschwelle kann jegliche Gefahr der Hyperventilation oder des Durchgehens des Geräts verhindert werden. Wenn die gemessene Frequenz dieses Niveau in drei aufeinanderfolgenden Zyklen überschreitet, ertönt ein akustischer Alarm und die angezeigte Alarmmeldung ist  $\le$  FR  $>$  FR MAXI ».

Die maximale Frequenzschwelle muss stets höher als die Minimalfrequenz (∆ mini = 5 c/min) bleiben. Falls für die letztere eine erneute Einstellung erfolgt, wird die Maximalfrequenz, falls notwendig, automatisch auf der Basis einer Mindestabweichung von 5 c/min neu angepasst.

Im Falle, dass eine akustische Warnung erfolgt, ist ihre Sperrung für zwei Minuten möglich, aber ihre Aufhebung kann nur automatisch erfolgen (siehe § Alarmsignale und Fehler).

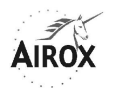

#### **EINSTELLUNG DER PARAMETER IM MODUS CPAP**

**CPAP** = **C**ontinous **P**ositive **A**irway **P**ressure

(Beatmung bei ständig positivem Druck)

**Hinweis**: Dieser Modus kann nur ohne Expirationsventil verwendet werden.

Das Menü des Beatmungsmodus **CPAP** sieht wie folgt aus:

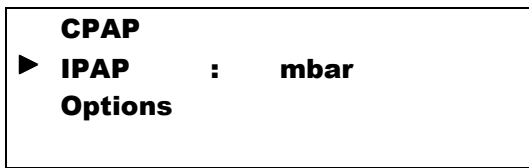

Nach dem Drücken der Bestätigungstaste  $\heartsuit$ , wenn sich der Cursor auf der Zeile « Options » befindet, erhält man Zugang zu den folgenden Zusatzeinstellungen:

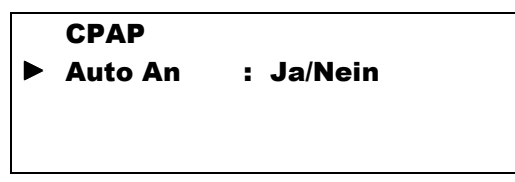

Die im Menü des Modus **CPAP** einstellbaren Beatmungsparameter und ihre Einstellgrenzwerte sehen wie folgt aus:

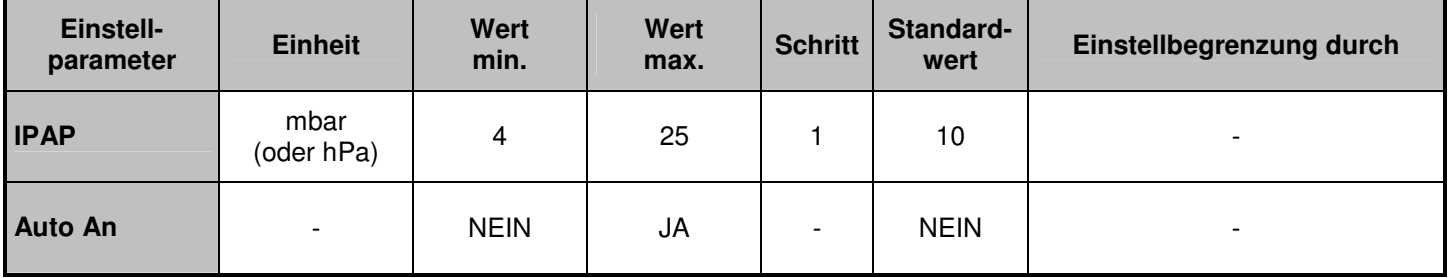

Anmerkungen zu den einstellbaren Parametern:

#### ► **IPAP – INSPIRATIONSDRUCK** mbar

Diese Einstellung bestimmt das bei der Inspirationsphase sowie der Exspirationsphase dauerhaft unterhaltene Druckniveau. Sein Wert wird neben dem Parameter angezeigt.

Der während der Beatmung abgelesene Druck wird in Form einer Strichskala in den Patienten- und Überwachungsmenüs angezeigt, und die in jedem Zyklus erreichten Mindest- und Höchstwerte werden im Überwachungsmenü rechts davon angegeben.

Aus Sicherheitsgründen wird ein Alarm « Unterbrechung » ausgelöst, wenn das Inspirationsdruckniveau nicht erreicht wird. (siehe § Alarmsignale und Fehler).

# ► **Auto An**

Die Wahl dieses Parameters und dessen Einstellung JA ermöglicht die Sicherstellung einer automatischen Einschaltung der Beatmung (siehe § Automatische Einschaltung der Beatmung).

Wenn diese Option gewählt wurde, wird ihr Vorhandensein, falls sich das Gerät im Beatmungs-Standby befindet, durch das Blinken der blauen Anzeigelampe links von der Taste  $\Theta$  signalisiert.

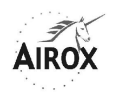

Das Prinzip einer automatischen Einschaltung basiert auf der Erkennung der Inspirationstrigger des Patienten. Die Beatmung beginnt bei Erkennung eines ersten Triggers, endet aber nur durch absichtliche Betätigung der Taste  $\mathcal{O}$ .

### **ANZEIGE DER MESSUNGEN**

Ein spezielles Menü, das nur während der Beatmung zugänglich ist, ermöglicht die Anzeige der wichtigsten gemessenen oder berechneten Parameter hinsichtlich der laufenden Beatmung.

Dieses Menü, « Medizinische Überwachung » genannt, wird standardmäßig innerhalb einer Minute ohne Tastenbenutzung angezeigt, sofern die Zugriffssperre in der Software nicht eingesetzt wurde. Sonst wird ein anderes, vereinfachtes Überwachungsmenü standardmäßig angezeigt (siehe § Einschlaframpe).

Das Menü « Medizinische Überwachung » ist ungeachtet des Zustandes der Zugriffssperre jederzeit zugänglich, entweder durch Durchlaufen der Einstellmenüs der Parameter oder durch direkte Betätigung der Taste  $\mathbf{L}^{\mathbb{B}}$ .

Hinweis: Die Taste ist hauptsächlich für die Sperrung von akustischen Alarmen vorhanden, und es müssen zunächst laufende Alarme gesperrt werden, bevor das Überwachungsmenü angezeigt werden kann.

Das Überwachungsmenü kann jederzeit durch Betätigen der Taste  $\overbrace{\cdot}$  oder  $\overline{\overline{\cdot}}$ verlassen werden.

Das Menü« Medizinische Überwachung » sieht wie folgt aus:

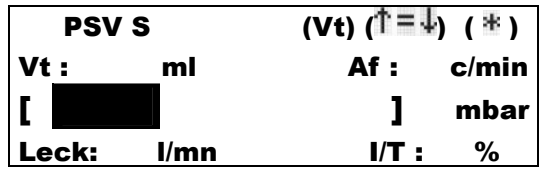

Die erste Zeile zeigt den laufenden Beatmungsmodus, die aktuellen Optionen und ermöglicht die Einblendung von Meldungen bezüglich aktiver Alarme, falls vorhanden. Die weiteren angezeigten Daten sehen wie folgt aus:

#### ► **Vt – ATEMZUGVOLUMEN** ml

Hierbei handelt es sich um das geschätzte Atemzugvolumen, das der Patient in jedem Zyklus erhält. Es wird aus einem Durchschnittswert über drei aufeinanderfolgende Zyklen berechnet und der angezeigte Wert wird um ± 10 ml gerundet.

Bei den Modi, in denen die Zielvolumen-Option vorhanden ist und ausgewählt wurde, wird der Zustand des geschätzten Volumens gegenüber dem Zielvolumen (bei 0/+20%) durch die Symbole « $\uparrow = \downarrow$ » rechts von der Anzeige zur Optionsaktivierung in der Titelzeile angegeben.

Bei den Modi ohne Expirationsventil wird dieses Volumen um die geschätzten « normalen » und « parasitären » Lecks korrigiert. In diesem Fall hängt die Höhe der Berechnungsgenauigkeit für das Volumen von der verwendeten Maskenart oder der kalibrierten Leckvorrichtung ab und kann von ± 10% bis ± 30% variieren.

Bei den Modi mit Exspirationsventil ist dieses Volumen das Ergebnis der Integration der gesamten Geräteleistung während der Inspirationsphase (solange das Exspirationsventil geschlossen ist). Die Berechnungsgenauigkeit beträgt dann ± 10%.

**Hinweis**: Die Leistungsmessungen und somit die sich daraus ergebenden Schätzungen von Volumen oder Leck werden durch die Luftdruckschwankungen

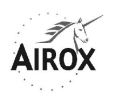

beeinflusst. Wir empfehlen daher eine Kalibrierung des Leistungsmessfühlers bei einer zu großen Abweichung gegenüber einem Luftdruck von 1000 hPa (siehe § Kalibrierung der Messfühler). So führt zum Beispiel ein Höhenunterschied von 1000 m zu einer Veränderung der Leistungsmessung von ca. 10%.

# ► **Af - FREQUENZ** bpm

Die tatsächliche Zyklusfrequenz wird am Ende jedes kompletten Beatmungszyklus angezeigt.

Die Berechnungsgenauigkeit der Frequenz liegt bei ± 1 bpm.

# ► **Druckarten** mbar

Die in jedem Beatmungszyklus erreichten Druckniveaus werden einerseits in Form einer Strichskala wiedergegeben, deren Einteilung 4 mbar / Feld entspricht, und andererseits in Form von Zahlenwerten auf der rechten Seite der Strichskala.

Die Zahlenwerte werden zweimal pro Zyklus aktualisiert und entsprechen abwechselnd dem während der Inspirationsphase erreichten maximalen Druckniveau und dem während der Expirationsphase erreichten durchschnittlichen Druckniveau. Die Ergebnisse werden um ± 0,5 mbar gerundet. Die Messgenauigkeit des Drucks liegt bei  $\pm$  (0,8 mbar + 4% des abgelesenen Wertes).

# ► **Leck** l/mn (l/min)

Bei den Modi ohne Expirationsventil handelt es sich um die durchschnittliche, « parasitäre » Leckrate, die in der Expirationsphase festgestellt wird. Dabei wird die Einstellung des Expirationsdrucks Pe als Druckreferenz bei der Messung genommen. Als « parasitäre » Leckrate wird jene Rate bezeichnet, die über die nominale Maske hinaus festgestellt wird, die in der Expirationsphase als Basis genommen wird und deren Leckcharakteristik je nach dem Druck wie folgt ist:

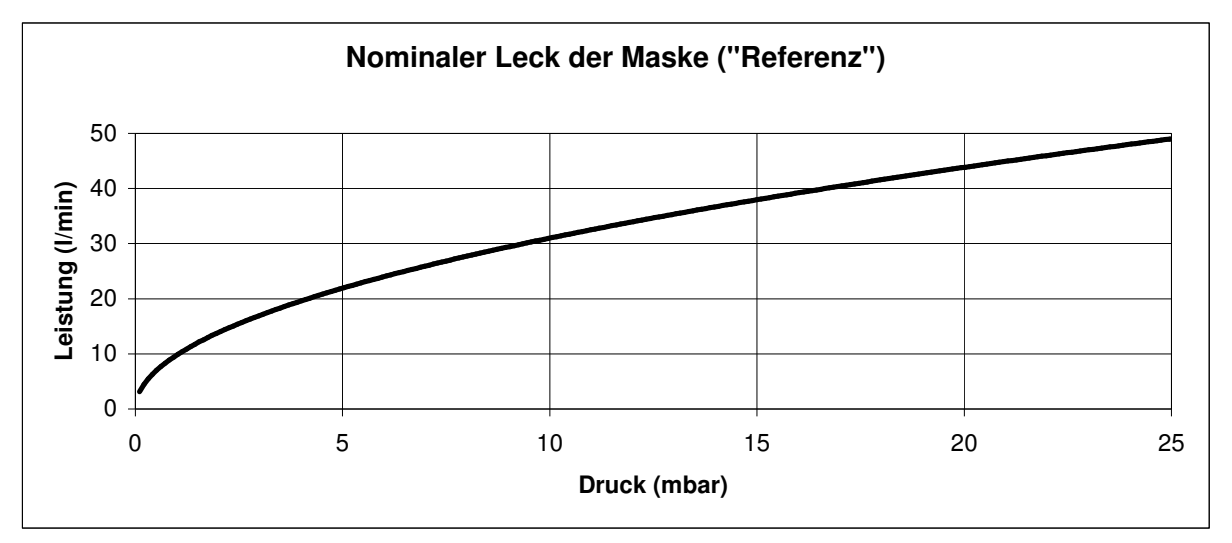

Er wird aus einem Durchschnitt über drei aufeinanderfolgende Zyklen errechnet, und der angezeigte Wert wird um ± 1 l/min gerundet.

Die Leckrate wird als Null betrachtet, wenn die verwendete Maske oder die kalibrierte Leckvorrichtung eine Charakteristik aufweist, die höchstens der nachstehenden Kurve entspricht. Wenn jede Maske oder kalibrierte Leckvorrichtung eine spezifische Charakteristik aufweist, wird empfohlen, die « normale » Leckrate der Maske oder der Vorrichtung unter zuverlässigen Installationsbedingungen an der Dichtung der Schnittstellen und mit der Einstellung des gewünschten Expirationsdruckes EPAP

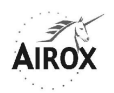

festzustellen, bevor das Gerät mit einem Patienten verwendet wird. Dadurch wird es anschließend möglich sein, die vom Gerät errechneten Leckraten besser zu interpretieren, wenn es mit einem Patienten verwendet wird und die Installationsbedingungen sich verändern.

Die Berechnungsgenauigkeit für die Leckrate ist abhängig von der verwendeten Maskenart oder der kalibrierten Leckvorrichtung und kann von ± 10% bis ± 30% variieren.

Bei den Modi mit Expirationsventil kann kein Leck berechnet werden und das Anzeigefeld wird leer gelassen.

# ► **I/T – Zyklusverhältnis** %

Das tatsächliche Zyklusverhältnis, ausgedrückt in Form des Verhältnisses der Inspirationszeit zur Gesamtdauer des Zyklus, wird am Ende jedes kompletten Beatmungszyklus angezeigt. Die Berechnungsgenauigkeit des Zyklusverhältnisses liegt bei  $\pm$  10%.

**Inspirationstrigger leading to the line of the line of the line of the line of the line of the line of the line of the line of the line of the line of the line of the line of the line of the line of the line of the lin** 

In jeder Inspirationsphase, die durch eine Inspirationsanstrengung des Patienten ausgelöst wird (bei jeder Erkennung eines Inspirationstriggers), wird das Symbol « $\frac{1}{2}$ » in der Titelzeile rechts auf dem Displays angezeigt.

# **ALARMSIGNALE UND FEHLER**

Die von Ihrem Beatmungsgerät *SMARTAIR<sup>®</sup> Plus* erzeugten Alarmsignale oder Fehler werden in zwei Kategorien unterteilt: Beatmungs- oder Anwendungsalarme, und technische Fehler, die nur für die Wartungstechniker bestimmt sind.

# **BEATMUNGSALARME – ANWENDUNG**

Die meisten von Ihrem Beatmungsgerät *SMARTAIR<sup>®</sup> Plus* erzeugten Alarme können nicht eingestellt werden, außer der Alarm für das Mindestvolumen und die Apnoezeit (siehe § Einstellung der Betriebsparameter).

Jene, die direkt durch Textmeldungen und/oder Alarmsignale angezeigt werden, betreffen Ereignisse, welche die laufende Beatmung kurzfristig beeinflussen können, und erfordern daher eine schnelle Intervention (siehe § Störungsbeseitigung). Bestimmte, sekundäre Alarme werden lediglich anhand von optischen Meldungen angezeigt.

Die verfügbaren Beatmungs- oder Anwendungsalarme Ihres Beatmungsgeräts SMARTAIR<sup>®</sup> Plus sind folgende:

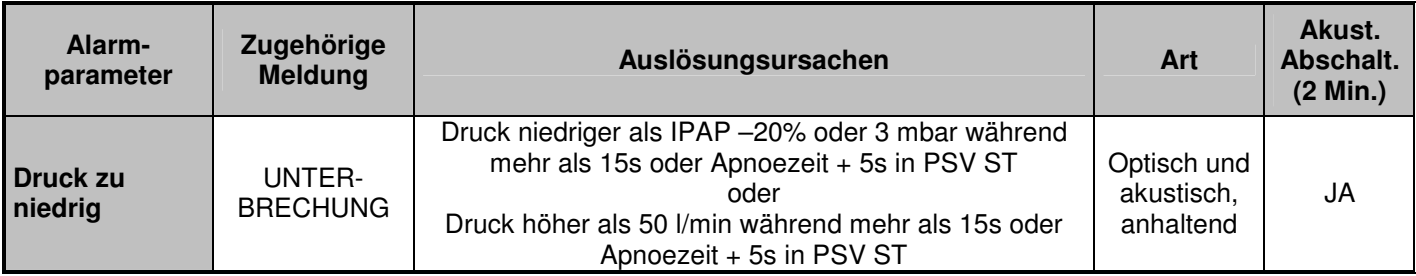

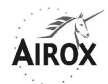

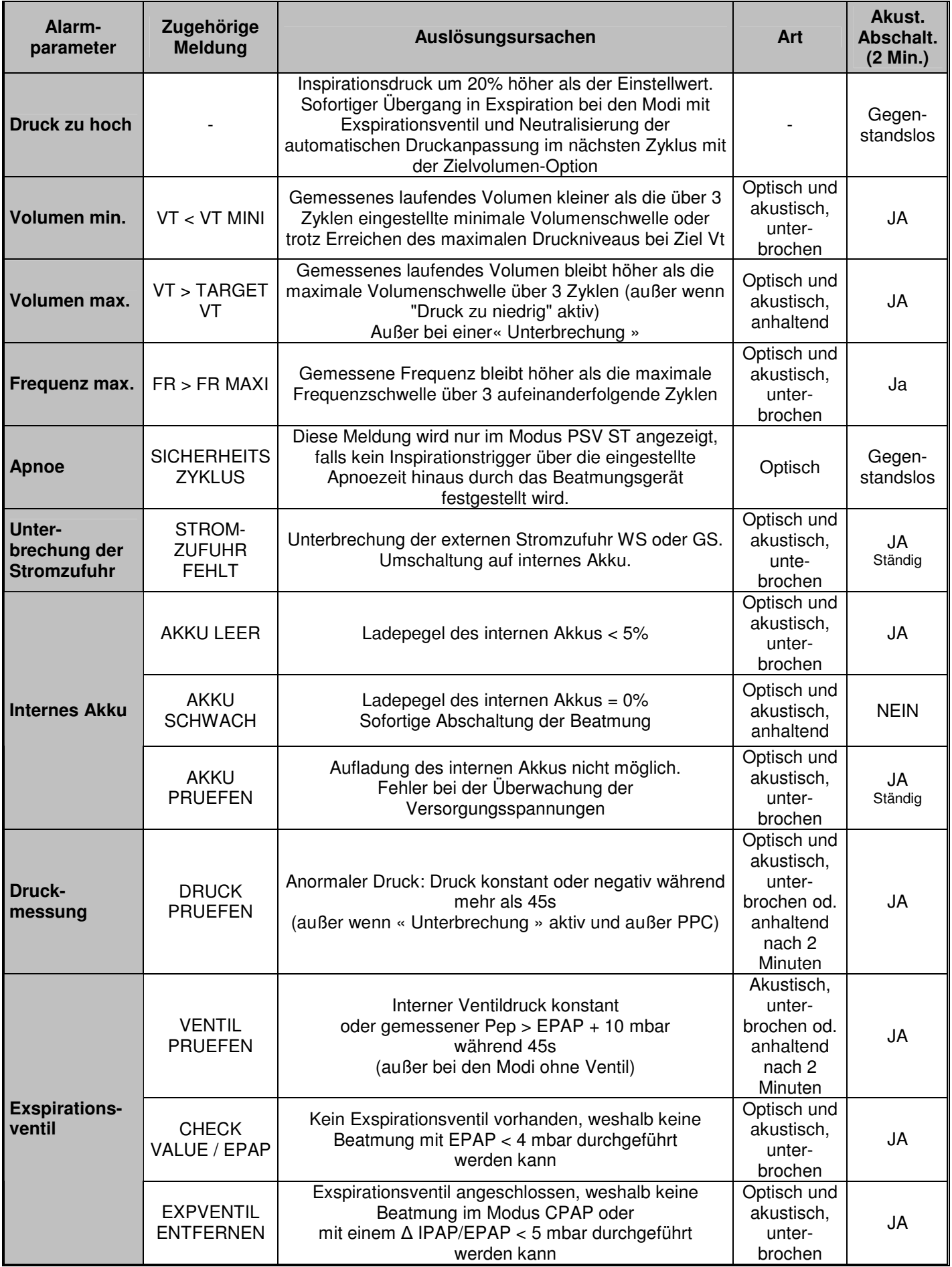

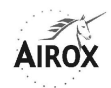

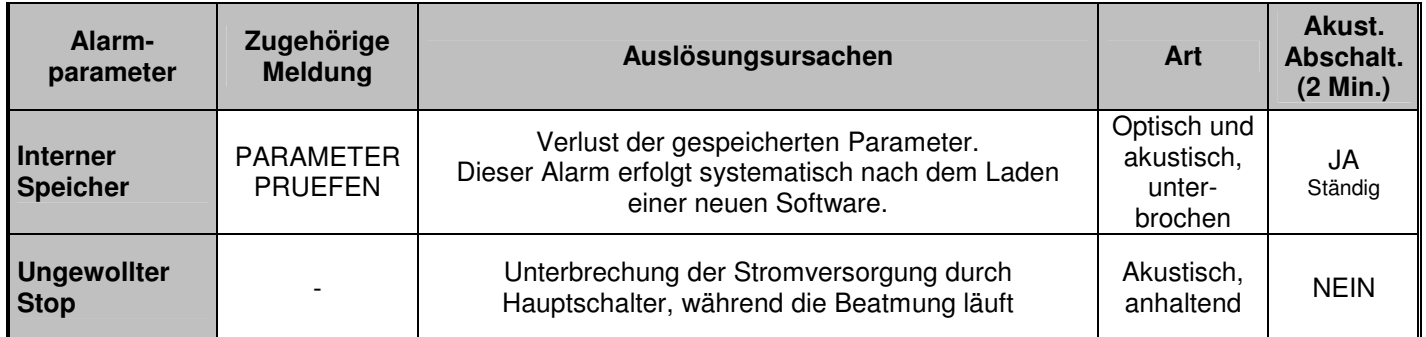

**Hinweis**: Im Falle einer Unterbrechung der Stromzufuhr durch den Hauptschalter, während die Beatmung läuft, startet das Gerät direkt mit der Beatmung, nachdem die Stromzufuhr wieder hergestellt ist.

# **TECHNISCHE FEHLER**

Die technischen Fehler, die nicht direkt oder nur kurzfristig den Betrieb des Geräts beeinflussen, werden dem Benutzer nicht direkt angezeigt. Die Abfrage der technischen Fehler erfolgt über das Wartungsmenü (siehe § Wartung).

Zu jedem Fehlertyp gehört eine Nummer. Diese Informationen können bei regelmäßigen Inspektionen von spezialisierten Technikern berücksichtigt werden. Die möglichen technischen Fehler sehen wie folgt aus:

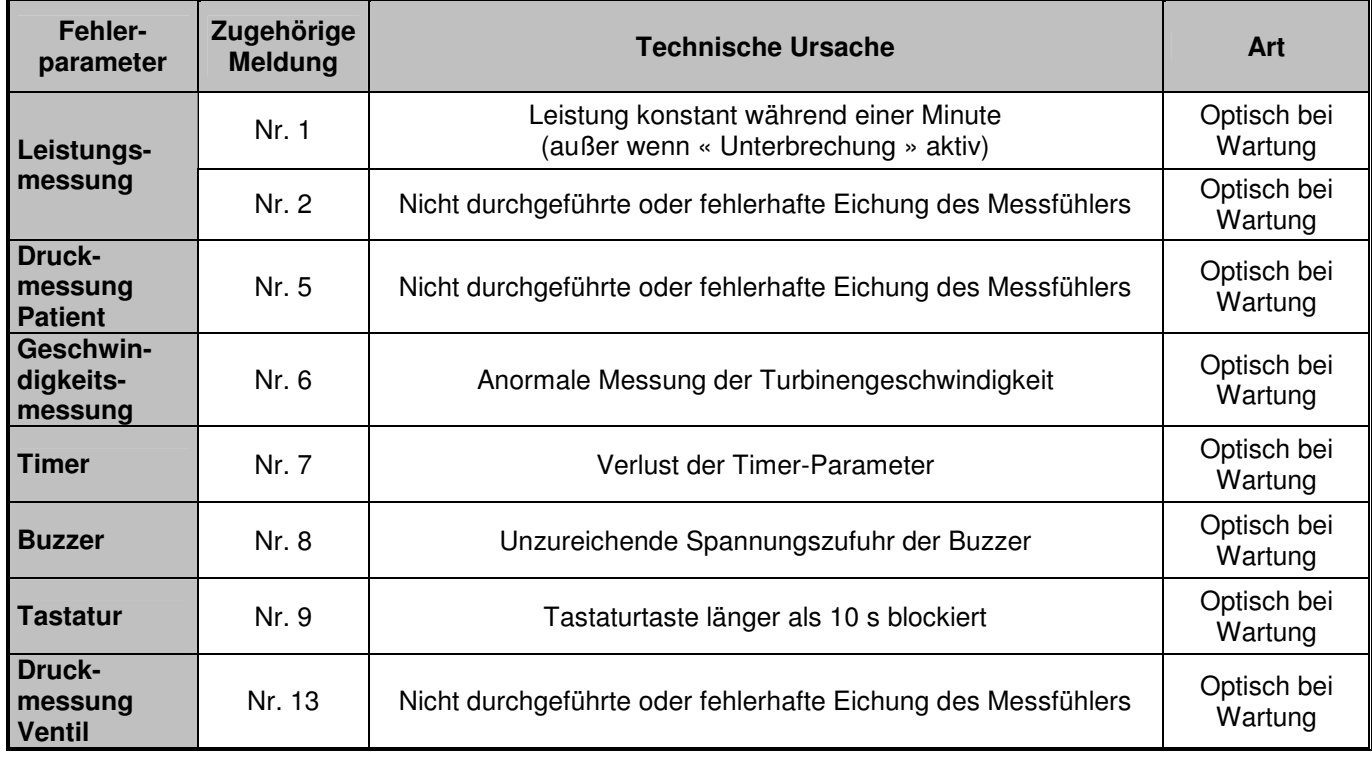

# **ANZEIGE UND SPERREN VON ALARMSIGNALEN**

Wenn während des Betriebs ein Alarm ausgelöst wird, leuchtet die rote Anzeigelampe der Tastatur über der Taste  $\overline{A}$  auf, eventuell wird ein akustisches Signal aktiviert (abhängig von der Art des Alarms) und die zum aktuellen Alarm gehörende Meldung erscheint und blinkt im oberen Teil des Bildschirms, solange die Ursachen nicht beseitigt sind. Wenn mehrere Alarmsignale gleichzeitig aktiv sind, blinken die entsprechenden Meldungen abwechselnd auf dem jeweiligen Bildschirm.

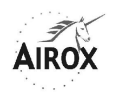

Es ist möglich, ein akustisches Alarmsignal vorübergehend (für eine Dauer von 2 Minuten) durch Drücken der Taste  $\mathbb{A}^{\mathbb{B}}$  zu sperren, ungeachtet des Menüs, in dem man sich befindet. Der gesperrte Alarm wird nach zwei Minuten automatisch wieder aktiviert, wenn die Ursachen weiterhin vorhanden sind. Kein Alarm kann permanent gesperrt werden, solange die Ursachen weiterhin vorhanden sind.

Wenn eine Sperre durchgeführt wurde, erfolgt die Auslösung anderer Alarmarten um 5 Sekunden verzögert.

Alle akustischen Alarmsignale können für eine Dauer von 2 Minuten gesperrt werden, ausgenommen « Ungewollter Stop ».

Sobald die Sperre eines akustischen Alarmsignals erfolgt ist, kann man die zuletzt seit der letzten Inbetriebnahme gespeicherten Alarmmeldungen anzeigen.

Diese Anzeige ist vom Menü « Medizinische Überwachung » aus möglich, indem die Taste  $\overline{K}$  aedrückt wird. Dadurch erhält man Zugang zum folgenden Menü:

# PSV ST UNTERBRECHUNG SICHERHEITSZYKLUS UNTERBRECHUNG

In diesem Menü werden die letzte bzw. die 3 letzten Alarmmeldung(en) abwechselnd mit Datum und Uhrzeit ihres Vorkommens angezeigt.

Dieses Menü wird 15 s lang angezeigt. Es kann, falls gewünscht, durch Betätigen der Taste  $\overline{\mathcal{L}}$ ,  $\overline{\mathcal{L}}$  oder  $\overline{\mathbb{Q}}$  verlassen werden.

Diese Zugangsmöglichkeiten bestehen ungeachtet des Zustandes der Zugriffssperre.

#### **ABSCHALTUNG DES GERÄTS**

Die Abschaltung Ihres Beatmungsgeräts *SMARTAIR<sup>®</sup> Plus* ist von jedem Menü aus möglich. Die Abschaltung der Beatmung und des Beatmungsgeräts muss in zwei Schritten erfolgen:

- Durch längeres Drücken der Taste  $\Theta$  wird zuerst die laufende Beatmung abgeschaltet, wodurch die Software in den Standby-Zustand gesetzt werden kann. In der ersten Zeile wird eine Meldung angezeigt, die Sie auffordert, die Taste gedrückt zu halten, und die blaue LED-Anzeige links von der Taste  $\overline{O}$ leuchtet auf, um den Standby-Zustand des Geräts anzuzeigen.
- Anschließend wird durch Betätigen des Schalters auf der Rückseite des Geräts die Anlage von der Stromzufuhr getrennt.

**Hinweis**: Falls das Beatmungsgerät durch eine direkte Trennung über den Schalter abgeschaltet wurde, während die Beatmung lief, wird ein Alarm ausgelöst und das Gerät startet direkt mit der Beatmung bei der nächsten Inbetriebsetzung.

**Die vollständige Abschaltung des Geräts über den rückwärtigen Schalter bedeutet den Verlust der Einstellungswerte für die Einschlaframpe, welche beim nächsten Start erneut eingestellt werden müssen. Falls dieser Parameter beibehalten werden soll, wird empfohlen, die Beatmung per Tastatur anzuhalten und das Gerät im Standby zu belassen, ohne den Schalter zu betätigen.** 

Wenn das Gerät vollständig abgeschaltet ist, aber das über das Stromnetz versorgte externe Ladegerät noch immer angeschlossen ist, wird die Aufladung der Akkus weiterhin gewährleistet.

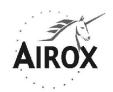

#### **ZUGRIFFSSPERRE**

Wenn das Gerät bei einem Patienten im Einsatz ist, empfehlen wir, die Einstellungsmöglichkeiten durch Einrichtung der Zugriffssperre zu blockieren. Mit der Zugriffssperre in der Software Ihres Beatmungsgeräts *SMARTAIR<sup>®</sup> Plus* können Sie den Zugriff auf die Einstellungen der Beatmungsparameter sowie auf die Veränderungen der Beatmungsmodi verhindern und damit entweder eine Anwendung vom Typ « Verordnende Stelle » oder vom Typ « Patient » gewährleisten.

Der einzig verbleibende einstellbare Parameter ist in diesem Fall die Einschlaframpe.

Um den Zugriff auf die Einstellungen sowie auf die Veränderungen der Beatmungsmodi zu sperren, müssen die Tasten  $\overbrace{\cdot}$  und  $\overbrace{\cdot}$  gleichzeitig 6 Sekunden lang gedrückt werden. Das Symbol für die Zugriffssperre  $\mathbb F$  erscheint daraufhin im oberen linken Teil des Bildschirms.

Sobald die Zugriffssperre eingerichtet ist, sind lediglich die Funktionen zur Navigation zwischen den Menüs, zum Ein- und Ausschalten des Geräts oder der Beatmung und zur Einstellung einer Einschlaframpe verfügbar.

Um die Zugriffssperre zu entfernen, müssen dieselben Vorgänge wie oben durchgeführt werden.

Das Symbol verschwindet daraufhin und sämtliche Moduseinstellungen oder -veränderungen werden wieder möglich.

# **ZEITZÄHLER**

Ihr Beatmungsgerät *SMARTAIR<sup>®</sup> Plus* verfügt über zwei Zählerarten:

# **GERÄTEZÄHLER**

Der Geräte-Zeitzähler gibt die Gesamtanzahl der Betriebsstunden des Beatmungsgeräts seit seiner ersten Inbetriebnahme an. Er erscheint im Startmenü bei der Inbetriebnahme des Geräts und wird im Wartungsmenü aufgerufen.

**Hinweis**: Der Geräte-Zeitzähler wird auf Null zurückgesetzt, wenn die CPU-Karte ausgetauscht wird.

#### **THERAPIEZEIT**

Die Therapiezeit gibt die Anzahl der Stunden und Minuten der effektiven Beatmung seit der letzten Nullstellung dieses Zählers an.

Er erscheint im Startmenü bei der Inbetriebnahme des Geräts und ist außerdem vom Einstellungsmenü aus einsehbar (siehe § Einstellungen).

Vom Einstellungsmenü aus ist zudem die Abfrage und Steuerung dieses Zählers möglich.

Das Steuerungsmenü des vom Einstellungsmenü aus zugänglichen Patientenzählers (Therapiezeit) sieht folgendermaßen aus:

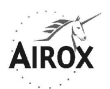

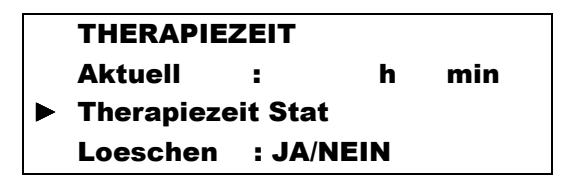

In diesem Menü kann folgendes durchgeführt werden:

- Abfrage der laufenden Therapiezeit
- Zugang zu einer « statistischen » Suche der Anwendungsrate des Geräts durch den Patienten
- Nullstellung des laufenden Zählers, um den Zähler bei Anschluss an einen neuen Patienten zu starten.

#### **Statistisches Suchen der Therapiezeit**

Die « statistische » Suche der Anwendungsrate des Geräts durch den Patienten ermöglicht die Feststellung der realen Verwendungszeit (der effektiven Beatmung) zwischen zwei einstellbaren Zeitpunkten. Diese Suche wird vom folgenden Menü aus durchgeführt:

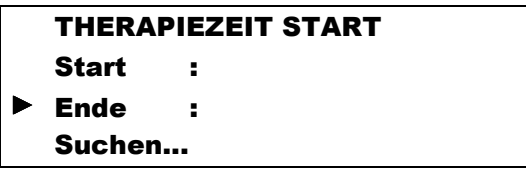

Die Start- und Enddaten sind durch die übliche Abfolge zur Parametereinstellung mit den folgenden Einschränkungen einstellbar:

- Startdatum = frühestens und standardmäßig das Datum der letzten Nullstellung des Zählers
- Enddatum = spätestens und standardmäßig das aktuelle Datum.

Es ist keine statistische Suche über den Zähler durchführbar, wenn keine erstmalige Nullstellung erfolgt ist (siehe nachstehend).

Nach erfolgter (oder nicht erfolgter) Einstellung dieser beiden Daten startet die Suche, und das Ergebnis wird in der Suchzeile wiedergegeben.

Um die Suche zu starten, setzt man den Cursor in die Zeile « Suchen » und bestätigt mit der Taste  $\mathcal{L}$ . Der Text « Suchen » blinkt während der Dauer der Berechnung. Nach erfolgter Berechnung wird die Gesamtzeit in folgender Form wiedergegeben: « Total: 00020h05min ».

Die Berechnung der täglichen Beatmungsdauer basiert auf der Summierung der Zeiten zwischen 12 Uhr (am Vortag des Startdatums) und 12 Uhr (des Enddatums).

Um diese Menüs zu verlassen, kann entweder mit Hilfe der Taste  $\overline{\mathcal{L}}$  zu den vorherigen Menüs zurückgekehrt werden oder das Gerät über den Hauptschalter abgeschaltet werden.

#### **Nullstellung der Therapiezeit**

Die Nullstellung des Zählers erfolgt durch die übliche Abfolge zur Modifizierung eines Parameters: Cursorbewegung auf die Zeile "Loeschen", Drücken der

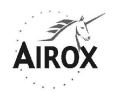

Bestätigungstaste  $\heartsuit$ , Drücken der Taste  $\overbrace{\cdot}$  oder  $\overline{\overline{\cdot}}$ , um auf JA überzugehen, anschließend erneutes Drücken der Taste  $\heartsuit$ , um die Wahl zu bestätigen.

Der Zählerzustand geht sofort auf 00000h00min über. Nach der Nullstellung bleibt die Anzeige auf JA, solange das Menü nicht verlassen wurde. Bei jedem Zugang zeigt sie NEIN an.

Die Therapiezeit bleibt auf Null stehen, solange keine Nullstellung am Gerät durchgeführt wurde.

#### **BETRIEB MIT INTERNEM AKKU**

Wenn keine andere Stromzufuhr vorhanden ist, schaltet das Beatmungsgerät automatisch auf seinen internen Akku um. Bei der Umschaltung auf den internen Akku wird systematisch ein Alarmsignal abgegeben, das gesperrt werden kann (siehe § Alarmsignale und Fehler).

Beim Betrieb mit internem Akku wird ein Akku-Symbol «  $\Box$  » in jedem Menü in der ersten Zeile angezeigt. Neben diesem Symbol steht die in % ausgedrückte, restliche Laderate, deren Berechnung von der Spannungsmessung abhängig ist und auf dem typischen Verhalten der Akkus beim Entladen basiert.

Wenn eine Laderate von 5% erreicht ist, wird ein akustisches, unterbrochenes Alarmsignal ausgelöst und die Meldung « AKKU LEER » angezeigt. Obwohl dieser Alarm 2 Minuten lang gesperrt werden kann, kann er nicht vollständig unterdrückt werden. Das Gerät muss daher so schnell wie möglich an eine externe Stromquelle angeschlossen werden oder die internen Akkus müssen ausgetauscht werden.

Wenn ab dem Zeitpunkt, zu dem eine Alarmmeldung « AKKU LEER » ausgelöst wird, keine Maßnahme getroffen wird, um eine Lösung zu finden, können andere technische Alarme zur Signalisierung der unzureichenden Akkus ausgelöst werden, bevor es zu einem Komplettstop des Geräts kommt.

In der letzten Entladephase, kurz bevor ein Pegel von 0% erreicht wird, wird das Alarmsignal anhaltend, die Beatmung unterbrochen und die Meldung « AKKU SCHWACH » angezeigt.

Ihr Beatmungsgerät *SMARTAIR<sup>®</sup> Plus* prüft ständig und automatisch den Zustand der internen Akkus, auch wenn diese nicht als Hauptenergiequelle benutzt werden. Eine Alarmmeldung « AKKU PRUEFEN » zeigt daher jeglichen Fehler der Akkus oder des Ladegeräts jederzeit an.

Wir empfehlen Ihnen jedoch, das Gerät regelmäßig von den externen Stromquellen zu trennen, um sich des einwandfreien Zustands der internen Anschlüsse zwischen den Akkus und den übrigen Bestandteilen zu vergewissern (siehe § Wartung der Akkus).

#### **SAUERSTOFFZUFUHR**

#### **INSTALLATION**

Ein Anschlussstutzen für eine externe Sauerstoffquelle ist auf der Rückseite des Beatmungsgeräts vorhanden. Es ist unbedingt erforderlich, den mit dem Gerät mitgelieferten Koppler für den Anschluss der externen Sauerstoffquelle zu verwenden, um den mit einem Dichtungssystem mit Rückschlagsicherung versehenen Stutzen nicht zu beschädigen.

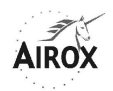

# **ACHTUNG**

#### **Der Anschlusskoppler darf nicht über den Stutzen an einer externen Sauerstoffquelle angeschlossen bleiben, ohne dass er mit einer dichten, externen Gasquelle verbunden ist, oder wenn die Sauerstoffzufuhr nicht verwendet wird, da sonst die Geräteleistungen durch einen Luftleck beeinträchtigt werden.**

Der auf diesem Wege in das Gerät eingeführte Sauerstoffzufluss wird in das zum Patienten gelieferte Gesamtvolumen integriert, wenn die Beatmung läuft.

# **ACHTUNG**

**Um jegliche Störung der Messfühler des Beatmungsgeräts zu verhindern, ist es notwendig, jegliches Befeuchtungssystem der Sauerstoffquelle zu beseitigen, das vor dem Beatmungsgerät plaziert wurde, und es durch ein nach dem Beatmungsgerät installierten Befeuchtungsmittel zu ersetzen.** 

Ihr Beatmungsgerät *SMARTAIR<sup>®</sup> Plus* wurde zugelassen, um mit bis zu 50% angereichertem FIO2 zu funktionieren. Es empfiehlt sich daher, die Sauerstoffleistungen niemals um mehr als 15 l/Min. zu überschreiten.

Unabhängig von den durchgeführten Einstellungen ist es wünschenswert, niemals einen Sauerstoffzufuhrdruck am Geräteeintritt von mehr als 50 mbar bei 15 l/Min. zu überschreiten.

Es ist außerdem unbedingt erforderlich, die Sauerstoffquelle zu schließen, wenn die Beatmung unterbrochen wird. Wir empfehlen, das Gerät zu Beginn der Beatmung und vor dem Abschalten einige Zyklen lang ohne Sauerstoffzufuhr laufen zu lassen.

Im Falle eines Sauerstofflecks schließen Sie die Sauerstoffquelle, entfernen jegliche Flamme oder Brandherde aus der Nähe und lüften den Raum.

Die externe Sauerstoffquelle muss über eine vom Beatmungsgerät *SMARTAIR®* 

Plus unabhängige Vorrichtung zur Leistungsregelung verfügen.

# **ANWENDUNGSGEBIET**

Die Sauerstoffzufuhr kann in jedem Beatmungsmodus erfolgen, aber in allen Fällen ist die Verwendung eines am Patientenschlauchsystem in Reihe geschalteten FIO<sub>2</sub>-Messfühlers unerlässlich, um ein einwandfreies Regelungsniveau und eine entsprechende Überwachung zu gewährleisten.

#### **ACHTUNG**

**Die Sauerstofftherapie bei einem Patienten mit respiratorischer Insuffizienz erfolgt auf wohlüberlegter ärztlicher Verordnung. Eine zu hohe Sauerstoffmenge kann zu schweren Komplikationen führen, wie eine Verringerung des Volumens pro Minute durch Veränderungan an den peripheren und zerebralen Regelungsprozessen der Beatmung, sowie zur Erhöhung der Fehler am Beatmungs-/Perfusionsverhältnis durch Veränderungen an der Lungenperfusionsregelung.** 

Außerdem führt jegliche Änderung der Beatmungsparameter, welche die Inspirations- oder Exspirationsleistung (Af, I/T, IPAP, EPAP) beeinflussen, zu einer Veränderung des FIO<sub>2</sub>-Satzes. Das Verhalten des FIO<sub>2</sub>-Satzes hängt ebenfalls von der installierten Schlauchsystemart ab (mit oder ohne Exspirationsventil).

Für die Modi mit Leck ist die Beziehung zwischen FiO<sub>2</sub> (%) und der einzustellenden Sauerstoffleistung im Durchschnitt wie folgt: FiO<sub>2</sub> (%) = 2,5 x O<sub>2</sub>-Leistung (l/Min.) + 20,9. Diese für ein EPAP von 10 mbar und einen nominalen Standardleck gut

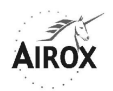

angepasste Beziehung wird durch die in der Exspirationsphase angewandten Durchspülungssätze beeinträchtigt. Da diese Durchspülungssätze proportional zum eingestellten EPAP-Niveau sind, sinkt das entsprechende FiO $_2$ , wenn das EPAP sich erhöht, und umgekehrt.

Für die Modi mit Exspirationsventil ermöglicht es kein monotones Variationsgesetz, den FiO2-Satz abhängig von der in das Gerät eingeführten Sauerstoffleistung vorherzusagen. Die Durchspülungen sind nämlich bei der Exspiration nicht proportional zum Exspirationsdruckniveau, sondern hängen vom Druckunterschied zwischen Inspiration und Exspiration ab, aber auch vom Verhalten des Exspirationsventils. **Es wird daher empfohlen, die Einstellung der Sauerstoffleistung für einen Patienten anzupassen, sowie die Einstellungen, die im Verhältnis zu einer am Geräteaustritt erfolgten, direkten FiO2-Messung gegeben werden.** 

# **WARTUNG**

Die allgemeine Wartung des Geräts darf nur von zugelassenen und geschulten Mitarbeitern durchgeführt werden. Die im folgenden beschriebenen Modalitäten gelten nur für Vorgänge erster Ebene. Darüber hinaus ist das « Wartungshandbuch » zu beachten, das bei der Schulung zur Verfügung gestellt wird, bei der die Erlaubnis für technische Eingriffe an diesem Gerät vergeben wird.

# **WARTUNGSMENÜ**

Der Zugang zum Wartungsmenü erfolgt ausschließlich über das Einstellungsmenü (siehe § Einstellungen). Damit können ohne Demontage eine Reihe von Tests und Anpassungen vorgenommen werden.

Diese Vorgänge sollten regelmäßig ausgeführt werden (mindestens einmal jährlich) sowie jedes Mal, wenn Zweifel an der Richtigkeit der Beatmungsergebnisse bestehen.

Das Wartungsmenü verläuft über vier Seiten und sieht folgendermaßen aus:

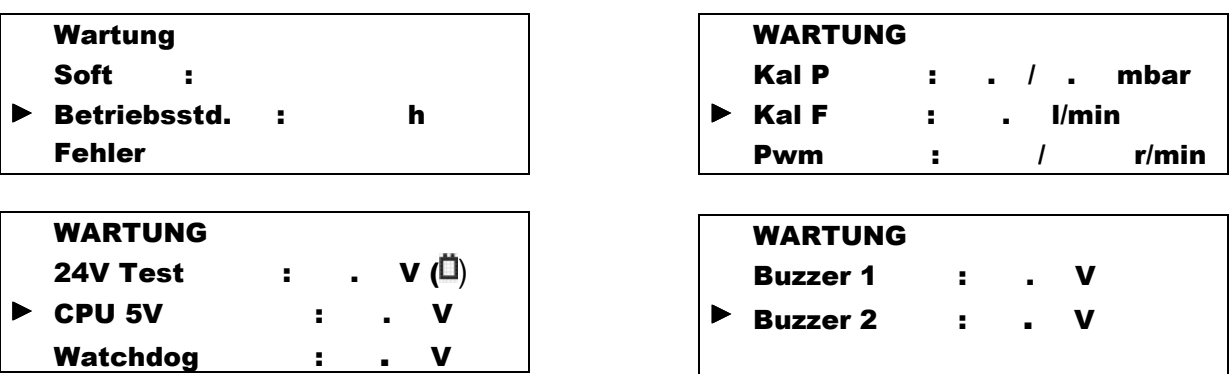

Neben den direkt von diesem Menü übertragenen Informationen (Softwareversion, Stand des Gerätezählers) können damit auch Test- und Kalibrierungsverfahren ausgeführt werden.

Zu diesen Verfahren, die von qualifizierten Mitarbeitern und mit dem dazugehörigen Material auszuführen sind, gehört beispielsweise folgendes:

# **Speicher der technischen Fehler**

Um die Liste der vom Gerät aufgezeichneten technischen Fehler abzufragen, muss der Cursor auf die entsprechende Zeile gesetzt und anschließend die Taste  $\heartsuit$ gedrückt werden.

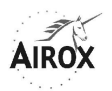

Hierdurch erhält man Zugang zu einem Menü, in dem in umgekehrt chronologischer Reihenfolge die Nummern der 9 zuletzt aufgezeichneten Fehler sowie Datum und Uhrzeit ihres jeweiligen Erscheinens aufgelistet sind.

Der entsprechende Bildschirm sieht folgendermaßen aus:

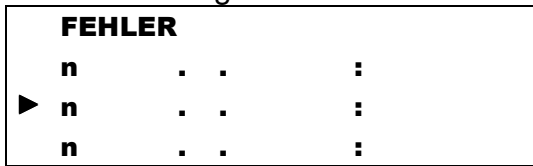

Es können bis zu drei Fehlerseiten vorhanden sein. Man kann auf die Meldungen der anderen Seiten durch Drücken der Tasten  $\widehat{\mathcal{L}}$  oder  $\widehat{\mathbb{Q}}$  zugreifen, wenn sich der Cursor auf der ersten oder der letzten angezeigten Zeile befindet.

Um dieses Menü zu verlassen, braucht nur die Taste  $\widehat{L}$  bis zur Rückkehr zum Wartungsmenü gedrückt zu werden.

# **Kalibrierung der Messfühler**

#### • **Druckmessfühler:**

Die im Gerät integrierten Druckmessfühler wurden werkseitig geeicht. Diese Kalibrierung muß bei einem Austausch der Messfühler erneut durchgeführt werden. Wir empfehlen zudem, regelmäßig zu überprüfen, ob die Kalibrierung der Messfühler noch gültig ist.

Um diese Kalibrierung durchzuführen, ist ein Manometer zu verwenden, mit dem Drücke von 0 bis mindestens 30 mbar gemessen werden können. Das Manometer muss an einen Stutzen angeschlossen werden, der mit einer Lecköffnung von maximal 4 mm versehen ist und auf den Konus-Hauptausgang Ø 22 mm des Beatmungsgeräts oder direkt auf den proximalen Druckanschluss mit Hilfe des mit dem Gerät mitgelieferten Stutzens Ø 6,5 gesetzt wird.

Um die Messfühler zu kalibrieren, muss der Cursor zunächst auf die Zeile « Kal P » gesetzt werden. Danach wird eine Kalibrierungssequenz durch Drücken der Taste  $\heartsuit$ begonnen. Daraufhin ertönt ein akustisches Signal und das erste Kalibrierungsziel 00 wird in der Zeile « Kal P » angezeigt. Nachdem man sich vergewissert hat, dass das externe Manometer einen Druck von 0 mbar angibt, bestätigt man den Punkt durch

Drücken der Taste  $\heartsuit$ , wobei diese Bestätigung wiederum durch ein akustisches Signal bestätigt wird.

Das zweite Kalibrierungsziel 30 wird dann in der Zeile « Kal P » angezeigt, und das Gerät stellt automatisch die Geschwindigkeit der Turbine ein, um sich dem einzustellenden Punkt zu nähern.

Anschließend muss der Betriebspunkt des Beatmungsgeräts mit den Tasten  $\bigoplus$  oder  $\bar{C}$  eingestellt werden, damit der auf dem Manometer angegebene Druck bei 30 mbar  $\pm$  0.2 mbar liegt.

Der entsprechende Einstellwert der Turbinengeschwindigkeit wird ständig im unteren Teil des Bildschirms angezeigt.

Wenn der Messwert des Manometers richtig ist, bestätigt man die Parameter des Beatmungsgeräts mit der Taste  $\heartsuit$ , bis ein akustisches Signal ertönt, das daraufhin die Aktualisierung des Punktes bestätigt.

Jedes begonnene Kalibrierungsverfahren muss bis zum Ende fortgesetzt werden, d.h. bis zur Bestätigung der 2 Punkte der Druckkurve.

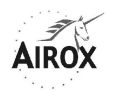

Wenn der Messfühler gar nicht oder schlecht kalibriert wird, gibt das Gerät mehrere akustische Signale ab. Ein technischer Fehler (Nr. 5 oder Nr. 13) wird vom Gerät angezeigt (siehe § Technische Fehler), wenn diese Störung nicht korrigiert wird.

# • **Leistungsmessfühler:**

Der im Gerät integrierte Leistungsmessfühler wurde werkseitig kalibriert. Diese Kalibrierung muß bei einem Austausch des Messfühlers erneut durchgeführt werden. Wir empfehlen zudem, regelmäßig zu überprüfen, ob die Kalibrierung des Messfühlers noch gültig ist..

**Hinweis**: Die Leistungsmessungen und somit die sich daraus ergebenden Schätzungen von Volumen oder Leck (siehe § Anzeige der Messungen) werden durch die Luftdruckschwankungen beeinflusst, weshalb wir eine Kalibrierung des Leistungsmessfühlers bei einer zu großen Abweichung gegenüber einem Druck von 1000 hPa empfehlen. So führt zum Beispiel ein Höhenunterschied von 1000 m zu einer Veränderung der Leistungsmessung von ca. 10%.

Um diese Kalibrierung vorzunehmen, benötigt man eine externe Vorrichtung zur Vergleichsmessung der Leistung, deren Eigenschaften eine Leistung von 0 bis 200 l/Min. mit dem geringstmöglichen Druckverlust ergeben sollen.

Diese Vorrichtung muss direkt am Hauptausgang der Muffe Ø 22 mm des Beatmungsgeräts über einen Schlauch mit ausreichender Länge und ausreichendem Querschnitt angeschlossen werden. Zwischen dem Beatmungsgerät und der externen Vorrichtung zur Vergleichsmessung der Leistung darf während des Vorgangs kein anderes Gerät in Reihe geschaltet werden, damit kein zusätzlicher Leck und kein zusätzlicher Druckverlust möglich sind.

Um diesen Messfühler zu kalibrieren, muss der Cursor zunächst auf die Zeile « Kal F » gesetzt werden. Danach wird eine Kalibrierungssequenz durch Drücken der Taste  $\heartsuit$  begonnen.

Die zu kalibrierenden Leistungsziele werden nacheinander neben Kal F angezeigt. Es sind acht an der Zahl: 0 l/Min., 5 l/Min., 12 l/Min., 37 l/Min., 60 l/Min., 90 l/Min., 135 l/Min. et 160 l/Min.

An jedem Kalibrierpunkt stellt das Gerät die Geschwindigkeit der Turbine automatisch ein und nähert sich dabei dem einzustellenden Punkt.

Anschließend muss der Betriebspunkt des Beatmungsgeräts mit den Tasten  $\bigoplus$  oder  $\bar{\mathbb{C}}$  eingestellt werden, damit der auf dem externen Messgerät angegebene Wert der

Leistung ± 0,2 l/Min. von dem zu kalibrierende Punkt liegt. Der entsprechende Einstellwert der Turbinengeschwindigkeit wird ständig im unteren Teil des Bildschirms angezeigt.

Wenn der Messwert des externen Messgerät richtig ist, bestätigt man die Parameter des Beatmungsgeräts mit der Taste  $\heartsuit$ , bis ein akustisches Signal ertönt, das daraufhin die Aktualisierung des Punktes bestätigt. Anschließend wird der nächste zu kalibrierende Leistungszielwert angezeigt, usw.

Jedes begonnene Kalibrierungsverfahren muss bis zum Ende fortgesetzt werden, d.h. bis zur Bestätigung der 8 Punkte der Leistungskurve.

Wenn der Messfühler gar nicht oder schlecht kalibriert wird, gibt das Gerät mehrere akustische Signale ab. Ein technischer Fehler (Nr. 2) wird vom Gerät angezeigt (siehe § Technische Fehler).

# **Turbinentest**

Wenn Sie den Cursor auf die Zeile « Pwm » setzen, können Sie den Motor zur Steuerung der Turbine mit der Taste  $\heartsuit$  und anschließendes Drücken der Tasten  $\bigoplus$ oder  $\widehat{\mathbb{Q}}$  der Tastatur direkt starten. Der Einstellwert der Geschwindigkeit, die man

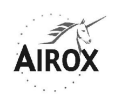

verstellt, kann von 0 bis 50000 gehen und wird neben Pwm angezeigt. Die tatsächliche Geschwindigkeit der Turbine wird rechts vom Einstellwert angezeigt; sie kann von Gerät zu Gerät variieren, je nach Isoeinstellung und Wärme- und Verschleißzustand des Geräts.

Indem man die Turbinengeschwindigkeit verstellt, kann man die interne Verschlussdichte des Geräts, die Justierung der Leistungsmessfühler (± 2%) und der Druckmessfühler (± 1 mbar bei 30 mbar), aber auch den Verschmutzungs- oder Verschleißgrad der Anlage kontrollieren (genauere Informationen: siehe « Wartungshandbuch »).

Zum Verlassen der Turbinensteuerung genügt ein erneutes Drücken der Taste  $\heartsuit$ . Das Menü wird automatisch nach 7 Sekunden ohne Betätigen der Tasten  $\bigoplus$ oder  $\bar{Q}$ der Tastatur verlassen.

Zur Überprüfung der maximalen Leistung der Turbine kann man automatisch eine maximale Drehzahl (Pwm 50000) erreichen, indem man die Taste **D** drückt, wenn der Cursor sich auf der Zeile « Pwm » befindet.

# **ACHTUNG**

**Um Überhitzungen und eventuelle Schäden an den Bestandteilen zu verhindern, sollte der Turbinenbetrieb ohne Ausgangsleistung auf wenige Minuten beschränkt werden.** 

#### **Kontrolle der inneren Spannungen**

# • **Spannung der Hauptstromversorgung: 20,5 bis 29,4 V**

Hierbei handelt es sich um die Spannung der mit dem Gerät verbundenen Stromquelle. Sie kann direkt vom GS/WS-Umformer oder vom internen Akku kommen. Falls die gemessene Spannung vom internen Akku kommt, erscheint ein Akku-Symbol « $\mathbf{D}$ » rechts von der angezeigten Spannung.

Sie muss unbedingt höher als 20,5 V sein.

#### • **Logische Spannung der CPU-Karte: 5,1 V +/- 250 mV**

Die logische Spannung der CPU-Karte muss sich unbedingt innerhalb der oben genannten Toleranzwerte befinden, sonst werden die Funktion der Karte und die Druck- und Leistungsmessungen beeinträchtigt.

#### • **Watchdog-Spannung: 21 bis 30 V +/- 5%**

Die Watchdog-Spannung ermöglicht die Bestätigung des ordnungsgemäßen Zustands der Detektionsschaltungen für einen Verlust der Stromversorgung.

#### • **Buzzer-Aktivierung:**

Wenn Sie den Cursor auf die Zeile für jeden Buzzer bewegen und die Taste  $\heartsuit$ drücken, können Sie die Buzzer betätigen und deren Betriebszustand und die Stromversorgung überprüfen.

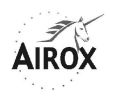

# **EINFACHE WARTUNGSARBEITEN**

# **Verbrauchsteile und Austauschhäufigkeit**

Bei einem normalen Gebrauch des Beatmungsgeräts, d.h. in einer nicht staubigen Umgebung und unabhängig von besonderen Schäden der Teile (Erschütterungen, Risse, erhebliche Verschmutzung...) sieht die vorgeschriebene Austauschhäufigkeit der Verbrauchsteile folgendermaßen aus:

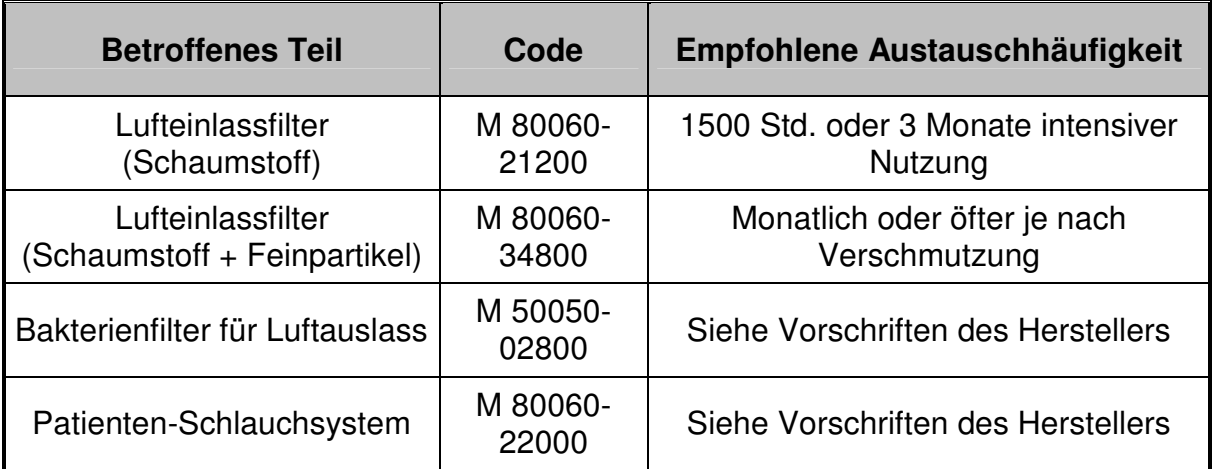

Die Nichteinhaltung dieser Vorschriften kann zu Leistungsabfall, Überhitzung und sogar zum Verlust mancher Funktionen führen und langfristig die mögliche Lebensdauer des Geräts beeinträchtigen.

#### **Wartung des Akkus**

# • **Regelmäßiger Test der internen Akkus:**

Ihr Beatmungsgerät *SMARTAIR<sup>®</sup> Plus* testet ständig und automatisch den Zustand der internen Akkus, auch wenn diese nicht als Hauptenergiequelle benutzt werden. Wir empfehlen aber trotzdem, monatlich den Ladezustand entweder über das Wartungsmenü (siehe § Wartung) oder durch Trennen des Gerätekabels von den externen Stromquellen zu kontrollieren. Dieser Test ist unbedingt erforderlich nach einem Öffnen des Geräts oder nach einem Anhalten von länger als einem Monat, um sich des einwandfreien Zustands der inneren Anschlüsse zwischen dem Akku und den übrigen Bestandteilen zu vergewissern.

#### • **Aufladung der Akkus:**

Wenn die Akkuladung anhand der Potentialangabe über den Akkublock (Potential ≤ 75%) oder durch einen Spannungstest über das Wartungsmenü (Spannung < 25,2 V) als ungenügend betrachtet wird, ist ein erneutes Aufladen erforderlich.

Dazu genügt es, das Gerät an das externe Ladegerät und dieses an das Stromnetz anzuschließen.

# **ACHTUNG**

**Beim Wiederanschließen des Ladegeräts an das Beatmungsgerät muss zuerst der Steckverbinder verriegelt werden, indem er (im Uhrzeigersinn) auf den 24 V-Eingang des Beatmungsgeräts geschraubt wird; erst danach kann das Ladegerät an das Stromnetz angeschlossen werden.** 

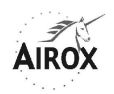

Das Aufleuchten der WS-Anzeigelampe am externen Ladegerät bestätigt dann, dass das Gerät unter Spannung ist und dass die Akkuladung durchgeführt wird.

Es ist nicht notwendig, das Gerät einzuschalten, um den Akku aufzuladen; falls es jedoch eingeschaltet ist, wird die Aufladung trotzdem durchgeführt.

### **ACHTUNG**

**Es darf ausschließlich das mit dem Gerät mitgelieferte externe Ladegerät für die Aufladung des internen Akkus verwendet werden.** 

#### **Hierbei handelt es sich um eine spezifische Aufladung bei konstanter Spannung, die strombegrenzt ist und einen integrierten Schutz aufweist.**

Um über ein maximales Autonomiepotential zu verfügen, ist es notwendig, das Gerät mindestens 4 Stunden lang aufzuladen und falls möglich, 8 Stunden lang, wenn die Wiederaufladung während der Verwendung des Geräts erfolgt.

**Hinweis: Die Verwendung des Geräts mit einer externen 24 V GS-Versorgung ermöglicht es nicht, den internen Akku aufzuladen.**

#### • **Regelmäßige Wartung des internen Akkus:**

Es ist keine besondere Wartung erforderlich, auch wenn komplette Entladungen während des Betriebs innerhalb von 1000 Zyklen erfolgen, oder wenn umgekehrt keine Aufladung innerhalb von 12 Monaten durchgeführt wird (siehe eventuell die nachstehenden Lagerbedingungen).

Es ist nur eine regelmäßige Kontrolle des Akkupotentials wünschenswert (siehe weiter oben).

#### • **Austauschhäufigkeit des internen Akkus:**

Nach 1000 kompletten Lade- und Entladezyklen oder alle 3 Jahre.

Es kann jedoch eine Senkung des Autonomiepotentials von ca. 20% nach 300 kompletten Lade- und Entladezyklen festgestellt werden.

#### • **Auswechseln des internen Akkus:**

#### **ACHTUNG**

**Das Gerät muss während dieses Vorgangs vom Ladegerät getrennt und ausgeschaltet sein.** 

- Das Gerät auf eine Arbeitsfläche legen.
- Die Befestigungsschraube vom Akkudeckel unter dem Gerät mit einem T20- Schlüssel « Torx » abschrauben.
- Den Deckel aus seinen Halteschienen befreien, indem er am Gerät nach hinten gezogen wird, ihn herausnehmen und auf die Arbeitsfläche neben das Gerät legen.

**Hinweis**: Es ist nicht notwendig, das Anschlusskabel zwischen dem Akkudeckel und dem Gerät herauszuziehen.

- Das alte Akku aus dem Deckel entfernen, indem es ohne zu großen Druck nach oben gezogen wird.

#### **ACHTUNG**

**Die Entsorgung der defekten Akkus muss unter Einhaltung der in jedem Land geltenden Umweltschutzvorschriften erfolgen.** 

**Die Akkus dürfen niemals einer direkten Flamme ausgesetzt werden.** 

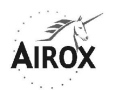

Das neue Akku aus seiner Verpackung nehmen und es so in die Aufnahme schieben, dass sich die Akkukontakte gegenüber den Deckelkontakten befinden:

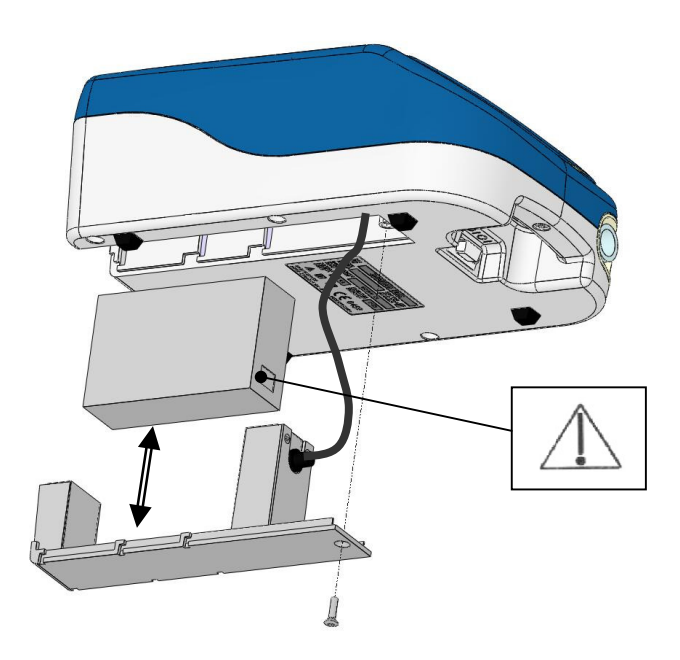

#### **ACHTUNG**

#### **Falls ein Widerstand beim Einsetzen des Akkus auf dem Deckel festgestellt wird, nicht zu stark andrücken, um die elektrischen Kontakte nicht zu beschädigen.**

- Das Anschlusskabel zusammenrollen, um es leichter einzuführen, und den mit dem Akku ausgestatteten Deckel wieder in seine Halteschienen einschieben.
- Die Befestigungsschraube wieder auf dem Deckel einsetzen und mit dem Schlüssel anziehen.

#### • **Lagerbedingungen der Akkus:**

Bei einer längeren Lagerung des Geräts ist es nicht notwendig, den Akku herauszunehmen. Es wird jedoch empfohlen, dass die Lagerung bei gemäßigter Temperatur ( $\approx$  21 °C) sowie in einer trockenen (< 80% RF) und gut belüfteten Umgebung erfolgt.

Im Falle einer Lagerung von länger als einem Monat bei einer Temperatur von mehr als 21°C oder länger als 2 Wochen bei einer Temperatur von mehr als 45°C können die Akkukapazitäten beeinträchtigt werden. Vor einer erneuten Verwendung wird daher empfohlen, eine Wiederaufladung des Akkus vorzunehmen.

Bei einer Lagerung von länger als 6 Monaten sind mindestens zwei Lade- und Entladezyklen notwendig, damit das Gerät wieder ein ordnungsgemäßes Autonomiepotential erreicht.

Unabhängig von den Lagerbedingungen dürfen die Akkus nicht länger als 2 Jahre aufbewahrt werden.

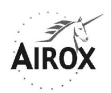

# **Reinigung und Desinfektion**

Ihr Beatmungsgerät *SMARTAIR<sup>®</sup> Plus* kann mit Hilfe eines feuchten Tuchs oder Schwamms mit antibakterieller oder keimtötender Lösung gereinigt werden.

Wir empfehlen die Reinigung und Desinfektion des Geräts vor jedem Wartungsvorgang bzw. vor der Lagerung.

# **ACHTUNG**

#### **Es darf auf keinen Fall Flüssigkeit ins Innere des Geräts gelangen, insbesondere nicht durch den Lufteinlassfilter oder die Belüftungsschlitze an den Seiten und auf der Unterseite des Geräts.**

Zur Komplettreinigung der internen Luftzirkulation des Geräts kann ein Evaporator verwendet werden. Vorher ist jedoch sicherzustellen, dass das verwendete Produkt mit folgenden Bestandteilen kompatibel ist:

- Lufteinlassfilter aus Polyurethanpolyesther
- Dichtungen und Platine aus Silikon, SEBS und Santoprene
- Schalldämmung aus Polyetherschaum oder Polymethacrylamid
- Turbine aus ABS, ULTEM (Polyetherimid) oder PEEK und rostfreiem Stahl
- Schläuche aus Polyethylen und Silikon
- Senkkasten aus eloxiertem Aluminium, Polysulfon und ABS
- Verbindungen aus Methacrylat und/oder Epoxid
- Pneumatikanschlüsse aus Nylon, Delrinazetal und Polypropylen
- Rümpfe aus ABS
- Wälzer und Ausgangskonus aus POM C und rostfreiem Stahl

Wir empfehlen den Einsatz von Produkten wie z.B. ANIOSPRAY 29 bzw. 41 oder auch AMPHOSPRAY 41.

Die Patientenschlauchsysteme, die wir für dieses Gerät vertreiben, dürfen nur einmal verwendet werden und können nicht desinfiziert werden. Es ist jedoch im Falle einer längeren Anwendung bei einem selben Patienten möglich, das Schlauchsystem mit Seifenwasser zu reinigen, es anschließend mit klarem Wasser auszuspülen und vor dem erneuten Gebrauch zu trocknen.

Falls Sie ein wiederverwendbares Patientenschlauchsystem verwenden, beachten Sie bitte die Reinigungs- und Desinfektionsanweisungen des Herstellers.

#### **Hygiene- und Reinigungshinweis Patientenschlauchsyteme**

Das SMARTAIR Plus Beamtungsgerät (M 84120-00) kan mit dem Reuse-Schlauchsystem S (M 80060-11600) betrieben werden.

#### **Reinigung**

Zum Reinigen sollte das Schlauchsystem vom Gerät abgezogen und in seine Einzelteile zerlegt werden. Der dünne Drucksteuerschlauch muss **nicht** gespült werden und sollte nur äußerlich gereinigt werden. Der Patientenschlauch und das Exspirationsventil werden mit etwas Spülmittel in warmem Wasser rückstandsfrei gereinigt. Das Schlauchinnere muss anschließend **gut durchgespült** werden. Wichtig: Schütteln Sie das Schlauchsystem gut aus!

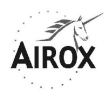

# **Desinfektion, Sterilisation**

Bei Bedarf, z.B. nach Infektionskrankheiten oder außergewöhnlichen Verschmutzungen und zur Verbesserung der Hygiene, kann das Schlauchsystem für die thermische Desinfektion (gemäß RKI-Empfehlung) für ca. 3 Minuten **in kochendes Wasser** gegeben werden.

Alle Teile des Schlauchsystems sich auch spülmaschinengeeignet. Wählen Sie dazu ein Programm ab mind. 50°C.

Ein Autoklavieren bis 134°C ist ebenfalls möglich.

#### **Fristen**

Das Schlauchsystem sollte spätestens alle 6 Monate erneuert werden. Prüfen Sie das System auf Risse, Verfärbungen und Beschädigungen. Um die Sicherheit zu gewährleisten, ist ein Austausch evtl. früher nötig.

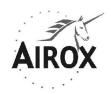

# **STÖRUNGSBESEITIGUNG**

Unabhängig von der Form, in der die Alarme analysiert werden (simultan, durch Lesen des Speichers auf dem Bildschirm oder durch eine externe Ereignisauslesung), sieht die Anleitung zur bestmöglichen Störungsbeseitigung folgendermaßen aus:

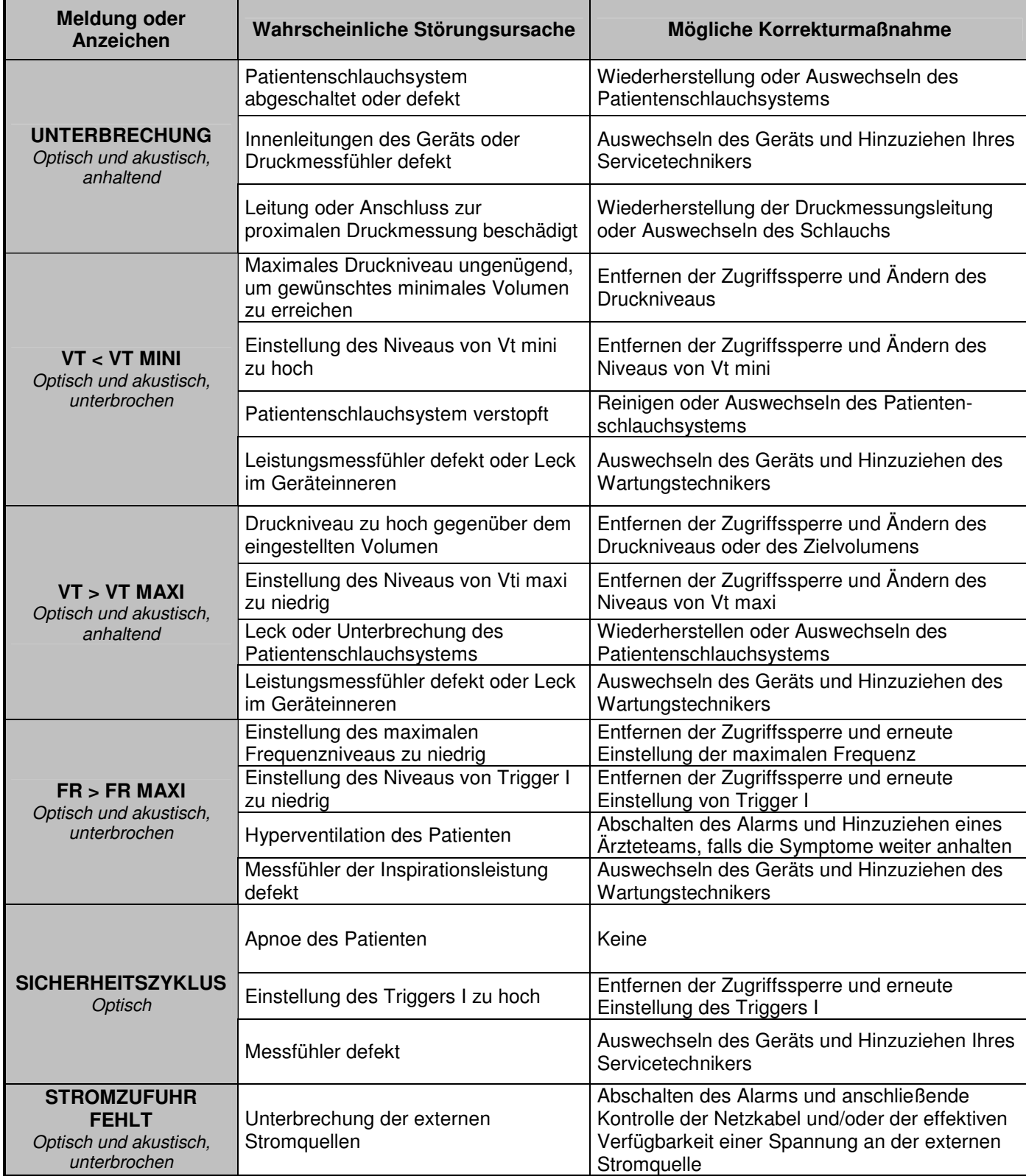

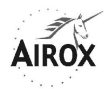

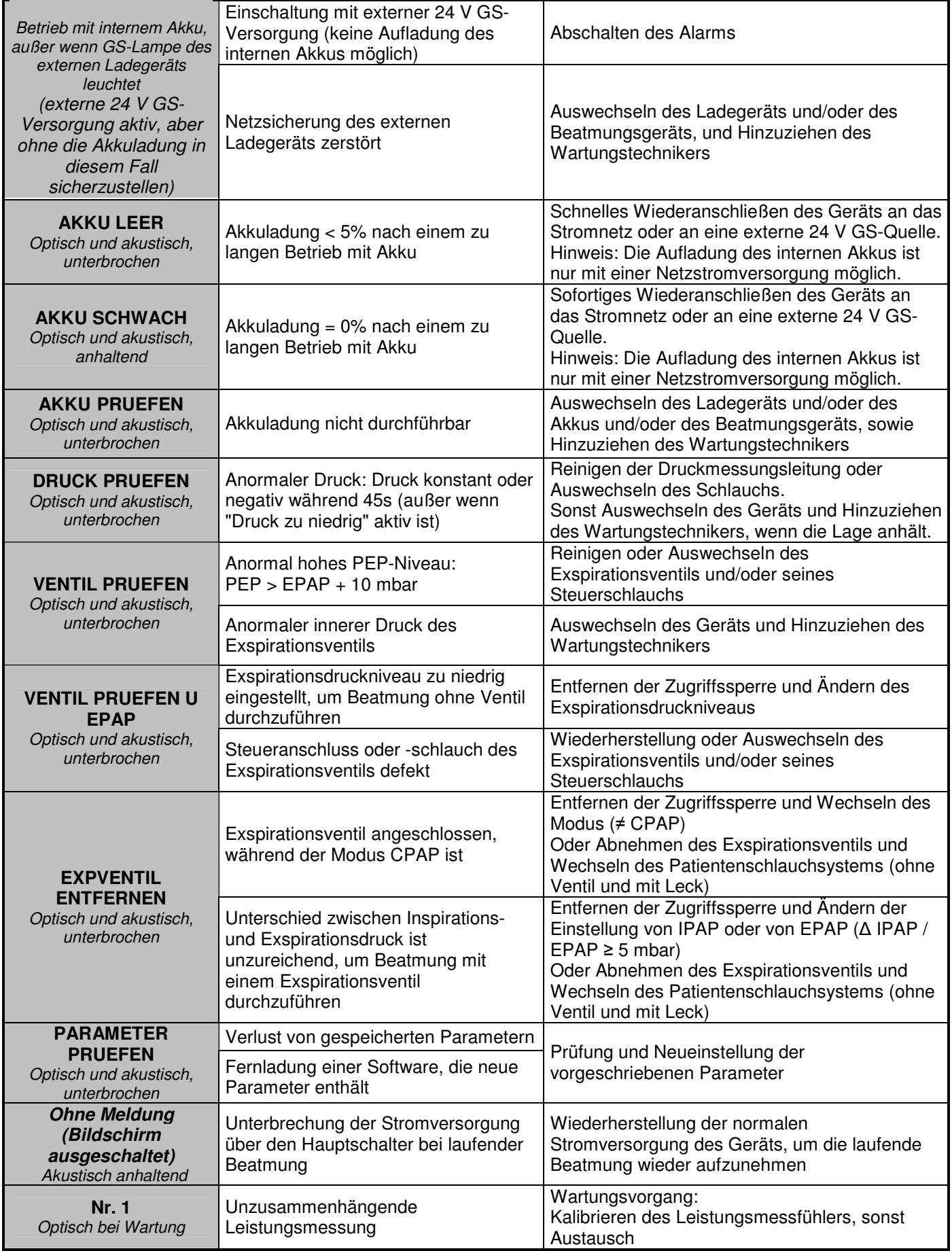

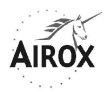

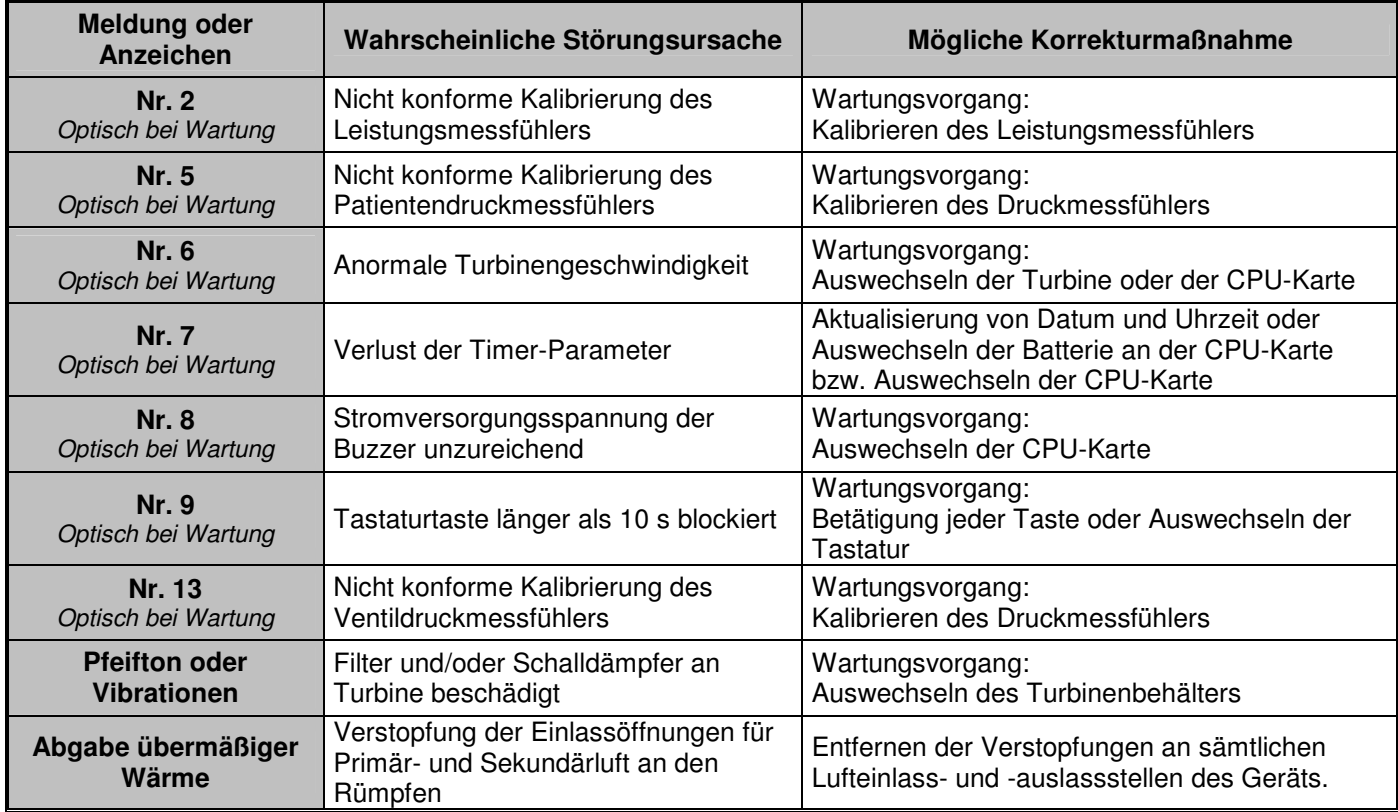

# **ZUBEHÖR UND OPTIONEN**

# **HEIZBEFEUCHTER – HC 850 ( M81820-00 )**

Bitte beachten Sie die Gebrauchsanleitung des Herstellers!

#### **TRAGETASCHE – M 80060-21000**

Diese funktionelle und diskrete Tragetasche in petrolblauer Farbe verfügt über zwei getrennte Fächer mit Reißverschluss und einen verstellbaren Gurt.

Im oberen Fach mit gepolsterten Trennwänden kann das Beatmungsgerät untergebracht und gegen eventuelle Erschütterungen geschützt werden, während sein externes Ladegerät, ein komplettes Patientenschlauchsystem und kleine Zubehörteile im unteren Fach verstaut werden.

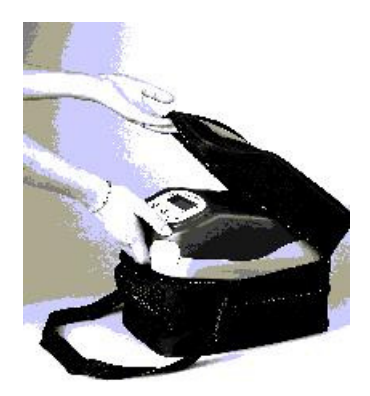

# **BEATMUNGSSCHLAUCH OHNE VENTIL – M 81300-00**

Dieses Patientenschlauchsystem **zum einmaligen Gebrauch**, 22 mm Ø, 1,8 m Länge, kann direkt an das Beatmungsgerät angeschlossen werden. Innenvolumen:  $500 \text{ cm}^3 - 800 \text{ cm}^3 \text{ max}$ . Durchschnittliche Compliance des Schlauchsystems: 1 ml/mbar

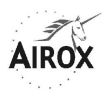

# **EINWEG-PATIENTENSCHLAUCHSYSTEM MIT VENTIL – M 80060-22000**

Dieses Patientenschlauchsystem **zum einmaligen Gebrauch**, 1,6 m Länge, verfügt über sämtliche Bestandteile, die für einen schnellen Anschluss an das Beatmungsgerät erforderlich sind:

- Patientenschlauch 22 mm Ø, 1,6 m Länge
- Exspirationsventil mit Steuerschlauch, der direkt an die Muffe des Beatmungsgeräts angeschlossen wird.
- Überwachungsanschluss mit Schlauch, der leicht an den mit dem Beatmungsgerät mitgelieferten Krümmer sowie an den proximalen Druckanschluss des Beatmungsgeräts angeschlossen wird.

Innenvolumen:  $500 \text{ cm}^3 - 800 \text{ cm}^3 \text{ max}$ .

Durchschnittliche Compliance des Schlauchsystems: 1 ml/mbar

# **24V EXTERNES DC-KABEL FÜR BATTERIE – M 80060-22600**

Dieses wird für eine Stromversorgung von einer externen 24 V Gleichstromquelle aus für den Anschluss am externen Ladegerät verwendet.

#### **SOFTWARE AIROX COMMUNICATION – M 80060-34300**

Diese in Form einer CD gelieferte Software ermöglicht die Installation der Anwendung **AIROX COMMUNICATION V3.4** auf einem PC.

Mit dieser Software, die auf den Betriebssystemen Windows 98,2000, Millenium und XP läuft, können Sie:

- Neue Software zum SMARTAIR<sup>®</sup> Plus fernladen.
- Die vom Gerät gespeicherten Daten (Liste der Ereignisse: Einschalten / Abschalten / Alarme / Fehler) abrufen und sie in Form eines Berichts editieren.
- Die Druck- und Leistungssignale während der Beatmung in Echtzeit anzeigen lassen.
- Die realen Beatmungsparameter über einen Zeitraum aufzeichnen, der von einigen Minuten bis mehreren Stunden reicht, und sie in Form eines Berichts editieren.

Die Anwendung **AIROX COMMUNICATION V3.4** ist kompatibel mit den Beatmungsgeräten *SMARTAIR<sup>®</sup> Plus* und *SMARTAIR<sup>®</sup> S*, aber auch mit den Beatmungsgeräten *SMARTAIR<sup>®</sup> ST* in der Version SM 02 004 und den nachfolgenden, und *TWINAIR*<sup>®</sup> in der Softwareversion TW 04 010 und den nachfolgenden.

Die Verbindung zwischen Ihrem Computer und dem *SMARTAIR<sup>®</sup> Plus* kann über ein Drahtkabel oder ein Modem hergestellt werden: siehe nachstehend.

#### **DATENÜBERTRAGUNGSKABEL – M 80060-22800**

Dieses Kabel ermöglicht den Anschluss des *SMARTAIR<sup>®</sup> Plus* an einen PC über ihre jeweiligen seriellen Buchsen und den Betrieb der Software **AIROX COMMUNICATION**.

#### **MODEMPAKET**

Ist in Entwicklung.

**Hinweis: Das Beatmungsgerät** SMARTAIR ® Plus **kann nur über das dedizierte Modempaket fern an die Software AIROX COMMUNICATION angeschlossen werden. Andere Modemarten können den Betrieb des Geräts stören.** 

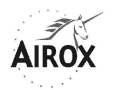

#### **KUNDENDIENST**

Im Rahmen der Qualitätszertifizierung nach ISO 9000 hat AIROX ein autorisiertes Kundendienstnetz eingerichtet.

MPV TRUMA ist autorisiert Kundendienst durchzuführen, mehr Information erhalten Sie bei:

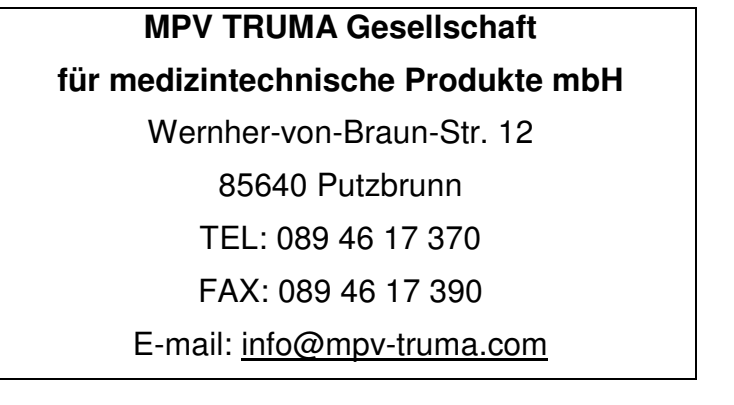

Außerdem verfügt AIROX über einen eigenen Kundendienst, den Sie folgendermaßen erreichen:

**AIROX** 

Parc d'Activités Pau-Pyrénées L'Echangeur – BP 833 64008 PAU Cedex – Frankreich

> TEL.: (+33) 5 59 14 02 02 FAX: (+33) 5 59 14 02 30 E-Mail: contact@airox.fr

Weitere technische Auskünfte, wie z.B. Abbildungen oder im vorliegenden Dokument nicht beschriebene Interventionsmethoden finden Sie im « Wartungshandbuch », das bei der Schulung zur Verfügung gestellt wird, bei der die technische Intervention an diesem Gerät autorisiert wird.

Jeder Eingriff an diesem Gerät darf ausschließlich von qualifizierten und autorisierten Mitarbeitern vorgenommen werden.

Vor Eingriffen am Gerät müssen die entsprechenden Sicherheitsvorkehrungen getroffen werden. Insbesondere ist sicherzustellen, dass das Gerät ausgeschaltet ist und vor dem Öffnen von den externen Stromquellen getrennt ist.

# **Aufgrund der CE-Kennzeichnung dürfen an diesem Gerät ohne die vorherige schriftliche Genehmigung von AIROX keinerlei Änderungen vorgenommen werden.**

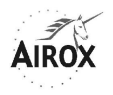

#### **GARANTIEBEDINGUNGEN**

Unser gesamtes Material verfügt über eine einjährige Garantie (1) für Ersatzteile und Arbeitskosten ab Versanddatum (2), und zwar für jeden Herstellungsfehler.

Als Voraussetzung für die Inanspruchnahme der Garantie müssen AIROX die BL- /Typennummern und die Seriennummer des entsprechenden Geräts mitgeteilt werden.

### **Vor Ablauf der ersten zwölf Monate des Betriebs ist keinerlei Öffnung des Geräts durch einen Wartungseingriff erforderlich.**

Ein auf der Unterseite des Geräts angebrachtes Siegel gibt an, dass das Gerät innerhalb des ersten Jahres unter "Garantie" steht.

Jede Beschädigung dieses Siegels durch Öffnen des Geräts vor Ablauf der ersten zwölf Monate befreit AIROX von jeglicher vertragsgemäßen Garantieverpflichtung (außer nach vorheriger schriftlicher Zustimmung durch AIROX).

Reparatur oder Austausch des Teils bzw. der Teile, die laut unserer Diagnose fehlerhaft sind, erfolgen bei nicht transportfähigem Material vor Ort, bei allen transportfähigen Geräten jedoch in unseren Werkstätten (oder autorisierten Kundendienstzentren). Die Garantie gilt dann für alle Rücksendungskosten nach der Reparatur; die Einsendung erfolgt zu Lasten des Kunden.

Jedes Teil, das dieser Garantie zufolge ausgetauscht wurde, wird Eigentum von AIROX und muss daher nach der ersten Aufforderung innerhalb des Monats nach dem Austausch zurückgegeben werden. Sollte es nicht zurückgegeben werden, so wird dies dem Kunden in Rechnung gestellt (3).

Material, Zubehör bzw. Ersatzteile, die von AIROX vertrieben, aber nicht hergestellt werden, unterliegen der von ihrem Hersteller eingeräumten Garantie.

Die Garantie deckt nicht die üblichen Instandhaltungsmodalitäten, die für jedes Material vorgesehen sind.

Die Garantie gilt nicht im Falle einer unsachgemäßen Anwendung des Materials und insbesondere nicht bei Fehlern einer Stromversorgung, welche die vorgeschriebenen Grenzwerte überschreitet.

Die Garantie endet rechtmäßig bei einem Eingriff am Gerät ohne die schriftliche Zustimmung von AIROX oder seines Beauftragten und entgegen der von AIROX aufgestellten Vorschriften zur Qualitätssicherung und Rückverfolgbarkeit.

#### **Besondere Bedingungen für Materialien außerhalb des Mutterlandes bzw. Exportmaterial:**

- (1) Ein Jahr und drei Monate
- (2) Rechnungsdatum
- (3) Jeder Austausch von Teilen unter Garantie unterliegt der vorherigen Rücksendung des fehlerhaften Teils an unser Werk

Diese Gebrauchsanweisung gilt nur für die SMARTAIR Plus Geräte mit Seriennummer von Airox.

Ohne die eingetragene Seriennummer informiert diese Gebrauchsanweisung nur unverbindlich !

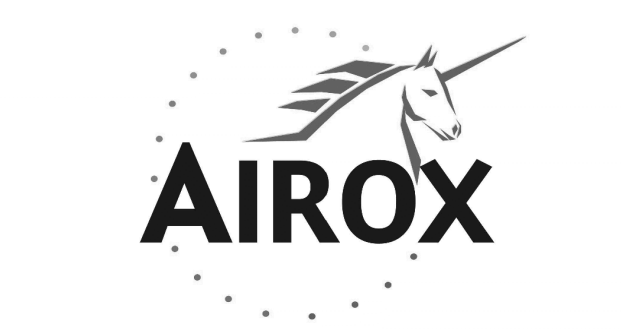

Parc d'Activités Pau-Pyrénées L'Echangeur – BP 833 64008 PAU Cedex – FRANKREICH

> TEL.: (+33) 5 59 14 02 02 FAX: (+33) 5 59 14 02 00

E-Mail: contact@airox.fr Web: http://www.airox.fr/

Nr. 8002900.2004.03.29

BEDIENUNGSANLEITUNG **Änderungen vorbehalten**

# **ÄNDERUNGSDIENST**

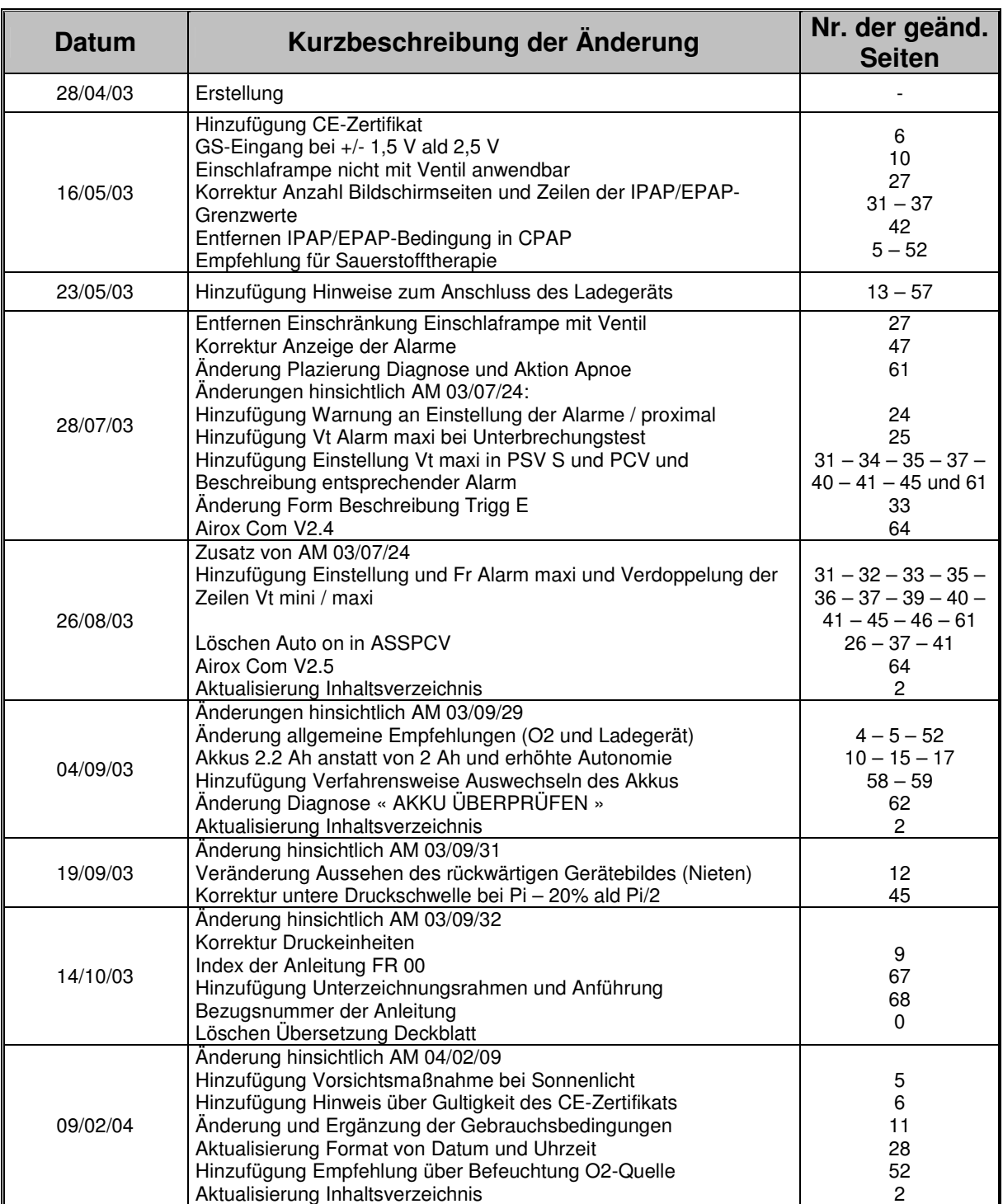

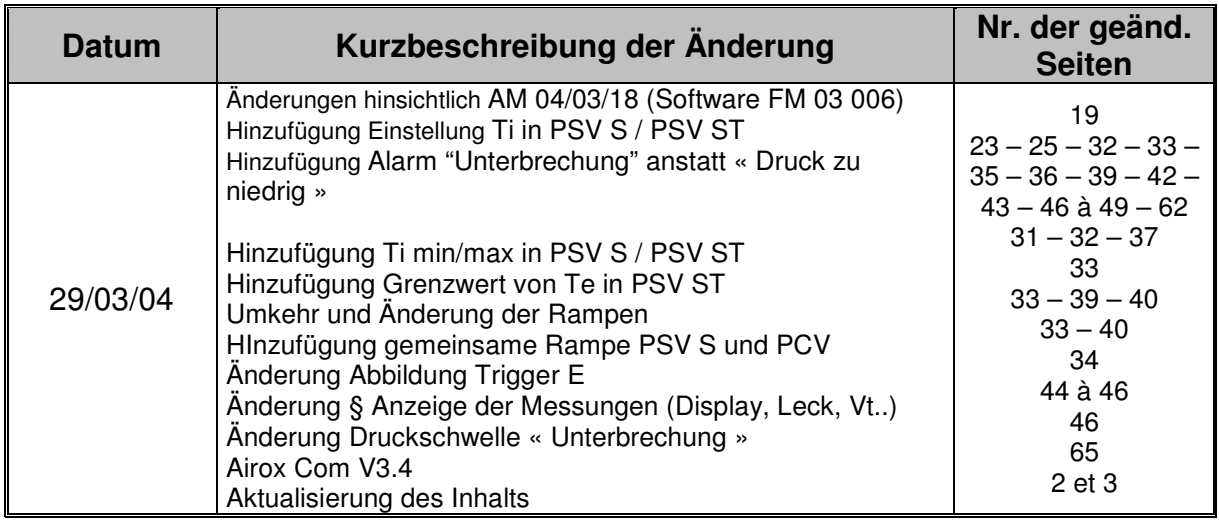

# BEDIENUNGSANLEITUNG Nr. 8002900.2004.03.29

ń

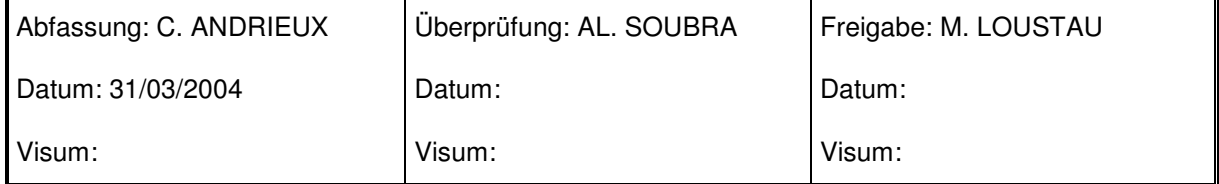